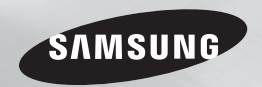

# Lecteur de disque Blu-ray™ manuel d'utilisation

# imaginez les possibilités

Nous vous remercions d'avoir choisi ce produit Samsung. Pour avoir accès à d'avantage de services, veuillez enregistrer votre produit sur le site www.samsung.com/register

FRANÇAIS

# Consignes de sécurité

#### **Avertissement**

POUR DIMINUER LES RISQUES D'ELECTROCUTION, NE RETIREZ PAS LE COUVERCLE (OU LE CACHE ARRIERE). AUCUN DES ELEMENTS CONTENUS A L'INTERIEUR N'EST REPARABLE PAR L'UTILISATEUR. CONFIEZL'ENTRETIEN DE CET APPAREIL A UNE PERSONNE QUALIFIEE.

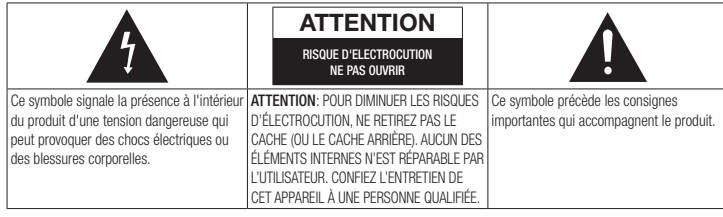

N'installez pas ce produit dans un espace confiné comme une bibliothèque ou un meuble du même type.

# AVERTISSEMENT

Pour éviter tout dommage susceptible de provoquer un incendie ou un risque d'électrocution, n'exposez pas l'appareil à la pluie ou à l'humidité.

# **ATTENTION**

LE LECTEUR DE DISQUE BLU-RAY EST EQUIPE D'UN RAYON LASER INVISIBLE QUI PEUT PROVOQUER DE GRAVES LESIONS DUES A DES IRRADIATIONS SI VOUS VOUS Y EXPOSEZ. ASSUREZ-VOUS D'UTILISER. LE LECTEUR DE DISQUE BLURAY CONFORMEMENT AUX CONSIGNES D'UTILISATION.

# **ATTENTION**

CE PRODUIT UTILISE UN LASER. TOUTE UTILISATION NON CONFORME AU PRESENT MANUEL D'UTILISATION EN CE QUI CONCERNE LES COMMANDES, LES REGLAGES OU LES PERFORMANCES PEUT ENTRAINER DES RISQUES D'IRRADIATION. N'OUVREZ JAMAIS LES CACHES ET NE REPAREZ PAS L'APPAREIL VOUS-MEME. CONFIEZ L'ENTRETIEN DE VOTRE LECTEUR A LINE PERSONNE OLIALIFIEE.

Ce produit est conforme aux normes européennes et se relie à d'autres appareils à l'aide de câbles et de connecteurs blindés. Pour éviter toute interférence électromagnétique avec d'autres appareils électriques (ex. : radios, téléviseurs), utilisez des câbles et des connecteurs blindés pour tous vos branchements.

# REMARQUE IMPORTANTE

Le câble d'alimentation de cet appareil est fourni avec une prise moulée munie d'un fusible intégré. La tension du fusible est inscrite sur le côté de la prise comportant les broches.

S'il doit être changé, utilisez uniquement un fusible conforme à la norme BS1362 et de même tension.

N'utilisez en aucun cas la prise lorsque le boîtier du fusible est démonté, si celui-ci est détachable. Si le boîtier du fusible doit être remplacé, le nouveau boîtier doit être de la même couleur que le côté de la prise comportant les broches. Des boîtiers de rechange sont disponibles auprès de votre revendeur.

Si la prise intégrée n'est pas adaptée aux prises électriques de votre maison ou si le câble n'est pas suffisamment long pour atteindre une prise, procurez-vous une rallonge conforme aux normes de sécurité ou consultez votre revendeur.

Toutefois, si vous n'avez pas d'autre choix que de couper la prise, retirez-en le fusible et jetez-la en toute sécurité. Pour éviter tout risque d'électrocution, ne branchez pas la fiche à une prise d'alimentation secteur lorsque le cordon est dénudé.Pour débrancher l'appareil, il convient de retirer la fiche de la prise murale afin que celle-ci soit facilement accessible.

Le produit accompagnant ce manuel d'utilisation est protégé par certains droits de propriété intellectuelle appartenant à des tiers.

# PRODUIT LASER DE CLASSE 1

Le lecteur de disque compact est homologué comme produit LASER DE CLASSE 1. L'utilisation des commandes, les réglages ou l'exécution de procédures autres que celles spécifiées dans ce document peuvent entraîner une exposition aux radiations dangereuses.

#### ATTENTION :

- DES RAYONNEMENTS LASER VISIBLES ET INVISIBLES DE CLASSE 3B SONT ÉMIS EN CAS D'OUVERTURE DU PRODUIT. ÉVITEZ TOUTE EXPOSITION AU FAISCEAU LASER (IEC 60825-1).
- CE PRODUIT UTILISE UN LASER. L'UTILISATION DES COMMANDES, LES RÉGLAGES OU L'EXÉCUTION DE PROCÉDURES AUTRES QUE CELLES SPÉCIFIÉES DANS CE DOCUMENT PEUVENT ENTRAÎNER UNE EXPOSITION AUX RADIATIONS DANGEREUSES. N'OUVREZ PAS LE COUVERCLE ET NE RÉPAREZ PAS LE PRODUIT VOUS-MÊME. TOUTE RÉPARATION DOIT ÊTRE CONFIÉE À DU PERSONNEL QUALIFIÉ.

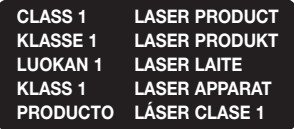

### Consignes de sécurité importantes

**Précautions**

Lisez attentivement ces consignes avant d'utiliser l'appareil. Veillez à respecter toutes les consignes répertoriées ci-après. Conservez ces instructions à portée de main pour vous y référer ultérieurement.

- 1. Lisez attentivement ces consignes.
- 2. Conservez-les précieusement.
- 3. Tenez compte de tous les avertissements mentionnés.
- 4. Respectez toutes les instructions sans exception.
- 5. N'utilisez pas cet appareil à proximité de l'eau.
- 6. Nettoyez-le à l'aide d'un tissu sec.
- 7. Ne bloquez pas les ouvertures de ventilation. Installez l'appareil conformément aux instructions du fabricant.
- 8. N'installez pas le lecteur à proximité d'une source de chaleur de type radiateur, registre de chaleur, cuisinière ou tout autre appareil (y compris les récepteurs AV) générateur de chaleur.
- 9. Ne désactivez pas le dispositif de sécurité de la fiche de mise à la terre ou de la fiche polarisée. Une fiche polarisée comporte deux lames dont l'une est plus large que l'autre. Une fiche de mise à la terre comporte deux lames et une troisième broche de mise à la terre. La lame la plus large et la troisième broche sont destinées à assurer votre sécurité. Si la fiche fournie ne s'insère pas dans la prise utilisée, faites appel à un électricien pour faire remplacer celle-ci.
- 10. Placez le cordon d'alimentation de sorte qu'il ne puisse être ni piétiné ni pincé, particulièrement au niveau de la fiche, de la prise de courant et du point de sortie du cordon de l'appareil.
- 11. Utilisez exclusivement les fixations/ accessoires spécifiés par le fabricant.
- 12. Utilisez exclusivement le

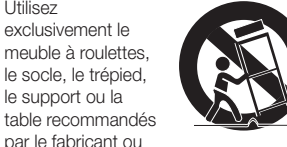

vendus avec l'appareil. Si l'appareil est posé sur un meuble à roulettes, déplacez l'ensemble avec précaution pour éviter de faire tomber le lecteur et de vous blesser.

- 13. Débranchez l'appareil en cas d'orage ou lorsqu'il est inutilisé pendant une période prolongée.
- 14. Confiez toutes les réparations à un technicien qualifié. Votre appareil doit impérativement être réparé lorsqu'il a été endommagé de quelque manière que ce soit : détérioration du cordon ou de la fiche d'alimentation, projection de liquide sur l'appareil, chute d'objets à l'intérieur de l'appareil, exposition à la pluie ou à l'humidité, dysfonctionnement, chute.

#### **Rangement et gestion des disques**

- • Comment tenir le disque
	- Des empreintes de doigt ou des petites rayures sur la surface du disque peuvent altérer la qualité du son et de
	- l'image ou provoquer des sauts. - Évitez de toucher la surface du disque sur laquelle les données ont été enregistrées.
	- Tenez le disque par les bords afin de ne pas laisser d'empreintes sur sa surface.
	- Ne collez pas de papier ou d'adhésif sur le disque.
- Nettoyage des disques
	- En cas d'empreintes de doigt ou de saleté sur le disque, nettoyez-le à l'aide d'eau additionnée de détergent doux et d'un chiffon doux.
- Lors de son nettoyage, essuyez le disque du centre vers le bord.
- Rangement des disques
	- ` N'exposez pas le disque à la lumière directe du soleil.
	- ` Stockez-le dans un endroit frais et aéré.
	- Rangez-le dans une jaquette propre et stockez-le verticalement.

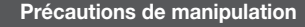

- • Veillez à éviter toute projection de liquide sur cet appareil. Ne posez pas d'objets remplis de liquide, tels que des vases, sur l'appateil.
- • Pour éteindre l'appareil complètement, vous devez débrancher la fiche d'alimentation de la prise murale. Par conséquent, la fiche d'alimentation doit être facilement accessible à tout moment.
- Ne branchez pas plusieurs appareils électriques sur la même prise murale. La surcharge d'une prise peut provoquer sa surchauffe et un incendie.
- • Avant de brancher un autre composant sur ce lecteur, assurez-vous que celui-ci est hors tension.
- • Si vous déplacez soudainement le lecteur d'un endroit froid à un endroit chaud, de la condensation pourra se former sur les pièces et la lentille, et occasionner des problèmes de lecture. Dans pareil cas, débranchez le lecteur et patientez deux heures avant de le rebrancher sur la prise d'alimentation. Insérez ensuite le disque et essayez à nouveau de le lire.
- Si le produit émet un bruit inhabituel ou un dégagement anormal de fumée ou une odeur suspecte, coupez immédiatement l'alimentation et débranchez la fiche électrique de la prise murale. Puis contactez le service après-vente le plus proche pour obtenir de l'aide. N'utilisez pas le produit. Utiliser un produit dans cet état peut provoquer un incendie ou une électrocution.

#### CONSIGNES IMPORTANTES RELATIVES À LA SANTÉ ET LA SÉCURITÉ EN CAS DE VISIONNAGE D'IMAGES 3D.

Lisez attentivement les consignes de sécurité avant d'utiliser la fonction 3D.

- Certains utilisateurs peuvent ressentir une gêne en visionnant des images de télévision en 3D, comme par exemple des vertiges, des nausées ou des maux de tête. Si vous ressentez l'un de ces symptômes, cessez de regarder la télévision en 3D, retirez les lunettes actives 3D et reposez-vous.
- Regarder des images 3D pendant une longue durée peut provoquer une fatigue oculaire. Dès que vous ressentez une fatigue oculaire, cessez immédiatement le visionnage en 3D, retirez les lunettes Active 3D et reposez-vous.
- Des enfants utilisant la fonction 3D doivent être constamment surveillés par un adulte responsable.

Au moindre signalement de fatigue visuelle. mal de tête, vertige ou nausée, interrompez immédiatement le visionnage en 3D par les enfants, et laissez-les se reposer.

- • N'utilisez pas les lunettes actives 3D pour d'autres usages (comme lunettes de vue, de soleil ou de protection, par exemple).
- • N'utilisez pas la fonction 3D ou les lunettes Active 3D en marchant ou en bougeant. Si vous utilisez la fonction 3D ou portez des lunettes Active 3D en vous déplaçant, vous risquez de vous cogner contre des objets, de trébucher et/ou de tomber, et de vous blesser gravement.
- Pour bénéficier du visionnage de contenus en 3D, connectez un appareil 3D (récepteur AV ou téléviseur compatible 3D) au port de sortie HDMI OUT du lecteur à l'aide d'un câble HDMI haut débit. Veillez à porter des lunettes 3D avant de visionner le contenu 3D.
- Utilisation de la fonction 3D<br>uniquement via le câble HDMI connecté au CONT<del>C</del>OUS • Le lecteur émet des signaux 3D uniquement via le câble HDMI connecté au port de sortie HDMI OUT.
	- • La résolution de l'image vidéo en mode de lecture 3D étant déterminée par la définition de l'image vidéo 3D d'origine, vous ne pourrez pas modifier la résolution de l'image selon vos préférences.
	- Des fonctions telles que BD Wise, l'adaptation de la taille de l'écran ou le réglage de la résolution peuvent ne pas fonctionner correctement en mode de lecture 3D.
	- Il vous faut obligatoirement utiliser un câble HDMI haut débit pour garantir une émission appropriée du signal 3D.
	- • Lorsque vous visionnez des images en 3D, assurez-vous de vous tenir éloigné du téléviseur à une distance équivalente à au moins trois fois la taille de l'écran. Par exemple, si vous avez un écran 46 pouces, vous devrez rester à une distance de 3,5 mètres (138 pouces) du téléviseur.
	- • Positionnez l'écran à hauteur des yeux pour mieux apprécier l'image en 3D.
	- • Lorsque le lecteur est connecté à plusieurs appareils 3D, l'effet 3D peut ne pas fonctionner correctement.
	- • Ce lecteur ne convertit pas de contenus 2D en contenus 3D.
	- • « Blu-ray 3D » et le logo « Blu-ray 3D » sont des marques de commerce de Blu-ray Disc Association.

#### **Copyright**

© 2013 Samsung Electronics Co.,Ltd. Tous droits réservés ; il est interdit de reproduire ou de copier tout ou partie de ce manuel d'utilisation sans l'accord préalable écrit de Samsung Electronics Co.,Ltd.

# CONSIGNES DE SÉCURITÉ

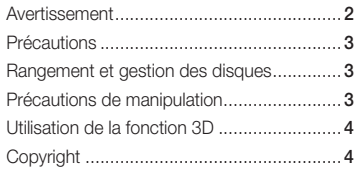

#### MISE EN ROUTE

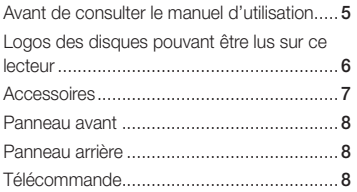

#### **BRANCHEMENTS**

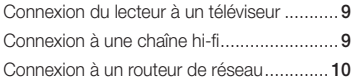

#### PARAMÈTRES

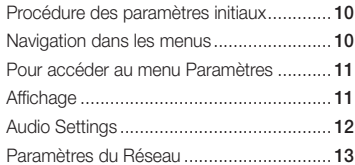

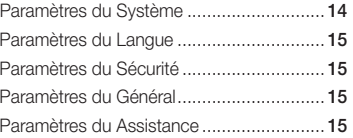

#### MEDIA PLAY

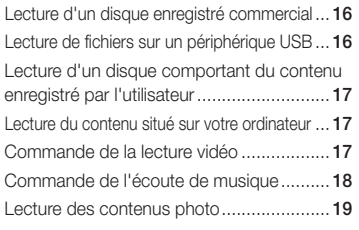

# ANNEXES

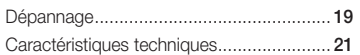

# Mise en route

# **Avant de consulter le manuel d'utilisation**

# Types de disques et contenus pouvant être lus sur ce lecteur

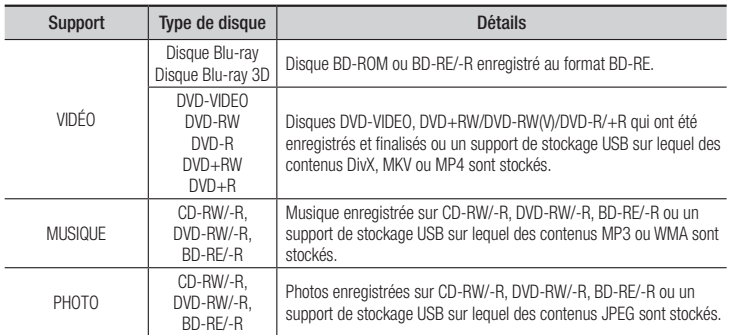

#### **S** REMARQUES

- ` Selon le type de disque ou les conditions d'enregistrement, il se peut que certains disques CD-RW/-R et DVD-R ne puissent pas être lus sur ce lecteur.
- ` Si un disque DVD-RW/-R n'a pas été enregistré correctement au format vidéo DVD, il ne pourra pas être lu.
- ` Le lecteur ne lit pas les contenus ayant été enregistrés sur un disque DVD-R selon un débit binaire dépassant les 10 Mbps.
- ` Le lecteur ne lit pas les contenus ayant été enregistrés sur un disque BD-R ou un périphérique USB selon un débit binaire dépassant les 25 Mbps.
- $\blacksquare$  La lecture peut être inopérante sur certains types de disque ou lorsque vous utilisez des fonctions spécifiques telles que les changements d'angle ou le réglage du format de l'image. Des informations détaillées concernant le disque sont inscrites sur le boîtier. Consultez-les si nécessaire.
- ` Lors de la lecture d'un titre BD-J, il se peut que le chargement prenne plus de temps que pour un titre normal et que certaines fonctions s'exécutent plus lentement que d'habitude.

# Types de disques ne pouvant pas être lus sur ce lecteur

- • HD DVD
- • DVD-RAM

(à l'exception de la couche CD)

• DVD-RW (mode VR) • Disque DVD-R

des données audio uniquement et non des données graphiques.)

- Disque DVD-ROM/ CD Super Audio PD/MV, etc.
- • CVD/CD-ROM/
- CDV/CD-G/CD-I/LD (Les CD-G lisent 3,9 Go pour système auteur.

# Code régional

Les lecteurs et les disques sont codés par région.

Ces codes régionaux doivent correspondre pour que le disque puisse être lu. Si les codes ne correspondent pas, le disque ne pourra pas être lu.

Le code régional du lecteur est affiché sur son panneau arrière.

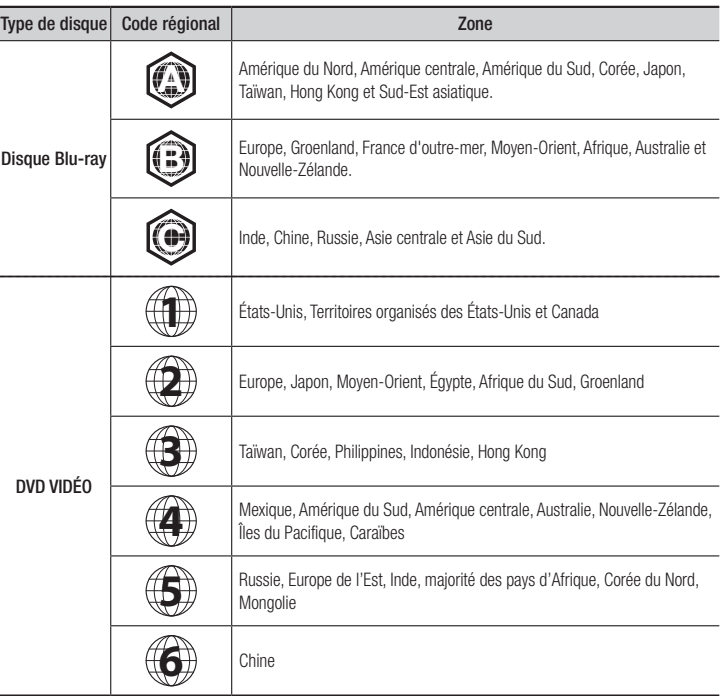

**5**

**Logos des disques pouvant être lus sur ce lecteur**

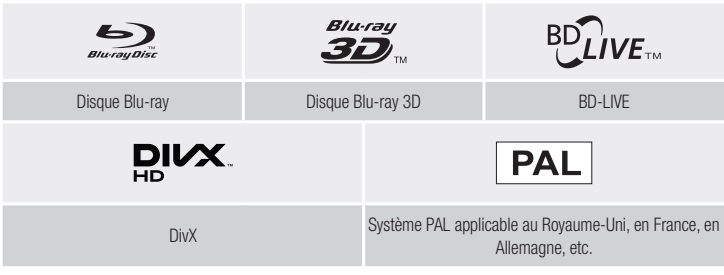

# Formats de fichiers pris en charge

# Remarques sur la connexion USB

- • Votre lecteur prend en charge les supports de stockage USB, les lecteurs MP3, les caméras numériques et les lecteurs de carte USB.
- • Le lecteur ne gère pas les noms de dossier ou de ficher dépassant les 128 caractères.
- • Le lecteur peut ne pas être pas compatible avec certains périphériques USB ou certaines caméras numériques.
- • Votre lecteur prend en charge les systèmes de fichiers FAT16, FAT32 et NTFS.
- • Effectuez la connexion des périphériques USB directement au port USB du lecteur. La connexion via un câble USB peut causer des problèmes d'incompatibilité.
- • L'insertion de plusieurs périphériques de mémoire dans un lecteur multicarte peut entraîner le dysfonctionnement de celui-ci.
- • Le lecteur ne prend pas en charge le protocole PTP.
- Ne déconnectez pas le périphérique USB durant un processus de « chargement ».
- • Plus la résolution de l'image est élevée, plus lent est le délai d'affichage de l'image.
- Ce lecteur ne peut pas lire les fichiers MP3 de type DRM (Gestion des droits numériques) téléchargés depuis des sites commerciaux.
- • Votre lecteur ne prend en charge que les vidéos dont la vitesse de défilement des images est inférieure à 30fps.
- Votre lecteur ne prend en charge que les périphériques de classe de stockage de masse (MSC) USB tels que les clés USB ou les disques durs USB. (HUB n'est pas pris en charge.)
- • Certains disques durs USB, lecteurs multicartes et clés USB peuvent être incompatibles avec le lecteur.
- • Si un périphérique USB requiert une puissance excessive, il pourra être limité par le dispositif de sécurité du circuit.
- • Si la lecture d'un disque dur USB est instable, connectez le disque dur à la prise murale pour obtenir une alimentation complémentaire. Si le problème persiste, contactez le fabricant du disque dur USB.
- Vous devez retirer les périphériques de stockage USB en exécutant la fonction « Retirer péri. USB » pour éviter d'endommager la mémoire USB. Appuyez sur le bouton HOME pour accéder à l'écran d'accueil, appuyez sur le bouton JAUNE (C), puis sur le bouton  $\blacksquare$ .
- • SAMSUNG ne peut être tenu responsable de la corruption de fichiers de données ou de la perte de données.
- • Votre lecteur ne prend pas en charge les fichiers NTSF compressés, sparse ou encodés.
- • Vous pouvez réparer ou formater un périphérique USB sur le Bureau de votre ordinateur. (avec le SE MS-Windows uniquement)

#### **Prise en charge des fichiers vidéo**

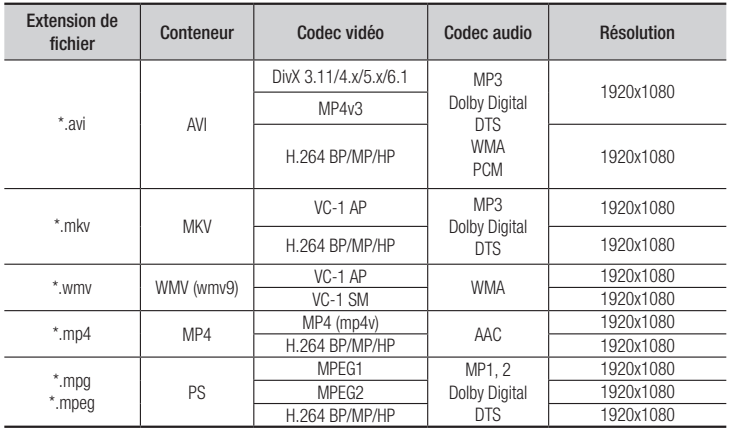

#### • Limitations

- Même lorsque le fichier est codé selon un codec pris en charge énuméré ci-dessus, ce fichier pourra ne pas être lu si son contenu est défectueux ou corrompu.
- La lecture normale ne sera pas garantie si les informations relatives au conteneur du fichier sont erronées ou si le fichier lui-même est corrompu.
- Les fichiers ayant un débit binaire ou une vitesse de défilement supérieur(e) à la normale peuvent présenter des discontinuités au moment de leur lecture.
- La fonction Recherche (Saut) sera indisponible si la table d'indexage du fichier est corrompue.

#### • Décodeur vidéo

- Prend en charge le format H.264 de niveau 4.1 et AVCHD
- Ne prend pas en charge les formats H.264 FMO/ASO/RS, et VC1 SP/MP/AP L4
- $-$  MPFG4 SP ASP  $\cdot$ Résolution inférieure à 1280 x 720 : 60 images maxi Résolution supérieure à 1280 x 720 : 30 images maxi
- Ne prend pas en charge le format GMC 2 ou supérieur

#### • Décodeur audio

- Prend en charge le format WMA 7, 8, 9 et STD
- Ne prend pas en charge le taux d'échantillonnage WMA de 22050 Hz mono
- AAC: Vitesse d'échantillonnage max. : 96 Khz (8, 11, 12, 16, 22, 24, 32, 44.1, 48, 64, 88.2, 96) Déb. bin. max. : 320 kbps.

# Formats de fichiers de sous-titre DivX pris en charge

\*.ttxt, \*.smi, \*.srt, \*.sub, \*.txt

# ✎ REMARQUES

` Il est possible que certains disques de format DivX, MKV ou MP4 ne puissent pas être lus, selon la résolution de l'image vidéo et sa vitesse de défilement.

#### **Prise en charge des fichiers musicaux**

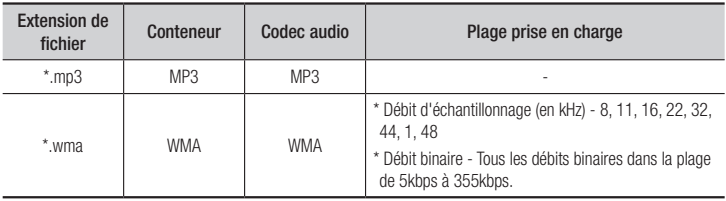

#### **Prise en charge de fichier image**

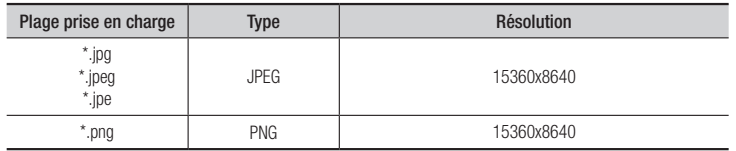

# AVCHD (Codec vidéo avancé haute définition)

- Ce lecteur prend en charge la lecture des disques au format AVCHD. Ces disques sont normalement enregistrés et lus sur des caméscopes.
- AVCHD est un format vidéo numérique haute définition.
- • Le format MPEG-4 AVC/H.264 compresse les images de manière plus efficace que le format de compression d'image conventionnel.
- Certains disques AVCHD utilisent le format « x.v.Color ». Ce lecteur peut lire les disques AVCHD faisant appel au format « x.v.Color ».
- « x.v.Color » est une marque de commerce de Sony Corporation.
- • « AVCHD » et le logo AVCHD sont des marques de commerce de Matsushita Electronic Industrial Co., Ltd. et de Sony Corporation.

#### ✎ REMARQUES

- ` Certains disques au format AVCHD peuvent ne pas être lus, en fonction des conditions d'enregistrement. Les disques au format AVCHD doivent être finalisés.
- ` « x.v.Color » offre une plage de couleurs plus large que les disques de caméscopes DVD standard.
- ` Il est possible que certains disques de format MKV ou MP4 ne puissent pas etre lus, selon la resolution de l'image video et sa vitesse de defilement.

#### **Accessoires**

Vérifiez que les accessoires ci-dessous sont fournis.

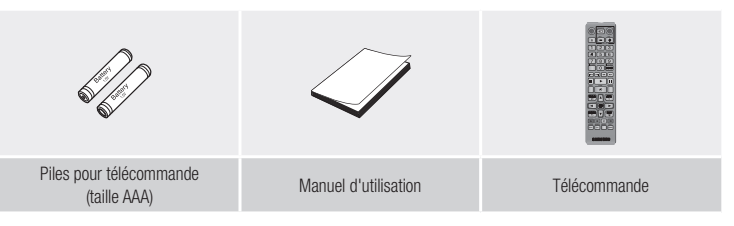

#### **Panneau avant**

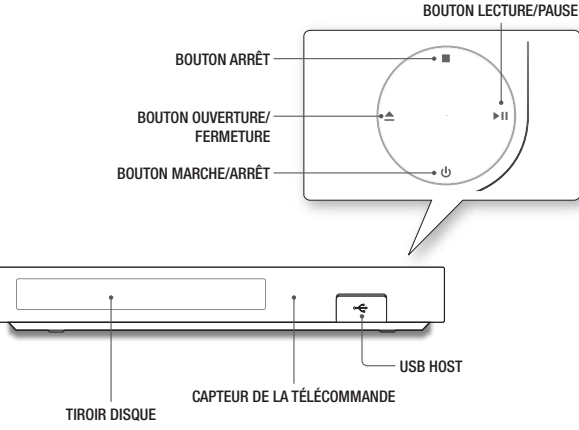

#### ✎ REMARQUES

- ` Lorsque le lecteur affiche le menu du disque Blu-ray, vous ne pouvez pas lancer la vidéo en appuyant sur le bouton Lecture du lecteur ou de la télécommande. Pour lire la vidéo, sélectionnez Lire la vidéo ou Démarrer dans le menu du disque puis appuyez sur le bouton  $\blacksquare$ .
- ` Pour mettre à niveau le logiciel du lecteur via la prise Hôte USB, vous devez utiliser une carte mémoire flash USB.

#### **Panneau arrière**

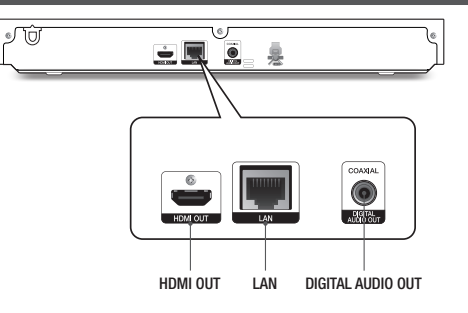

#### **Télécommande**

#### Télécommande

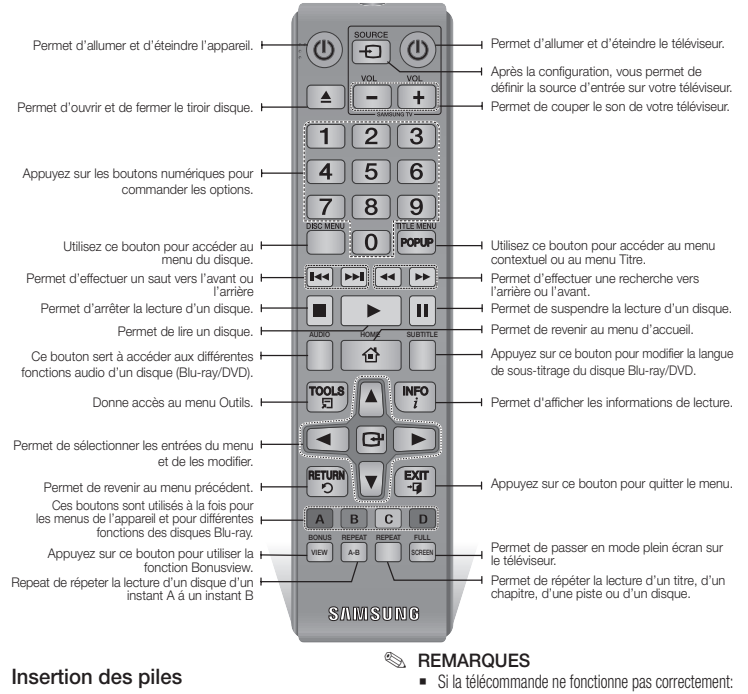

- • Vérifiez la polarité (+/-) des piles.
- • Vérifiez que les piles ne sont pas usées.
- • Vérifiez qu'aucun obstacle n'obstrue le capteur de la télécommande.
- • Vérifiez qu'aucun éclairage fluorescent ne se trouve à proximité.

#### **!** ATTENTION

` Débarrassez-vous des piles en respectant les mesures environnementales locales en vigueur. Ne les jetez pas avec les ordures ménagères.

# **Branchements**

### **Connexion du lecteur à un téléviseur**

Connectez la prise de sortie HDMI OUT située à l'arrière du produit à la prise d'entrée HDMI IN de votre téléviseur à l'aide d'un câble HDMI (non fourni).

- Ne branchez pas le cordon d'alimentation dans la prise murale avant d'avoir effectué toutes les autres connexions.
- Lorsque vous changez les connexions, éteignez tous les périphériques avant de commencer.

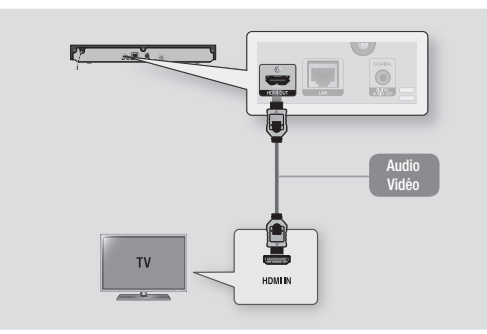

#### ✎ REMARQUES

- ` Si vous utilisez un câble HDMI-vers-DVI pour la connexion à votre périphérique d'affichage, vous devrez aussi connecter la sortie audio numérique du lecteur au système audio afin d'écouter les données audio.
- ` Un câble HDMI émet en sortie des données vidéo et audio numériques, de sorte que vous n'ayez pas à connecter de câble audio.
- ` Selon votre téléviseur, il est possible que certaines résolutions de sortie HDMI ne fonctionnent pas. Veuillez vous reporter au manuel d'utilisation de votre téléviseur.
- ` Lorsque le lecteur est raccordé au téléviseur via le câble HDMI pour la première fois ou connecté à un poste de télévison neuf puis mis sous tension, il règle automatiquement la résolution de sortie HDMI sur la valeur la plus élevée prise en charge par le téléviseur.
- ` Un câble HDMI trop long peut provoquer du bruit à l'écran. Si tel est le cas, réglez l'option Couleur intense HDMI sur Arrêt dans le menu.
- ` Pour visionner la vidéo en mode de sortie HDMI 720p, 1080i ou 1080p, vous devez utiliser un câble HDMI haut débit (catégorie 2).
- ` La sortie HDMI émet uniquement un signal numérique pur vers le téléviseur. Si votre téléviseur ne prend pas en charge le système HDCP (Système de protection des contenus numériques en haute définition), un bruit aléatoire sera transmis à l'écran.

# **Connexion à une chaîne hi-fi**

Vous pouvez connecter le lecteur de disque Blu-ray à une chaîne hi-fi à l'aide de l'une des méthodes illustrées ci-dessous.

- Ne branchez pas le cordon d'alimentation dans la prise murale avant d'avoir effectué toutes les autres connexions.
- Lorsque vous changez les connexions, éteignez tous les périphériques avant de commencer.

#### Méthode 1 Connexion à une prise HDMI prise en charge par le récepteur AV

- • Connectez la prise de sortie HDMI OUT située à l'arrière du produit à la prise d'entrée HDMI IN de votre récepteur à l'aide d'un câble HDMI (non fourni).
- Qualité optimale (Recommandée)

#### Méthode 2 Connexion à un récepteur AV avec un décodeur Dolby Digital ou DTS

- • Connectez la prise de sortie audio numérique coaxiale du produit à la prise d'entrée numérique coaxiale du récepteur à l'aide d'un câble coaxial (non fourni).
- Bonne qualité
- • Vous entendrez le son audio uniquement par les deux haut-parleurs avant en ayant réglé la sortie numérique sur PCM.

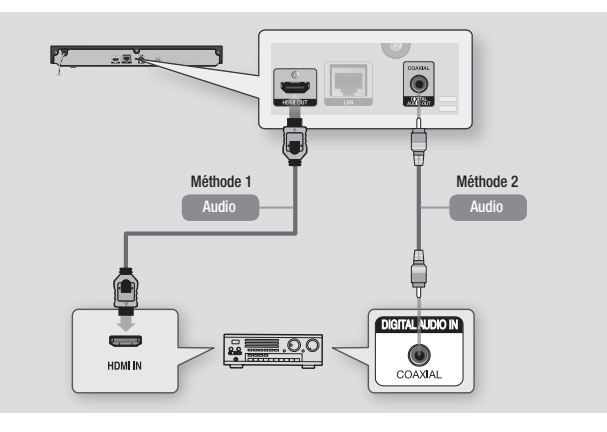

#### **Connexion à un routeur de réseau**

Vous pouvez connecter votre lecteur à votre routeur de réseau à l'aide de l'une des méthodes illustrées ci-dessous.

Pour utiliser la fonctionnalité de réseau DLNA, vous devez connecter l'ordinateur au réseau, tel qu'indiqué sur les illustrations.

# Réseau câblé

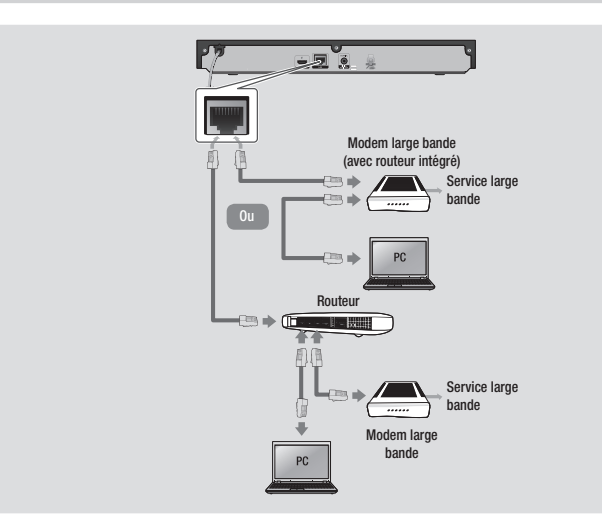

#### **SEMARQUES**

- ` Il est possible que l'accès Internet au serveur de mise à jour de logiciel Samsung ne soit pas autorisé, selon le routeur que vous utilisez ou le contrat établi avec votre fournisseur d'accès. Pour de plus amples informations, contactez votre fournisseur ISP (Internet Service Provider).
- ` Les utilisateurs DSL doivent passer par un routeur pour la connexion au réseau.

# Paramètres

# **Procédure des paramètres initiaux**

- • L'écran d'accueil n'apparaîtra pas si vous ne configurez pas les paramètres initiaux.
- • L'affichage à l'écran OSD (On Screen Display) peut être modifié sur le lecteur après la mise à niveau de la version du logiciel.
- Les étapes d'accès peuvent varier selon le menu sélectionné.
- Une fois que la procédure des paramètres initiaux est terminée, vous pouvez utiliser les boutons du panneau et de la télécommande.

La procédure des paramètres initiaux apparaît lorsque vous allumez votre lecteur pour la première fois et vous permet de définir les langues du menu et de l'affichage à l'écran, configurer la connexion à votre réseau domestique et sélectionner la sortie du format de l'image (taille et format d'écran) correspondant à votre téléviseur. Suivez les directives apparaissant à l'écran.

#### ✎ REMARQUES

- ` Le menu Accueil n'apparaîtra pas si vous ne configurez pas les paramètres initiaux, sauf dans le cas décrit ci-dessous
- Si vous appuyez sur le bouton BLEU (D) durant la configuration réseau, vous pourrez accéder au menu Accueil même lorsque la configuration réseau n'est pas encore terminée.
- ` Lorsque vous retournez au menu principal, le mode plein écran est automatiquement annulé.
- ` Si vous souhaitez réafficher l'écran Paramètre initial pour apporter des modifications, maintenez le bouton @ situé sur la face avant de l'appareil appuyé pendant plus de 5 secondes en l'absence de tout disque dans le tiroir disque. Ceci rétablit les paramètres par défaut du lecteur.
- ` Une fois que la procédure des paramètres initiaux est terminée, vous pouvez utiliser la fonction HDMI-CEC.

` Si vous voulez utiliser la fonction Anynet+(HDMI-CEC) pour vous aider lors de la procédure d'installation, veuillez suivre les instructions cidessous.

1) Connectez le lecteur à un téléviseur Samsung compatible Anynet+(HDMI-CEC) à l'aide d'un câble HDMI.

2) Définissez la fonction Anynet+(HDMI-CEC) sur Activé à la fois sur le téléviseur et le lecteur. 3) Réglez le téléviseur sur la procédure de réglage initial.

Si le lecteur reste en mode Arrêt pendant plus de 5 minutes sans interface utilisateur, un économiseur d'écran s'affichera sur le téléviseur. Si le lecteur reste en mode Économiseur d'écran pendant plus de 25 minutes, il s'éteindra automatiquement.

## **Navigation dans les menus**

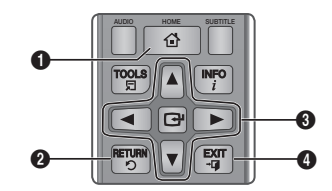

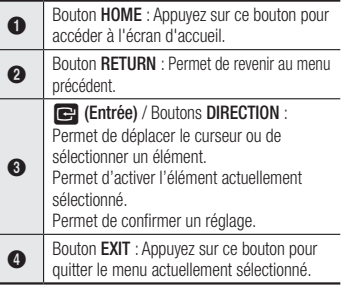

• Menu Accueil

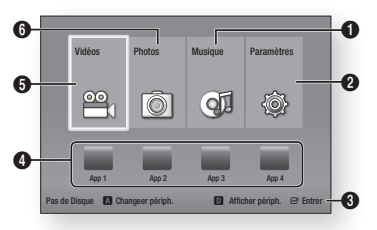

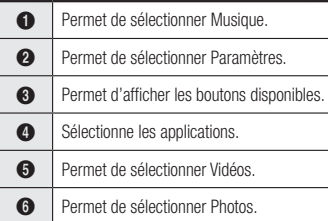

#### **SEMARQUES**

` Pour utiliser les options Vidéos, Photos et Musique, vous devez insérer le disque approprié ou un périphérique USB dans le lecteur.

# **Pour accéder au menu Paramètres**

Pour accéder au menu Paramètres et aux sous-menus, suivez les étapes suivantes :

- 1. Appuyez sur le bouton POWER. Le menu Accueil apparaît.
- 2. Appuyez sur les boutons ◄► pour sélectionner Paramètres, puis appuyez sur le bouton  $\blacksquare$ .
- 3. Appuyez sur les boutons ▲▼ pour sélectionner le sous-menu souhaité, puis appuyez sur le bouton  $\blacksquare$ .
- 4. Appuyez sur les boutons  $\blacktriangle \blacktriangledown$  pour sélectionner l'élément souhaité, puis appuyez sur le bouton  $\blacksquare$
- 5. Appuyez sur le bouton EXIT pour quitter le menu.

#### ✎ REMARQUES

 $\blacksquare$  Les étapes d'accès peuvent varier selon le menu sélectionné. L'affichage à l'écran (OSD) peut changer sur ce lecteur après la mise à niveau de la version du logiciel.

#### **Affichage**

Vous pouvez configurer les diverses options d'affichage telles que Format image, Définition, etc.

# Paramètres 3D

Vous pouvez choisir de lire en mode 3D ou non un disque Blu-ray comportant des contenus 3D.

#### ✎ REMARQUES

` Sur certains disques 3D, pour arrêter un film en cours de lecture 3D, appuyez une seule fois sur le bouton  $\Box$ .

Le film s'arrête et l'option 3D est désactivée. Pour changer la sélection d'une option 3D lorsque vous visionnez un film 3D, appuyez une seule fois sur le bouton  $\Box$ . Le menu Blu-ray apparaît. Appuyez à nouveau sur le bouton  $\Box$  puis sélectionnez Réglages 3D dans le menu Blu-ray.

` Selon le contenu et le positionnement de l'image sur l'écran de votre téléviseur, vous pouvez voir apparaître des barres verticales noires à droite ou à gauche de l'écran ou sur les deux côtés à la fois.

# Format TV

Selon le type de téléviseur que vous possédez, vous pouvez ajuster le réglage de la taille de l'écran.

#### ✎ REMARQUES

- ` Selon le type de disque utilisé, certains formats d'image peuvent être indisponibles.
- ` Si vous sélectionnez un format d'image différent de celui de votre téléviseur, il est possible que l'image affichée soit déformée.

# BD Wise (Lecteurs Samsung uniquement)

BD Wise est la fonctionnalité d'interconnectivité de Samsung la plus récente.

Lorsque vous connectez un lecteur Samsung et un téléviseur Samsung doté de la fonction BD Wise via HDMI et que le lecteur et le téléviseur disposent tous deux de la fonctionnalité BD Wise, le lecteur émet des images dont la résolution vidéo et la vitesse de défilement sont identiques à celles du disque BD/DVD.

#### **S** REMARQUES

- ` Lorsque la fonction BD Wise est activée, le paramètre Définition est automatiquement spécifié sur BD Wise et BD Wise apparaît dans le menu Définition.
- ` Si le lecteur est connecté à un appareil ne prenant pas en charge BD Wise, vous ne pourrez pas utiliser la fonction BD Wise.
- ` Pour garantir le bon fonctionnement de BD Wise, réglez le menu BD Wise du lecteur et du téléviseur sur Activé.

# Résolution

Cette option vous permet de régler la définition du signal vidéo HDMI respectivement sur les valeurs Auto, 1080p, 1080i, 720p, ou 576p/480p. Ces valeurs sont indicatives du nombre de lignes vidéo par image. Les lettres i et p signifient respectivement balayage entrelacé (i) et balayage progressif (p). Plus il y a de lignes, plus la qualité de l'image est supérieure.

#### Résolution selon le mode de sortie

#### • Résolution selon le mode de sortie

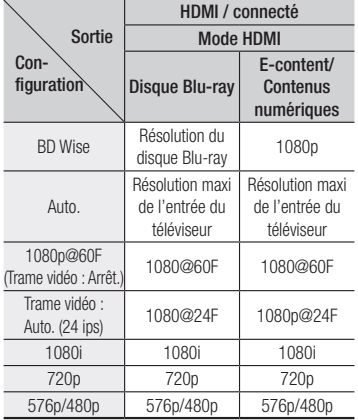

#### • Lecture DVD

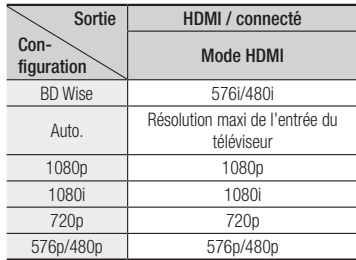

#### **SEMARQUES**

Si le téléviseur connecté ne prend pas en charge la fonction Fréquence cinéma ou la résolution sélectionnée, le message suivant apparaîtra : « Si, après avoir sélectionné «Oui» aucune

image n'apparaît, patientez 15 secondes pour revenir à la résolution précédente. Modifier la résolution ?».

Si vous sélectionnez Oui, l'écran du téléviseur s'affichera en blanc pendant 15 secondes, puis la résolution sera ramenée automatiquement à la valeur précédente.

- ` Si l'écran est toujours blanc après que la résolution ait été changée, éjectez le disque inséré, puis appuyez sur le bouton @ situé à l'avant du lecteur et maintenez-le enfoncé pendant plus de 5 secondes. Tous les réglages d'usine seront alors rétablis. Suivez les étapes de la page précédente pour accéder aux différents modes et sélectionner la Configuration de l'affichage prise en charge par votre téléviseur.
- $\blacksquare$  Lorsque les réglages d'usine par défaut sont rétablis, toutes les données Blu-ray de l'utilisateur sont supprimées.
- ` Pour que l'utilisateur puisse utiliser le mode Fréquence cinéma (24 ips), le disque Blu-ray doit être doté d'une fonction 24 images.

# Trame vidéo (24 Fs)

Le réglage de la fonction Trame vidéo (24 Fs) sur Auto. vous permet de spécifier la sortie HDMI du lecteur sur 24 images par seconde pour une qualité d'image améliorée. Vous ne pouvez bénéficier de la fonction Trame vidéo (24 Fs) que sur un téléviseur prenant en charge cette vitesse de défilement. Vous ne pouvez sélectionner Fréquence cinéma que lorsque le lecteur est en mode de résolution de sortie HDMI 1080i ou 1080p.

# Format couleur HDMI

Permet de régler le format de l'espace colorimétrique applicable à la sortie HDMI en réponse aux capacités de l'appareil connecté (téléviseur, moniteur, etc.)

# Couleur intense HDMI

Cette option vous permet d'émettre des données vidéo en sortie avec Couleurs profondes via la prise HDMI OUT. L'option Couleurs profondes permet une reproduction plus fidèle des couleurs, notamment en termes de profondeur.

# Mode progressif

Lets you improve picture quality when viewing DVDs.

#### **Audio Settings**

# Sortie numérique

Pour sélectionner le format de sortie audio numérique qui convient à votre téléviseur ou récepteur AV. Pour plus de détails, reportezvous au tableau de sélection des sorties numériques ci-dessous.

## Sélections des sorties numériques

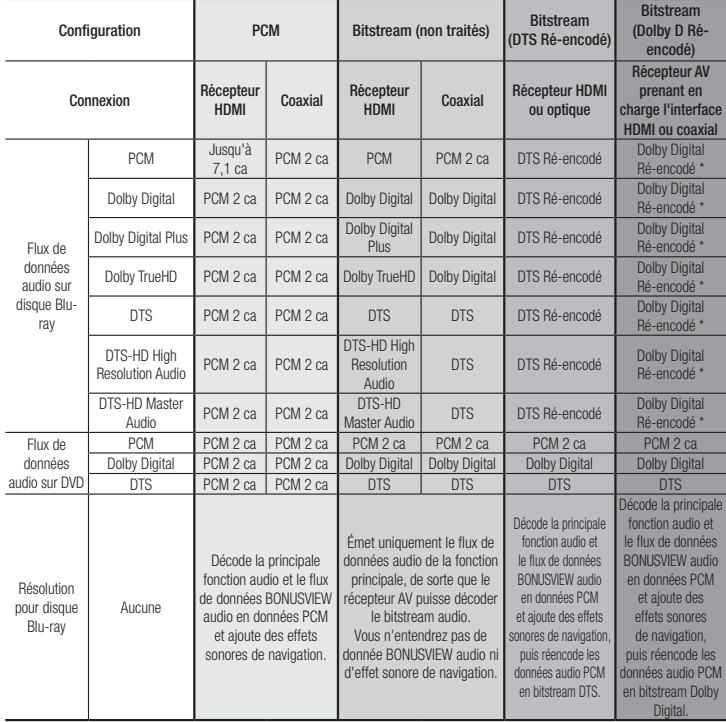

\* Si le flux de données source est 2 ca, le réglage « Dolby D Ré-encodé » ne sera pas appliqué.

Les disques Blu-ray peuvent contenir trois flux de données audio :

- Fonction audio principale : Bande son de la fonction principale.
- BONUSVIEW audio : Bande son supplémentaire, comportant, par exemple, le commentaire du réalisateur ou de l'acteur.
- Effets sonores de navigation : Lorsque vous choisissez une navigation via un quelconque menu, les effets sonores de navigation peuvent retentir. Les effets sonores de navigation sont différents sur chaque disque Blu-ray.

#### ✎ REMARQUES

- ` Assurez-vous de sélectionner la sortie numérique appropriée, sinon vous n'entendrez aucun son ou un son très fort.
- ` Si l'appareil HDMI (récepteur AV, téléviseur) n'est pas compatible avec les formats compressés (Dolby digital, DTS), le signal audio sera émis en sortie au format PCM.
- $\blacksquare$  Les DVD n'ont pas habituellement de fonctionnalité audio BONUSVIEW ni d'effet sonore de navigation.
- **EXECUTE:** Certains disques Blu-ray n'ont pas généralement de fonctionnalité BONUSVIEW audio ni d'effet sonore de navigation.
- $\blacksquare$  Si vous lisez des pistes de son audio MPEG. le signal audio sera émis en sortie au format PCM indépendamment de vos sélections de sortie numérique (PCM ou Bitstream).
- Si votre téléviseur ne prend pas en charge les formats multicanaux compressés (Dolby Digital, DTS), le lecteur pourra émettre un son sousmixé via deux canaux PCM, même lorsque vous avez sélectionné Bitstream (réencodage ou non traité) dans le menu de configuration.
- ` Si votre téléviseur ne prend pas en charge les fréquences d'échantillonnage PCM supérieures à 48 kHz, le lecteur pourra émettre un son audio PCM à échantillonnage réduit, même lorsque la fonction de l'échantillonnage PCM réduit est spécifiée sur Désact.

# Sous Echantillonnage PCM

Permet d'opter pour le sous-échantillonnage des signaux PCM 96Khz en 48Khz avant leur émission sur un amplificateur. Sélectionnez Activé si votre amplificateur ou récepteur n'est pas compatible avec les signaux 96Khz.

# Contrôle de la dynamique

Permet d'appliquer l'option de contrôle de la plage dynamique aux formats Dolby Digital, Dolby Digital Plus et audio Dolby True HD.

• Auto. : Contrôle automatiquement la plage dynamique de l'audio Dolby TrueHD selon les informations fournies par la piste audio Dolby TrueHD. Active également le contrôle de la plage dynamique pour Dolby Digital et Dolby Digital Plus.

Also turns dynamic range control on for Dolby Digital and Dolby Digital Plus.

- Arrêt : Permet d'émettre un son original sans compression de la plage dynamique.
- • Activé : Active le contrôle de la plage dynamique sur les trois formats Dolby. Les sons faibles sont alors amplifiés et le volume des sons forts réduit.

# Mode sous-mixage

Permet de sélectionner la méthode du sousmixage multicanal compatible avec le système stéréo utilisé. Vous pouvez alors choisir de spécifier le sous-mixage du lecteur sur l'option stéréo normal ou stéréo compatible surround.

#### **Paramètres du Réseau**

Veuillez contacter votre fournisseur d'accès Internet pour savoir si votre adresse IP est statique ou dynamique. S'il s'agit d'une adresse dynamique – et la plupart le sont – nous vous recommandons d'utiliser la procédure automatique pour la configuration réseau. C'est la procédure la plus simple et cela fonctionne dans la majorité des cas. Si l'adresse est statique, vous devez utiliser la procédure de configuration manuelle. Veuillez suivre les étapes suivantes pour configurer les paramètres réseau.

- ✎ REMARQUES
	- ` Vous pouvez uniquement connecter cette unité à un réseau via une connexion câblée.

# Réglages pour un réseau câblé

- 1. Dans le menu Accueil, appuyez sur les boutons ◄► pour sélectionner Paramètres, puis appuyez sur le bouton **e**
- 2. Appuyez sur les boutons ▲▼ pour sélectionner Réseau, puis appuyez sur le bouton  $\blacksquare$ .
- 3. Appuyez sur les boutons ▲▼ pour sélectionner Paramètres réseau Câble, puis appuyez sur le bouton **et**. L'écran Paramètres du Pèseau Câble apparaît.

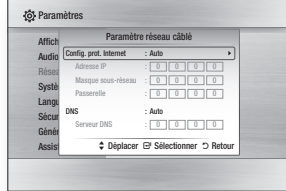

- 4. Dans le champ Configuration du protocole Internet, sélectionnez Auto. (Appuyez sur **c**, sélectionnez Auto, puis appuyez à nouveau sur  $\Box$
- 5. La Fonction automatique permet automatiquement d'obtenir et de renseigner les valeurs de l'adresse IP. du masque de sous-réseau, etc.
- ✎ REMARQUES
	- Ce processus peut prendre jusqu'à cinq minutes.
- 6. Une fois que la fonction Réseau a acquis les paramètres du réseau, appuyez sur le bouton RETURN.
- 7. Sélectionnez Test Réseau et ensuite, appuyez sur  $\Box$  pour vous assurer que le lecteur s'est bien connecté à votre réseau.
- 8. Lorsque le Test Réseau est achevé. appuyez deux fois sur le bouton RETURN pour revenir au Menu principal.
- 9. Si la fonction Réseau n'acquiert pas les paramètres du réseau, reportez-vous aux consignes pour la configuration manuelle.

#### Paramètres Réseau Manuelle

Avant de débuter la configuration réseau manuelle, vous devez avoir en votre possession les valeurs de réglage du réseau. Pour obtenir les valeurs de réglage réseau. contactez votre fournisseur d'accès Internet ou votre administrateur réseau.

#### **Pour saisir les paramètres du réseau dan votre appareil, suivez les étapes ci-dessous :**

- 1. Dans le menu d'accueil, appuyez sur les boutons ◄► pour sélectionner Paramètres, puis sur le bouton el.
- 2. Appuyez sur les boutons ▲▼ pour sélectionner Réseau, puis sur le bouton e.
- 3. Appuyez sur les boutons ▲▼ pour selectionner Paramètre réseau câblé. puis appuyez sur le bouton  $\Box$ . L'ecran Parametres du Reseau Cable apparait.
- 4. Sélectionnez champ Configuration du protocole Internet, appuyez sur le bouton  $\blacksquare$ .
- 5. Appuyez sur les boutons ▲▼ pour sélectionner Manuel, puis sur le bouton  $\mathbf{G}$
- 6. Appuyez sur le bouton ▼ pour aller dans le premier champ de saisie (Adresse IP).
- 7. Utilisez les touches numériques de votre télécommande pour saisir les chiffres.
- 8. Quand vous avez rempli un champ, passez au champ suivant avec le bouton ►. Vous pouvez aussi utiliser les autres touches avec les flèches pour vous déplacer vers le haut et le bas et pour revenir en arrière.
- 9. Renesignez les champs Adresse IP. Masque sous-r**é**seau et Passerelle.
- 10. Appuyez sur le bouton ▼ pour passer au DNS.
- 11. Appuyez sur le bouton ▼ pour aller dans le premier champ de saisie du DNS.
- 12. Saisissez les chiffres comme pour les champs précédents.
- 13. Appuyez sur le bouton RETURN de votre télécommande.
- 14. Faites un Test réseau pour vous assurer que l'appareil s'est connecté à votre réseau.

# Test réseau

Utilisez cet élément de menu pour vérifier si votre connexion réseau fonctionne ou non.

# État du réseau

Vérifiez qu'une connexion au réseau et à Internet a été établie.

# Connexion internet BD-Live

Réglez cette option pour autoriser ou bloquer la connexion Internet lors de l'utilisation du service BD-LIVE.

- Autoriser (Tout) : La connexion Internet est autorisée pour tous les contenus BD-LIVE.
- • Autoriser (Valide uniquement) : La connexion Internet est autorisée uniquement pour les contenus BD-LIVE contenant un certificat valide.
- • Interdire : Aucune connexion Internet n'est autorisée pour les contenus BD-LIVE.

#### ✎ REMARQUES

- ` Qu'est-ce qu'un certificat valide ? Lorsque le lecteur utilise le service BD-LIVE pour transmettre les données de disque ainsi qu'une demande de certification du disque au serveur, celui-ci utilise les données transmises pour vérifier la validité du disque avant de renvoyer le certificat au lecteur.
- ` Il est possible que la connexion Internet soit limitée lorsque vous utilisez des contenus BD-LIVE.

# Utilisation de BD-LIVE™

Une fois que le lecteur est connecté au réseau, vous pouvez profiter de différents contenus de services liés aux films en utilisant un disque compatible BD-LIVE.

- 1. Connectez une carte mémoire flash USB à la prise USB située à l'avant du lecteur, puis vérifiez sa capacité de mémoire disponible. Le périphérique de mémoire doit avoir au moins 1 Go d'espace libre pour satisfaire aux exigences des services BD-LIVE.
- 2. Insérez un disque Blu-ray prenant en charge la technologie BD-LIVE.
- 3. Sélectionnez un élément dans les contenus de service BD-LIVE fournis par le fabricant de disque.

#### ✎ REMARQUES

 $\blacksquare$  L'utilisation du service BD-LIVE ainsi que des contenus fournis peuvent varier selon le fabricant du disque.

# La fonction DLNA

DLNA vous permet de lire sur le lecteur des fichiers de musique, de vidéo et de photo stockés sur votre ordinateur ou votre périphérique NAS sur le lecteur. Pour utiliser la fonction DLNA avec votre

lecteur, vous devez connecter le lecteur sur votre réseau. (Voir page 10).

Pour utiliser DLNA avec votre ordinateur, vous devez installer le logiciel DLNA sur l'ordinateur. Si vous avez un périphérique NAS, vous pouvez utiliser la fonction DLNA sans aucun logiciel supplémentaire.

# Pour télécharger le logiciel DLNA

- 1. Allez sur Samsung.com
- 2. Cliquez sur Assistance, entrez le numéro de produit du lecteur dans le champ qui apparaît, puis cliquez sur Produit.
- 3. Sur l'écran suivant, cliquez sur Télécharger sous Téléchargements.
- 4. Cliquez sur Logiciel à la page suivante.
- 5. Cliquez sur l'icône de la ligne Pour télécharger le logiciel DLNA sous Fichier pour lancer le téléchargement.

Pour en savoir plus sur la méthode de lecture du contenu situé sur votre ordinateur, voir la page 17.

#### **Paramètres du Système**

# Paramètre initial

Vous pouvez exécuter la fonction Paramètres initiaux pour régler les options de langue, les Paramètres réseau, etc.

Pour obtenir de plus amples informations sur la fonction Paramètres initiaux, reportezvous à la section y afférente dans le présent manuel d'utilisation. (Voir page 10).

# Démarr. rapide

Vous pouvez mettre sous tension rapidement en abrégeant le temps d'amorçage.

#### ✎ REMARQUES

Si cette fonction est réglée sur **Activé**, la consommation en mode Veille augmentera.

# Anynet+ (HDMI-CEC)

Anynet+ est une fonction pratique qui autorise des commandes liées entre plusieurs lecteurs Samsung compatibles Aynet+.

Pour exécuter cette fonction, connectez le lecteur à un téléviseur Samsung à l'aide d'un câble HDMI.

En activant la fonction Anynet+, vous pouvez commander le lecteur via la télécommande du téléviseur Samsung et démarrer la lecture de disque en appuyant tout simplement sur le bouton **LECTURE** (  $\blacktriangleright$  ) de la télécommande.

Pour plus d'informations, reportez-vous au manuel d'utilisation du téléviseur.

#### ✎ REMARQUES

- ` Cette fonction sera indisponible si le câble HDMI ne prend pas en charge le format CEC.
- ` Si votre téléviseur Samsung dispose d'un logo Anynet+, cela signifie qu'il est compatible Anynet+.
- ` Selon le téléviseur utilisé, certaines résolutions de sortie HDMI peuvent être inopérantes. Reportez-vous au manuel d'utilisation de votre téléviseur.
- Si la fonction Anynet+ est activée, lorsque vous éteignez l'appareil, déconnectez puis reconnectez le câble d'alimentation, l'appareil s'allume automatiquement pour réétablir la connexion Anynet+. Après environ 15 secondes, elle s'éteint à nouveau automatiquement.
- ` Certains téléviseurs Samsung, lorsqu'ils sont connectés à cet appareil à l'aide de la fonction Anynet+, quand vous les allumez, affichent un message contextuel d'avertissement indiquant qu'aucune connexion ne peut être trouvée. En outre, la connexion Anynet+ est établie correctement et disponible à l'utilisation.

# Gestion données BD

Cette option vous permet de gérer les contenus téléchargés auxquels vous avez accédé via un disque Blu-ray prenant en charge le service BD-LIVE et que vous avez stockés sur un périphérique de mémoire flash connecté. Vous pouvez consulter les informations relatives au périphérique, notamment sa capacité de stockage, supprimer les données Blu-ray ou changer le périphérique de mémoire flash.

#### ✎ REMARQUES

- $\blacksquare$  En mode mémoire externe, la lecture du disque pourra s'arrêter si vous déconnectez le périphérique USB en cours d'exécution.
- $\blacksquare$  Le lecteur prend en charge les systèmes de fichiers FAT16, FAT32 et NTFS. Nous vous recommandons d'utiliser des périphériques USB prenant en charge le protocole USB 2.0 avec une vitesse de lecture/d'écriture supérieure ou égale à 4 Mo/s.
- $\blacksquare$  La fonction Reprise de la lecture peut être inopérante après le formatage du périphérique de stockage.
- ` La capacité totale de mémoire disponible pour l'option Gestion données Blu-ray peut varier selon les conditions.

# DivX® Video à la Demande

Affichez les codes d'enregistrement DivX® VOD pour acheter et lire des contenus DivX® VOD.

## **Paramètres du Langue**

Cette option vous offre la possibilité de sélectionner la langue de votre choix pour le menu d'accueil, le menu du disque, le son et les sous-titres.

#### **SEMARQUES**

` La langue sélectionnée n'apparaîtra que si elle est prise en charge par le disque.

# **Paramètres du Sécurité**

Lorsque vous accédez à cette fonction pour la première fois, l'écran du NIP apparaît. Entrez le NIP par défaut - 0000 - à l'aide des boutons numériques. Pour modifier le NIP, utilisez la fonction Modifier le NIP (page 15). Par la suite, vous devez entrer votre NIP à quatre chiffres à chaque fois que vous accédez aux réglages de sécurité. Si vous ne modifiez pas le NIP, poursuivez avec celui par défaut.

# Contrôle parent. BD

Permet d'empêcher la lecture de disques Bluray comportant une classification par tranche d'âge spécifique à moins d'entrer un mot de passe.

# Contrôle parent. DVD

Cette fonction opère en conjonction avec les disques les DVD auxquels une classification par catégorie d'âge ou une classification numérique a été attribuée indiquant le niveau de maturité du contenu. Ces numéros vous aident à contrôler les types de disques ou les DVD que vous pouvez regarder en famille sans souci. Sélectionnez le niveau de contrôle que vous souhaitez définir.

Par exemple, si vous sélectionnez le niveau 6, l'appareil lira les disques classés 6 et audessous, et ne lira pas les disques classés 7 ou 8. Les numéros aux valeurs élevées sont indicatifs de contenu pour adultes.

Lorsque la fonction DVD Parental Rating (Contrôle parental DVD) est activée, vous devez entrer le code PIN à 4 chiffres pour lire des disques avec des niveaux de restriction parentale.

# Modifier PIN

Cette option permet de modifier le mot de passe à 4 chiffres utilisé pour accéder aux fonctions de sécurité.

Pour changer le NIP, executez les etapes suivantes :

- 1. Selectionnez puis appuyez sur le bouton  $\blacksquare$ . L'ecran Entrer l'ancien NIP apparait.
- 2. Entrez l'ancien NIP. Si vous n'avez jamais change le NIP par defaut : 0000. L'ecran apparait.
- 3. Entrez le nouveau NIP dans le champ Entrer le nouveau NIP.
- 4. Entrez de nouveau le nouveau NIP dans le champ Confirmer le nouveau NIP. Le message « Code secret modifié avec succès. » apparait.
- 5. Appuyez sur le bouton  $\blacksquare$ .

# Si vous avez oublié votre mot de passe

- 1. Retirez le disque.
- 2. Appuyez pendant au moins 5 secondes sur le bouton  $\blacksquare$  situe sur le panneau superieur.

Tous les paramètres seront réinitialisés sur leur valeur d'origine par défaut.

#### ✎ REMARQUES

` Lorsque les réglages d'usine par défaut sont rétablis, toutes les données Blu-ray utilisateur stockées sur l'appareil seront effacées.

#### **Paramètres du Général**

# Fuseau horaire

Vous pouvez spécifier le fuseau horaire applicable à votre région.

# Mise à jour du logiciel

Le menu Mise à niveau du logiciel vous permet de mettre à niveau le logiciel du lecteur pour améliorer ses performances ou obtenir des services supplémentaires.

# En ligne

Pour effectuer la mise à niveau En ligne, suivez les étapes suivantes :

- 1. Sélectionnez En ligne, puis appuyez sur le bouton  $\blacksquare$ . Le message Connexion au serveur en cours apparaît.
- 2. Un message contextuel apparaîtra dès qu'une mise à jour est disponible.
- 3. Si vous sélectionnez Oui, le lecteur s'éteindra automatiquement avant de se rallumer. (N'allumez jamais le lecteur durant la mise à jour.)
- 4. La fenêtre du processus de mise à jour apparaît. Lorsque la mise à jour est terminée, le lecteur s'éteindra à nouveau automatiquement.
- 5. Appuyez sur le bouton POWER afin de mettre sous tension le lecteur.

#### ✎ REMARQUES

- $\blacksquare$  La mise à jour sera terminée une fois que l'appareil se sera à nouveau éteint après le redémarrage automatique. Appuyez sur le bouton POWER si vous souhaitez allumer l'appareil mis à jour.
- ` Évitez d'éteindre et de rallumer le lecteur manuellement durant le processus de mise à jour.
- ` Samsung Electronics ne saurait être tenu responsable du dysfonctionnement du lecteur causé par une connexion Internet instable ou une négligence de la part de l'utilisateur durant la mise à niveau du logiciel.

# USB

Pour effectuer la mise à niveau par USB, suivez les étapes suivantes :

- 1. Visitez www.samsung.com/bluraysupport
- 2. Téléchargez sur l'ordinateur le dossier compressé de la mise à niveau la plus récente du logiciel USB.
- 3. Dézippez le dossier compressé sur l'ordinateur. Vous devriez avoir un seul fichier RUF portant le même nom que le dossier compressé.
- 4. Copiez le fichier RUF sur une clé USB à mémoire flash.
- 5. Vérifiez qu'il n'y a pas de disque dans le lecteur, puis introduisez la clé USB à mémoire flash dans le port USB du lecteur.
- 6. Dans le menu du lecteur, allez à Paramètres > Assistance > Mise à jour du logiciel.
- 7. Sélectionnez USB.

#### ✎ REMARQUES

- ` Le tiroir disque doit être vide lors de la mise à niveau du logiciel via la prise USB hôte.
- ` Une fois la mise à niveau terminée, consultez les détails du logiciel dans le menu Mise à niveau du logiciel.
- ` N'éteignez pas le lecteur durant la mise à niveau du logiciel. Ceci peut provoquer le dysfonctionnement du lecteur.
- ` Les mises à niveau logicielles à l'aide de la prise USB hôte doivent être effectuées uniquement à l'aide d'une mémoire flash USB.

# Notif. mise à jour auto

Si vous avez connecté votre lecteur à votre réseau, puis activé la Notification de mise à jour automatique, le lecteur vous informera automatiquement lorsqu'une nouvelle version du logiciel est disponible pour le lecteur. Pour activer la Notification de mise à jour

automatique, veuillez suivre les étapes suivantes :

1. Sélectionnez la Notification mise à niveau auto et appuyez ensuite sur le bouton  $\blacksquare$ 

2. Appuyez sur les boutons ▲▼ pour sélectionner Activé, puis sur le bouton et.

Si une nouvelle version du logiciel est disponible, le lecteur vous en informe grâce à un message contextuel.

- 1. Un message contextuel apparaîtra si une mise à niveau est disponible, vous demandant si vous souhaitez l'effectuer. Si vous sélectionnez Oui, l'appareil s'éteint automatiquement, redémarre puis débute la mise à niveau. (N'allumez ou n'éteignez jamais le lecteur manuellement lors d'une mise à jour.) 2. La barre de progression de la mise à
- jour s'affichera. 3. L'appareil s'éteindra automatiquement
- une fois la mise à jour effectuée. 4. Appuyez sur le bouton POWER pour
- allumer l'appareil.

#### ✎ REMARQUES

- ` La mise à jour sera terminée une fois que l'appareil se sera à nouveau éteint après le redémarrage automatique. Appuyez sur le bouton POWER si vous souhaitez allumer l'appareil mis à jour. Évitez d'éteindre et de rallumer le lecteur manuellement durant le processus de mise à jour.
- Samsung Electronics ne saurait être tenu responsable du dysfonctionnement du lecteur causé par une connexion Internet instable ou une négligence de la part de l'utilisateur durant la mise à niveau du logiciel.

# Contacter Samsung

Permet d'obtenir les informations de contact pour les demandes d'assistance portant sur le lecteur.

# Conditions contrat de service

Affichez le déni de responsabilité concernant le contenu et les services tiers.

# Reset

Réinitialise tous les paramètres par défaut sauf pour les paramètres réseau.

# Media Play

# **Lecture d'un disque enregistré commercial**

- 1. Appuyez sur le bouton  $\Box$  pour ouvrir le tiroir.
- 2. Introduisez doucement le disque dans le tiroir, face imprimée dirigée vers le haut.
- 3. Appuyez sur le bouton **2** pour fermer le tiroir. La lecture commence automatiquement.

# **Lecture de fichiers sur un périphérique USB**

Vous pouvez lire des fichiers multimédia situés sur un périphérique de stockage USB.

- 1. Allez sur le menu Accueil
- 2. En mode Arrêt, connectez le périphérique de stockage USB au port USB situé sur le panneau avant du lecteur. Le message « Changer de périphérique? » s'affiche.
- 3. Appuyez sur le bouton ◄► pour sélectionner **Oui**, puis appuyez sur le bouton  $\blacksquare$ .
- 4. Si un disque se trouve dans le lecteur Blu-ray, appuyez sur le bouton ROUGE (A) ou BLEU (D).

Si ce n'est pas le cas, allez à l'étape 6. Si vous avez appuyé sur le bouton ROUGE (A), allez à l'étape 5. Si vous avez appuyé sur le bouton BLEU (D), allez à l'étape 5-1.

5. Appuyez sur les boutons ▲▼ pour sélectionner USB, puis appuyez sur le bouton  $\blacksquare$ .

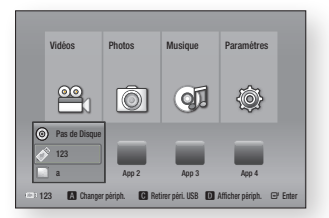

- 6. Appuyez sur les boutons ◄► pour sélectionner Vidéos, Musique ou Photos, puis appuyez sur le bouton  $\blacksquare$ . Allez à l'étape 7.
- 5-1 . Appuyez sur les boutons ◄► pour sélectionner USB, puis appuyez sur le bouton  $\blacksquare$ .

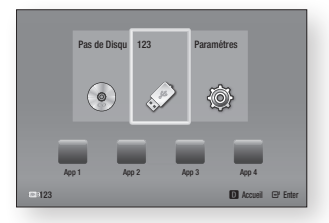

- 6-1 . Appuyez sur les boutons ▲▼ pour sélectionner Vidéos, Photos ou **Musique**, puis sur le bouton  $\blacksquare$ . Passez à l'étape 7.
- 7. Un écran listant le contenu du périphérique apparaît. En fonction de la manière dont le contenu est classé, vous verrez soit des dossiers, soit des fichiers individuels ou les deux types d'éléments à la fois.
- 8. Si nécessaire, servez-vous des boutons ▲▼◄► pour sélectionner un dossier, puis appuyez sur le bouton  $\Box$ .

9. Utilisez les boutons <►▲▼ pour sélectionner un fichier à visionner ou à lire, puis appuyez sur le bouton  $\Box$ .

#### ✎ REMARQUES

 $\blacksquare$  Même si le lecteur affiche les dossiers pour tous les types de contenu, cela affichera uniquement les fichiers du type de contenu que vous avez sélectionné à l'étape 6 ou à l'étape 6-1.

Par exemple, si vous avez sélectionné Musique, vous ne pourrez afficher que les fichiers musicaux. Vous pouvez modifier cette sélection en revenant à l'écran d'accueil et en suivant les directives à partir de l'étape 4.

- 10. Appuyez une ou plusieurs fois sur le bouton RETURN pour quitter l'écran actuel, quitter un dossier ou revenir à l'écran d'accueil. Appuyez sur le bouton EXIT pour revenir directement à l'écran d'accueil.
- 11. Les commandes et les outils que vous utilisez pour contrôler et lire des vidéos, des musiques et des photos situées sur une clé USB sont identiques à celles que vous utilisez pour lire des vidéos, des musiques et des photos sur un disque.

Consultez les pages 17 à 19 pour plus d'instructions.

#### ✎ REMARQUES

- ` Vous devez retirer le périphérique de stockage USB en toute sécurité en exécutant la fonction « Retirer péri. USB » pour éviter d'endommager la mémoire USB. Appuyez sur le bouton MENU pour aller sur le menu Accueil, sélectionnez le bouton JAUNE (C), puis appuyez sur le bouton  $\mathbf{e}$ .
- ` Si vous insérez un disque alors que le contenu du périphérique de stockage USB est en cours d'exécution, le mode du périphérique passera automatiquement à Blu-Ray, DVD ou CD.

# **Lecture d'un disque comportant du contenu enregistré par l'utilisateur**

Vous pouvez lire les fichiers multimédia que vous avez enregistrés sur des disques Bluray, DVD ou CD.

- 1. Insérez un disque enregistré par l'utilisateur dans le tiroir, face imprimée dirigée vers le haut, puis refermez le tiroir. La fenêtre contextuelle Périph. Connecté s'affiche.
- 2. Servez-vous des boutons ◄► pour sélectionner le type de contenus que vous souhaitez afficher ou lire, tels que des vidéos, des photos ou de la musique, puis appuyez sur le bouton  $\blacksquare$ .
- ✎ REMARQUES
	- $\blacksquare$  Même si le lecteur affiche les dossiers de tous types de contenus, il n'affichera que les fichiers correspondant au type de contenu que vous avez sélectionné à l'étape 2. Par exemple, si vous avez sélectionné de la musique, vous ne pourrez visionner que les fichiers musicaux. Vous pouvez modifier cette sélection en revenant à l'écran d'accueil et en répétant l'étape 2.
- 3. Un écran listant le contenu du disque apparaît. Selon le contenu que vous avez disposé, vous pourrez voir soit des dossiers, soit des fichiers individuels, soit les deux.
- 4. Si nécessaire, servez-vous des boutons ▲▼◄► pour sélectionner un dossier, puis appuyez sur le bouton  $\Box$ .
- 5. Utilisez les boutons ◄►▲▼ pour sélectionner un fichier à visionner ou à lire, puis appuyez sur le bouton  $\blacksquare$ . 6. Appuyez une ou plusieurs fois sur le bouton RETURN pour quitter l'écran actuel, quitter un dossier ou revenir à l'écran d'accueil. Appuyez sur le bouton EXIT pour revenir directement à l'écran d'accueil.

7. Consultez les pages 17 à 19 pour obtenir plus d'instructions concernant la méthode de contrôle de la lecture de vidéos, musiques et photos sur un disque.

#### **Lecture du contenu situé sur votre ordinateur**

Pour lire du contenu situé sur votre ordinateur sur votre lecteur de disque Blu-ray, vous devez connecter le lecteur Blu-ray à votre réseau (Voir page 10.) et installer le logiciel DLNA sur votre ordinateur.

# Pour lire le contenu depuis votre ordinateur

- 1. Allez sur le menu Accueil.
- 2. Appuyez sur le bouton BLEU (D) de votre télécommande.
- 3. Sélectionnez votre ordinateur à l'écran Périphérique qui apparaît puis appuyez sur le bouton  $\blacksquare$ .
- 4. Utilisez les boutons ◄► pour sélectionner le type de contenu que vous voulez visualiser ou lire vidéos, photos ou musique puis appuyez sur le bouton  $\Box$ .

#### ✎ REMARQUES

- $\blacksquare$  Même si le lecteur affiche les dossiers pour tous les types de contenu, cela affichera uniquement les fichiers du du type de contenu que vous avez sélectionné à l'étape 4. Par exemple, si vous avez sélectionné la musique, vous pourrez seulement voir des fichiers musicaux. Vous pouvez modifier cette sélection en revenant à l'écran d'accueil et en répétant l'étape 4.
- 5. Un écran listant le contenu de votre ordinateur apparaît. En fonction de la manière dont le contenu est classé, vous verrez soit des dossiers, soit des fichiers individuels ou les deux types d'éléments à la fois.
- 6. Si nécessaire, servez-vous des boutons ▲▼◄► pour sélectionner un dossier, puis appuyez sur le bouton  $\Box$ .
- 7. Utilisez les boutons ◄►▲▼ pour sélectionner un fichier à visionner ou à lire, puis appuyez sur le bouton  $\Box$ .
- 8. Appuyez une ou plusieurs fois sur le bouton RETURN pour quitter l'écran actuel, quitter un dossier ou revenir à l'écran d'accueil. Appuyez sur le bouton EXIT pour revenir directement à l'écran d'accueil.
- 9. Consultez les pages 17 à 19 pour obtenir plus d'instructions concernant la méthode de contrôle de la lecture de vidéos, musiques et photos sur un ordinateur.

# **Commande de la lecture vidéo**

Vous pouvez commander la lecture du contenu vidéo stocké sur un DVD, un CD ou un périphérique de stockage USB. En fonction du disque utilisé, certaines fonctions décrites dans ce manuel peuvent ne pas être disponibles.

# Boutons de la télécommande servant à la lecture vidéo

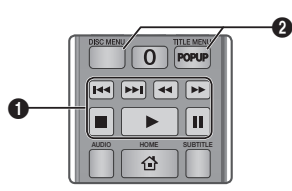

# **q** Boutons liés à la lecture

Le lecteur ne lit pas de données audio en mode Recherche, Lent ou Pas à pas.

• Pour reprendre la lecture en vitesse normale, appuyez sur le bouton  $\Box$ .

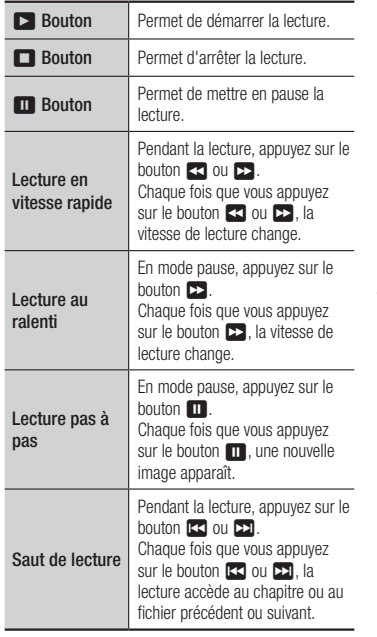

**a** Utilisation du menu du disque, du menu des titres, du menu contextuel et de la liste des titres

Bou DIS

Bou **TITL** 

Bou P<sub>OF</sub>

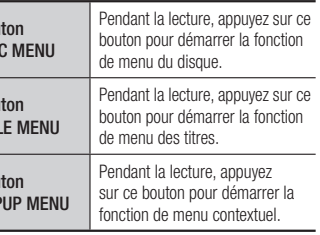

#### **Commande de l'écoute de musique**

Vous pouvez contrôler la lecture de musiques situées sur un disque Blu-ray, DVD, CD, une clé USB ou votre ordinateur.

# Boutons de la télécommande servant à l'écoute de musique

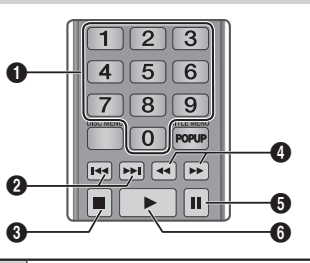

 $\bf{0}$ Boutons NUMÉRIQUES (CD Audio (CD-DA) seulement) : le numéro de piste souhaité en cours d'exécution de la liste de lecture. La piste sélectionnée est lue

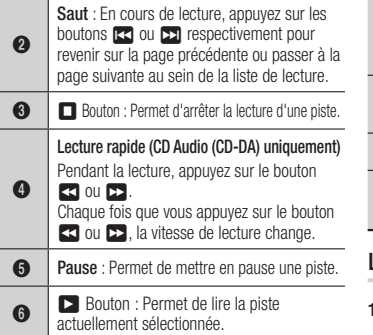

# Répétition d'un CD audio (CD-DA)/MP3

1. Appuyez sur le bouton TOOLS en cours d'exécution de la liste de lecture.

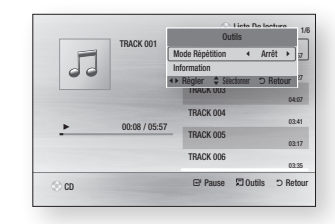

- 2. Appuyez sur les boutons ◄► pour sélectionner Piste, Tous, Aléatoire ou Arrêt.
- 3. Appuyez sur le bouton  $\blacksquare$ .

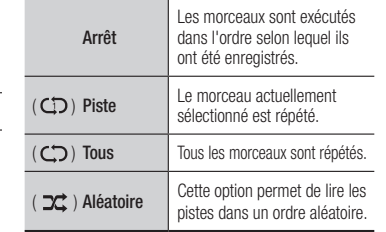

# Liste de lecture

Pour accéder à la Liste musicale, appuyez sur les boutons  $\Box$  ou RETURN. L'écran de la Liste musicale s'affiche

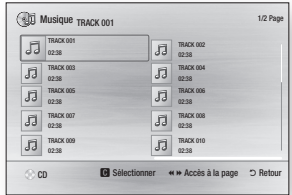

- 2. Servez-vous des boutons  $\blacktriangle \blacktriangledown \blacktriangle \blacktriangleright$ pour accéder à la piste souhaitée, puis appuyez sur le bouton JAUNE (C). Une coche s'affiche sur la piste en question. Répétez cette procédure pour sélectionner des pistes supplémentaires.
- 3. Pour retirer une piste de la liste, accédez à celle-ci, puis appuyez sur le bouton JAUNE (C) à nouveau. La coche de la piste est alors supprimée.
- 4. Une fois terminé, appuyez sur le bouton **e.** Les pistes que vous avez sélectionnées sont affichées à la droite de l'écran. Le lecteur lit la première piste.
- 5. Pour changer la liste de lecture, appuyez sur le bouton  $\blacksquare$  ou RETURN pour revenir à la Liste des musiques. Répétez les étapes 2, 3 et 4.
- 6. Pour annuler la liste de lecture et revenir à l'écran d'accueil, appuyez sur le bouton RETURN ou EXIT.

# **S** REMARQUES

- ` Vous pouvez créer une liste de lecture comportant jusqu'à 99 pistes sur un CD audio (CD-DA).
- ` Si vous retirez toutes les pistes d'une liste de lecture puis appuyez sur le bouton  $\Box$ , le lecteur liste et lit toutes les pistes sur le disque.

# **Lecture des contenus photo**

Vous pouvez contrôler la lecture de photos situées sur un disque Blu-ray, DVD, CD, une clé USB ou votre ordinateur.

# Utilisation du menu Outils

Pendant la lecture, appuyez sur le bouton TOOLS.

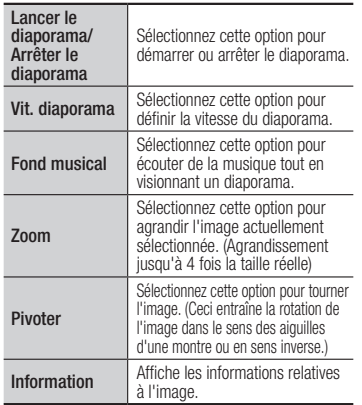

# ✎ REMARQUES

- $\blacksquare$  Le menu Outils peut varier en fonction du disque ou du périphérique de stockage utilisé.
- $\blacksquare$  Pour activer la fonction de musique de fond, le fichier photo doit se trouver sur le même support de stockage que le fichier musical. Cependant, la qualité du son peut être affectée par le débit binaire du fichier MP3, la taille de la photo et la méthode d'encodage.
- ` Vous ne pouvez pas agrandir les sous-titres et les graphiques PG pour les afficher en mode plein écran.

# Annexes

# **Dépannage**

Avant de requérir une réparation, essayez d'abord les solutions suivantes.

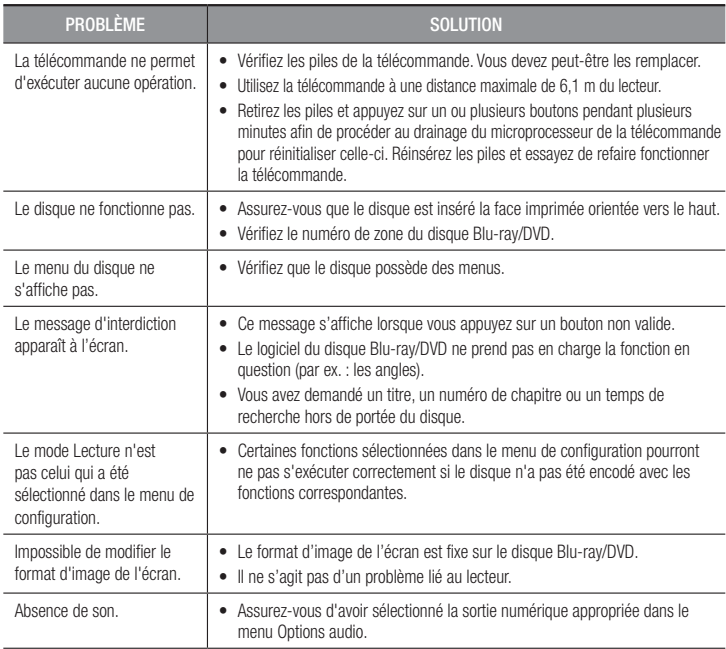

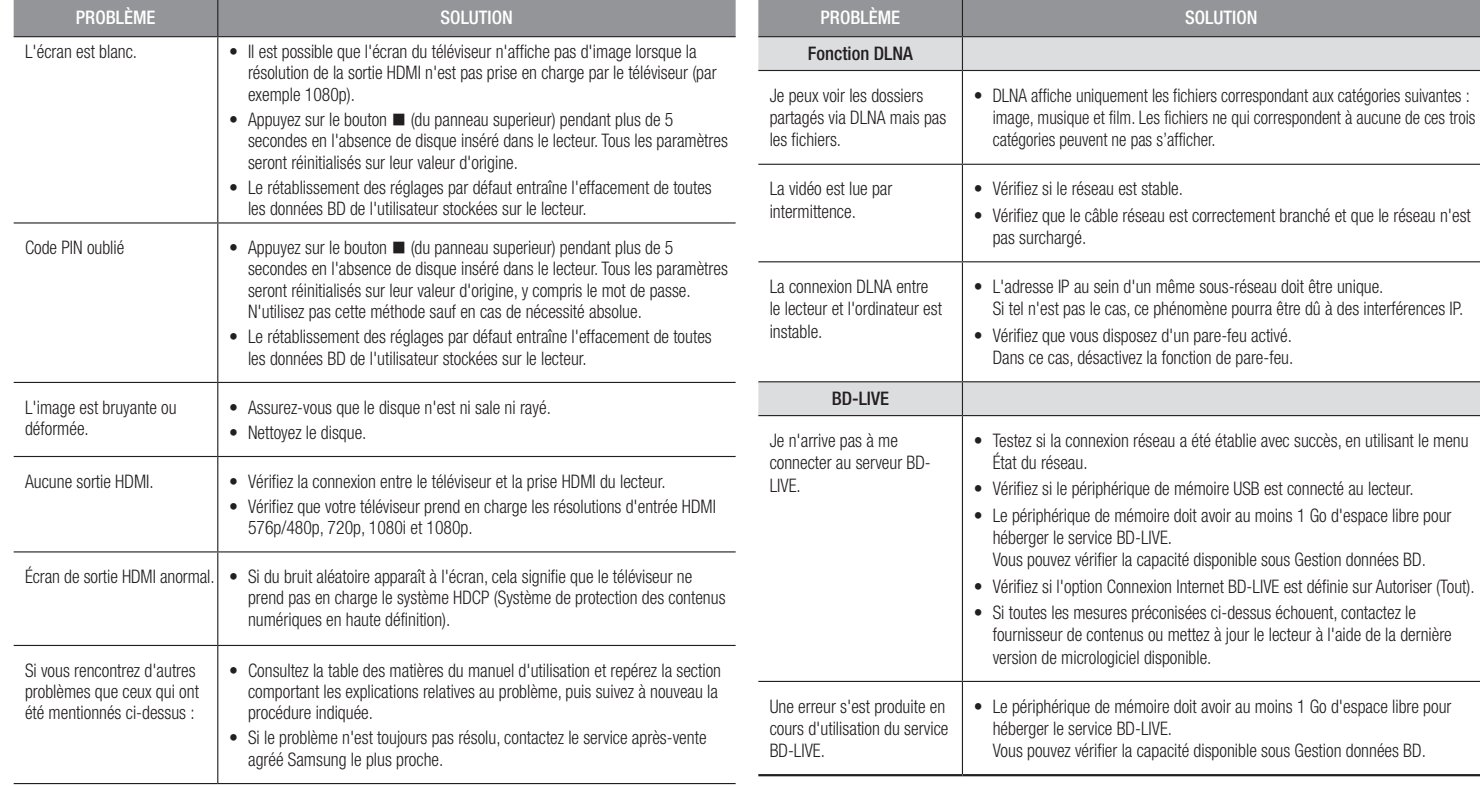

#### ✎ REMARQUES

 $\blacksquare$  Le rétablissement des réglages par défaut entraîne l'effacement de toutes les données BD de l'utilisateur stockées sur le lecteur.

# Réparation

Si vous nous contactez pour une demande de réparation, des frais supplémentaires pourront vous être facturés dans les cas suivants :

- 1. Vous demandez l'intervention d'un ingénieur à domicile mais il s'avère que le produit ne présente aucune anomalie.
- 2. Vous portez l'unité au centre de réparation mais il s'avère que celle-ci ne présente aucune défaillance.

Le montant de ces frais vous sera communiqué avant la conduite d'une intervention à domicile ou l'exécution d'éventuels travaux sur votre lecteur.

Nous vous recommandons de lire ce manuel attentivement, de rechercher une solution en ligne sur le site Web www.samsung.com ou de contacter le service après-vente de SAMSUNG avant de demander à faire réparer votre lecteur.

# **Caractéristiques techniques**

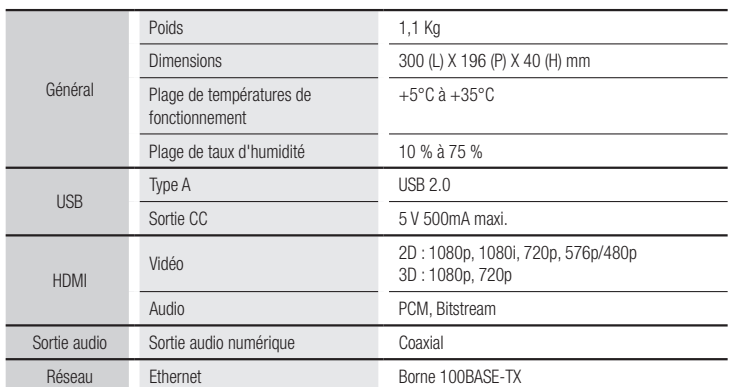

- Les vitesses réseau inférieures ou égales à 10Mbps ne sont pas prises en charge.
- La conception et les caractéristiques techniques sont susceptibles d'être modifiées sans préavis.
- Pour obtenir des précisions sur l'alimentation et la consommation d'énergie, reportez-vous à l'étiquette apposée sur le lecteur.
- Le poids et les dimensions sont approximatifs.

# Avis de conformité et de compatibilité

TOUS les disques ne sont PAS compatibles

- • Selon les restrictions décrites ci-dessous ou mentionnées tout au long de ce manuel, y compris dans la section Types et caractéristiques de disque, les types de disque pouvant être lus sont comme suit : disques BD-ROM préenregistrés disponibles dans le commerce, DVD vidéo et CD audio (CD-DA) ; disques BD-RE/-R, DVD-RW/-R et disques CD-RW/-R .
- Les disques qui ne sont pas mentionnés ci-dessus ne peuvent pas et/ou ne sont pas conçus pour être lus sur ce lecteur. De même, il est possible que certains disques répertoriés dans l'énumération précédente ne puissent pas être lus à cause d'une ou de plusieurs raisons fournies ci-dessous.
- Samsung ne peut garantir que ce lecteur pourra lire tous les disques portant les logos BD-ROM, BD-RE/-R, DVD-VIDÉO, DVD-RW/-R, DVD+RW/+R et CD-RW/-R. Par ailleurs, il est possible que ce lecteur ne réagisse pas à toutes les commandes ou n'exécute pas la totalité des fonctionnalités disponibles sur un disque. Ces problèmes, ainsi que d'autres questions liées à la compatibilité et au fonctionnement du lecteur avec des formats nouveaux ou existants s'expliquent comme suit :
	- Blu-ray est un format nouveau, en constante évolution. Par conséquent, il est possible que ce lecteur ne puisse pas exploiter toutes les fonctionnalités d'un disque Blu-ray car certaines d'entre elles ont été proposées en option ou ajoutées au format Blu-ray après la fabrication du lecteur alors que d'autres fonctionnalités fournies sont soumises à un délai de disponibilité ;
	- les versions existantes et nouvelles des formats de disque ne sont pas toutes prises en charge par ce lecteur ;
	- les formats de disque existants et nouveaux peuvent être révisés, modifiés, mis à jour, améliorés et/ou complétés ;
	- certains disques sont fabriqués de manière à restreindre le fonctionnement ou à n'autoriser que certaines fonctions lors de la lecture ;
	- certains disques portant les logos BD-ROM, BD-RE/-R, DVD-VIDEO, DVD-RW/-R, DVD+RW/+R ou CD-RW/-R ne sont pas encore normalisés ;
	- certains disques peuvent être illisibles en raison de leur état ou des conditions d'enregistrement ;
	- des problèmes ou des erreurs peuvent se produire lors de la création d'un logiciel Blu-ray, DVD ou CD et/ou de la fabrication des disques ;
	- ce lecteur fonctionne différemment d'un lecteur DVD classique ou de tout autre équipement AV ; et/ou
	- pour les raisons évoquées tout au long de ce manuel d'utilisation et pour d'autres raisons identifiées et diffusées par le service après-vente de SAMSUNG.
- • Si vous rencontrez des problèmes liés à la compatibilité du disque ou au fonctionnement du lecteur, contactez le service après-vente de SAMSUNG. Vous pouvez également contacter le service après-vente SAMSUNG pour vous renseigner sur les mises à jour disponibles pour ce lecteur.
- • Pour de plus amples informations sur les restrictions de lecture et sur la compatibilité du disque, reportez-vous aux sections suivantes de ce manuel d'utilisation : Précautions, Avant de lire le manuel d'utilisation, Types et caractéristiques de disque et Avant la lecture.

• En ce qui concerne la sortie à balayage progressif des lecteurs de disques Blu-ray : NOUS INFORMONS NOS AIMABLES CLIENTS QUE LES TÉLÉVISEURS HAUTE DÉFINITION NE SONT PAS TOUS ENTIÈREMENT COMPATIBLES AVEC CE produit ET PEUVENT DE CE FAIT GÉNÉRER DES ARTEFACTS AU NIVEAU DE L'IMAGE. EN CAS DE PROBLÈME LIÉ AUX IMAGES À BALAYAGE PROGRESSIF, IL EST CONSEILLÉ À L'UTILISATEUR DE CHANGER DE CONNEXION ET DE CHOISIR LA SORTIE « DÉFINITION STANDARD ». SI VOUS AVEZ DES QUESTIONS CONCERNANT LA COMPATIBILITÉ DE CE produit AVEC VOTRE TÉLÉVISEUR, VEUILLEZ CONTACTER NOTRE SERVICE APRÈS-VENTE.

#### Protection contre la copie

- La norme de distribution de contenu et de gestion numérique des droits AACS (Advanced Access Content System) ayant été approuvée pour le format de disque Blu-ray tout comme le système de brouillage du contenu CSS (Content Scramble System) l'a été pour le format DVD, il existe certaines restrictions qui sont imposées, notamment en matière de lecture et de sortie du signal analogique, sur les contenus protégés par le système AACS. Le fonctionnement de ce lecteur ainsi que les restrictions dont il fait l'objet peuvent varier en fonction de la date d'achat du produit car ces restrictions ont pu être adaptées et/ou modifiées par le système AACS après la fabrication du produit. Par ailleurs, les systèmes BD-ROM Mark et BD+ sont également utilisés pour la protection des contenus au format Blu-ray, ce qui impose aux disques Blu-ray certaines restrictions, notamment en termes de lecture, appliquées aux contenus protégés par les systèmes BD-ROM Mark et/ou BD+. Pour obtenir de plus amples informations sur les systèmes AACS, BD-ROM Mark et BD+ ou sur ce produit, contactez le service après-vente de SAMSUNG.
- Un grand nombre de disques Blu-ray/DVD sont encodés avec une technique de protection contre la copie. Par conséquent, vous devriez connecter le lecteur directement et uniquement au téléviseur, sans passer par un magnétoscope. La connexion du lecteur à un magnétoscope produit une image déformée sur les disques Blu-ray/DVD protégés contre la copie
- • En vertu des lois des États-Unis et d'autres pays sur le droit d'auteur, l'enregistrement, l'utilisation, l'affichage, la distribution ou la modification non autorisés de programmes télévisés, de cassettes vidéo, de disques Blu-ray, de DVD et d'autres matériels engage votre responsabilité civile et/ou pénale.
- • Avis Cinavia : Ce produit utilise la technologie Cinavia pour limiter l'utilisation de copies illégales de certains films et vidéos disponibles dans le commerce et de leur bande sonore. Lorsqu'une utilisation illégale ou une reproduction interdite est détectée, un message s'affiche et la lecture ou la reproduction s'interrompt.

De plus amples renseignements sur la technologie Cinavia sont disponibles auprès du Centre d'information des consommateurs en ligne de Cinavia sur http://www.cinavia.com. Pour obtenir des renseignements supplémentaires par la poste sur Cinavia, envoyez votre demande avec votre adresse au : Cinavia Consumer Information Center, P.O. Box 86851, San Diego, CA, 92138, USA. Ce produit intègre une technologie sous licence de Verance Corporation protégée par le brevet américain 7,369,677 et d'autres brevets américains et internationaux déposés ou en attente, de même que par des droits d'auteur et le secret industriel pour certains aspects de cette technologie. Cinavia est une marque de commerce de Verance Corporation. Copyright 2004-2010 Verance Corporation. Tous droits réservés par Verance. Il est interdit de tenter de démonter l'appareil et d'en étudier le fonctionnement en vue de le reproduire.

## Clause de non responsabilité du service réseau

Tous les contenus et services accessibles via cet appareil appartiennent à des tiers et sont protégés par les lois sur le droit d'auteur, les brevets, les marques de commerce et/ou d'autres lois sur la propriété intellectuelle. De tels contenus et services vous sont fournis exclusivement pour un usage personnel non commercial. Vous ne pouvez pas affecter ces contenus et services à une utilisation non autorisée par le propriétaire du contenu ou le fournisseur du service. Sans limiter ce qui précède, et à moins d'y être expressément autorisé par le propriétaire du contenu applicable ou le fournisseur du service concerné, vous ne pouvez pas modifier, copier, rééditer, télécharger, publier, transmettre, traduire, vendre, créer des travaux dérivés, exploiter ou distribuer de quelque manière que ce soit, et sur quelque support que ce soit, les contenus et services affichés via cet appareil.

LES CONTENUS ET SERVICES DE TIERS SONT FOURNIS « EN L'ÉTAT ». SAMSUNG N'OFFRE AUCUNE GARANTIE, NI EXPRESSE NI IMPLICITE, QUANT AUX CONTENUS ET SERVICES AINSI FOURNIS, QUELQUE QU'EN SOIT LA FINALITÉ. SAMSUNG REJETTE EXPLICITEMENT LES GARANTIES IMPLICITES, Y COMPRIS MAIS SANS Y ÊTRE LIMITÉ, LES GARANTIES QUANT À LA QUALITÉ MARCHANDE OU L'ADAPTABILITÉ À UN USAGE PARTICULIER. SAMSUNG DÉCLINE TOUTE RESPONSABILITÉ QUANT À L'EXACTITUDE, LA VALIDITÉ, L'ACTUALITÉ, LA LÉGALITÉ OU L'EXHAUSTIVITÉ DES CONTENUS OU SERVICES DISPONIBLES VIA CET APPAREIL. EN AUCUN CAS SAMSUNG NE SAURAIT ÊTRE TENU RESPONSABLE, ET QUEL QUE SOIT LE MOTIF JURIDIQUE INVOQUÉ, CONTRACTUEL, RESPONSABILITÉ CIVILE OU PÉNALE, Y COMPRIS NÉGLIGENCE OU AUTRE, DE TOUT DOMMAGE DIRECT, INDIRECT, ACCESSOIRE, SPÉCIAL OU CONSÉCUTIF, HONORAIRES D'AVOCAT, DÉPENSES OU TOUT AUTRE DOMMAGE DÉCOULANT DE/OU EN RELATION AVEC LES INFORMATIONS CONTENUES DANS CES CONTENUS OU SERVICES OU POUVANT SURVENIR SUITE A L'UTILISATION DE CES CONTENUS ET SERVICES PAR VOUS-MÊME OU UN TIERS, MÊME SI VOUS AVEZ ETE AVISÉ DE LA POSSIBILITÉ DE TELS DOMMAGES.

Les services tiers peuvent être résiliés ou interrompus à tout moment. Samsung ne prétend ni ne garantit aucunement que ces contenus ou services resteront disponibles pour une période de temps donnée. Ces contenus et services sont transmis par des tiers via des réseaux et des installations de transmission sur lesquels Samsung n'a aucun contrôle. Sans vouloir restreindre le caractère général de cette clause de non responsabilité, Samsung s'exonère expressément de toute responsabilité quant à l'interruption ou la suspension de tout contenu ou service rendu disponible via cet appareil.

Samsung ne peut en aucune sorte être tenu responsable des services à la clientèle afférents à ces contenus et services. Toute question ou demande d'intervention liée à ces contenus ou services devrait être directement adressée aux fournisseurs des contenus et services concernés. • Fabriqué sous licence par Dolby Laboratories. Dolby et le symbole représentant deux D sont des marques de commerce de Dolby Laboratories.

inclut le logiciel. © DTS, Inc.Tous droits réservés.

**MDOLBY DIGITAL PLUS** 

> **a**dts 2.0+Digital Out

- Fabriqué sous licence sous les brevets américains suivants : 5,956,674; 5,974,380; 6,487,535 et autres brevets américains et internationaux déposés ou en attente. DTS, le Symbole, DTS et le Symbole ensemble, et DTS 2.0+Digital Out sont des marques déposées ou de commerce de DTS, Inc. Le produit
- DivX
- **DIVX**  - À PROPOS DU FORMAT VIDÉO DIVX : DivX® est un format vidéo numérique créé par la société DivX, LLC, filiale de Rovi Corporation. Ceci est un appareil DivX Certified® qui prend en charge la lecture des vidéos DivX. Pour obtenir les détails et en savoir plus sur les outils logiciels qui vous permettent de convertir vos fichiers au format vidéo DivX, consultez le site Web à l'adresse suivante : www.divx.com.
- À PROPOS DU FORMAT VIDÉO À LA DEMANDE DIVX : Cet appareil DivX Certified® doit être enregistré afin de servir à visionner des films vidéo à la demande (VOD) au format DivX achetés dans le commerce. Pour obtenir votre code d'enregistrement, identifiez l'emplacement de la section DivX VOD dans le menu de configuration de votre appareil. Allez sur le site Web vod.divx.com pour obtenir de plus amples informations sur la procédure d'enregistrement.
- Les appareils DivX Certified® peuvent lire des vidéos DivX® dans une résolution HD de 1080p, y compris les programmes d'appel.

DivX®, DivX Certified® et les logos qui leur sont associés sont des marques déposées de Rovi Corporation et font l'objet d'une licence.

Cette norme est couverte par un ou plusieurs des brevets américains suivants : 7,295,673; 7,460,668; 7,515,710; 7,519,274.

• HDMI, le logo HDMI et High-Definition Multimedia Interface sont des marques de commerce ou des marques déposées de HDMI Licensing LLC aux États-Unis et dans d'autres pays.

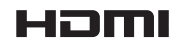

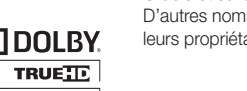

- • Oracle et Java sont des marques déposées de Oracle et/ou ses filiales. D'autres noms mentionnés peuvent être des marques de commerce de leurs propriétaires respectifs.
- • Avis de licence libre
	- En cas d'utilisation de logiciels libres, les licences libres sont disponibles dans le menu du produit.
- • Blu-ray Disc™, Blu-ray™ et les logos y afférents sont des marques de commerce de Blu-ray Disc Association.
- • DLNA®, DLNA Logo et DLNA CERTIFIED® sont des marques déposées, des marques de service ou des marques de certification de Digital Living Network Alliance.

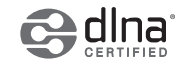

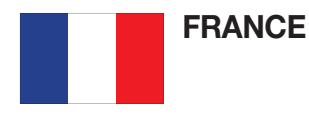

#### Cher Client,

Nous vous remercions d'avoir acheté un produit SAMSUNG. Au cas où vous auriez besoin de notre service après-vente, nous vous invitons à retourner ce produit au revendeur qui en a effectué la vente. Si vous avez un problème, n'hésitez pas à nous contacter à l'adresse suivante:

#### Samsung Service Consommateurs 66 rue des Vanesses BP 50116 - Villepinte - 95950 ROISSY cedex France TEL : 01 4863 0000 Fax : 01 48 63 06 38

# @ GARANTIE

Sans préjudice de la garantie légale du fabricant ou du vendeur conformément à l'article 1641 du Code Civil, la société SAMSUNG applique les garanties suivantes:

Par la présente carte, SAMSUNG ELECTRONICS FRANCE garantit que ce produit est exempt de défaut de matière et de fabrication existant lors de l'acquisition par le client chez un distributeur pour un délai d'un an (pièces et main d'oeuvre), pour les appareils audio, vidéo, télévision et micro ondes. La période de garantie commence le jour de l'achat de l'appareil. Elle n'est en aucun cas prolongée par l'échange de l'appareil.Si ce produit s'avère défectueux pendant la période de garantie en raison de matière ou de fabrication incorrecte, le distributeur prendra en charge le produit ou à défaut SAMSUNG ELECTRONICS FRANCE dans les conditions exposées ci-après. Les filiales de SAMSUNG ELECTRONICS CORPS. ainsi que ses distributeurs et les stations techniques agréées des autres états membres de l'UE honoreront aussi cette garantie selon les termes et conditions en vigueur dans le pays où est demandé la réparation.

# **CONDITIONS DE GARANTIE**

- 1. La garantie sera seulement assurée si la facture d'achat et la carte de garantie remises au consommateur par le distributeur sont présentées et si elles mentionnent:
	- a) Le nom de l'acheteur,
	- b) Le nom, l'adresse et le cachet du distributeur,
	- c) Le nom du modèle et le numéro de série du produit acquis
	- d) La date d'acquisition de ce produit.
- 2. SAMSUNG ELECTRONICS FRANCE se réserve le droit de refuser la garantie si tout ou partie de ces mentions a été enlevé ou modifié après l'acquisition du produit par le client chez le distributeur.
- 3. Ce produit ne sera jamais considéré comme défectueux en matière ou en fabrication s'il doit être adapté, changé ou réglé afin d'être conforme aux standards techniques ou de sécurité nationaux ou locaux en vigueur dans tout autre pays que celui pour lequel il a été fabriqué à l'origine. Cette garantie ne s'applique pas:
	- a) À ces adaptations, changements ou réglages qu'ils soient exécutés de facon correcte ou pas,
	- b) Aux dommages qui en résulteraient.
- 4. Cette garantie ne couvre pas les cas suivants:
	- A. Les contrôles périodiques, l'entretien, la réparation et le remplacement de pièces par suite d'usure normale;
	- B. Les frais et les risques de transport directs ou indirects à la mise en oeuvre de la garantie de ce produit;
	- C. Le dommage du produit résultant:
		- 1) D'abus et de mauvais usage, en particulier mais non de facon exclusive à:
			- a. La négligence ou faute d'utilisateur (utilisation contraire aux instructions ou non prévue, fausse manoeuvre, chute, cassure, félure accidentelle), etc.
			- b. L'installation ou l'utilisation de ce produit en contradiction avec les standards techniques ou de sécurité en vigueur dans le pays où le produit est utilisé;
		- 2) De réparations faites par les réparateurs non agréés;
		- 3) D'accidents, de cas de force majeure ou de toute autre cause hors du controle de SAMSUNG ECTRONICS FRANCE, en particulier mais non de facon exclusive : la foudre, l'inondation, l'incendie, les troubles publics, des piles qui ont coulé, une mauvaise ventilation, etc....
- 5. Cette garantie ne limite aucunement les droits statutaires du client sous les lois nationales en vigueur. Faute de lois nationales en vigueur, cette garantie ou son application dans la C.E.E. sera l'unique et exclusif recours légal du client et ni SAMSUNG ELECTRONICS CORP., ni ses filiales ne seront tenus pour responsables des dommages directs ou indirects résultant d'une infraction aux conditions de garantie ci-dessus.

# SAMSUNG ELECTRONICS FRANCE

Cet appareil est distribué par :

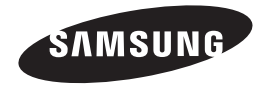

Pour toute information ou tout renseignement complémentaire sur nos produits, notre service consommateurs est à votre disposition au :

01 48 63 00 00

Vous pouvez également vous connecter à notre site Internet : http://www.samsung.com

Cet appareil est garanti un an pièces et main d'oeuvre pour la France (métropolitaine)

La facture d'achat faisant office de bon de garantie.

#### Comment contacter Samsung dans le monde

Si vous avez des suggestions ou des questions concernant les produits Samsung, veuillez contacter le Service Consommateurs Samsung.

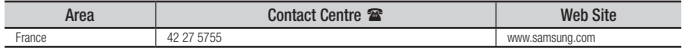

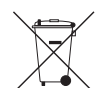

# Elimination des batteries de ce produit

(Applicable aux pays de l'Union européenne et aux autres pays européens dans lesquels des systèmes de collecte sélective sont mis en place.)

Le symbole sur la batterie, le manuel ou l'emballage indique que les batteries de ce produit ne doivent pas être éliminées en fin de vie avec les autres déchets ménagers. L'indication éventuelle des symboles chimiques *Hg*, *Cd* ou *Pb* signifie que la batterie contient des quantités de mercure, de cadmium ou de plomb supérieures aux niveaux de référence stipulés dans la directive CE 2006/66. Si les batteries ne sont pas correctement éliminées, ces substances peuvent porter préjudice à la santé humaine ou à l'environnement.

Afin de protéger les ressources naturelles et d'encourager la réutilisation du matériel, veillez à séparer les batteries des autres types de déchets et à les recycler via votre système local de collecte gratuite des batteries.

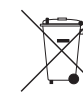

# Les bons gestes de mise au rebut de ce produit (Déchets d'équipements électriques et électroniques)

(Applicable dans les pays de l'Union Européenne et dans d'autres pays européens pratiquant le tri sélectif)

Ce symbole sur le produit, ses accessoires ou sa documentation indique que ni le produit, ni ses accessoires électroniques usagés (chargeur, casque audio, câble USB, etc.) ne peuvent être jetés avec les autres déchets ménagers. La mise au rebut incontrôlée des déchets présentant des risques environnementaux et de santé publique, veuillez séparer vos produits et accessoires usagés des autres déchets. Vous favoriserez ainsi le recyclage de la matière qui les compose dans le cadre d'un développement durable.

Les particuliers sont invités à contacter le magasin leur ayant vendu le produit ou à se renseigner auprès des autorités locales pour connaître les procédures et les points de collecte de ces produits en vue de leur recyclage.

Les entreprises et professionnels sont invités à contacter leurs fournisseurs et à consulter les conditions de leur contrat de vente. Ce produit et ses accessoires ne peuvent être jetés avec les autres déchets professionnels et commerciaux.

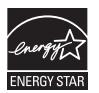

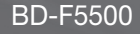

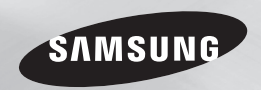

# Lettore Blu-ray™ manuale utente

# immaginare le possibilità

Grazie per avere acquistato questo prodotto Samsung. Per ricevere un servizio più completo, registrare il prodotto sul sito www.samsung.com/register

ITALIANO

# <span id="page-26-0"></span>Informazioni sulla sicurezza

#### **Avvertenza**

PER RIDURRE IL RISCHIO DI SCOSSE ELETTRICHE, NON RIMUOVERE IL COPERCHIO (O IL PANNELLO POSTERIORE). ALL'INTERNO NON È PRESENTE ALCUNA PARTE RIPARABILE DALL'UTENTE.

#### RIVOLGERSI AL PERSONALE DI ASSISTENZA QUALIFICATO.

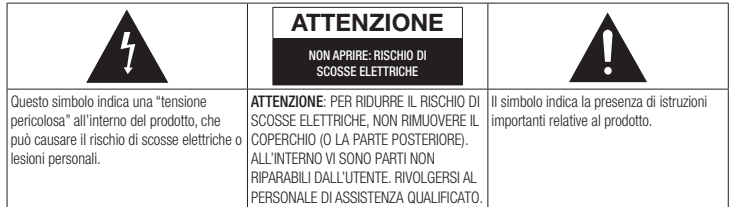

Non installare l'apparecchio in uno spazio ristretto, ad esempio una libreria o un luogo analogo.

# **AVVERTENZA**

Per evitare danni che potrebbero provocare incendi o scosse elettriche, non esporre l'apparecchiatura alla pioggia o all'umidità.

# ATTENZIONE

IL LETTORE DI DISCHI BLU-RAY USA UN RAGGIO LASER INVISIBILE CHE, SE DIRETTO,

PUÒ PROVOCARE L'ESPOSIZIONE A RADIAZIONI PERICOLOSE. UTILIZZARE IL LETTORE DI DISCHI BLU-RAY NEL MODO CORRETTO, IN BASE ALLE ISTRUZIONI.

# **ATTENZIONE**

IL PRODOTTO UTILIZZA UN LASER. L'USO DI COMANDI, REGOLAZIONI O PROCEDURE DIVERSI DA QUELLI SPECIFICATI IN QUESTO MANUALE PUÒ CAUSARE L'ESPOSIZIONE A RADIAZIONI PERICOLOSE. NON APRIRE I COPERCHI E NON EFFETTI JARE RIPARAZIONI PERSONALMENTE. RIVOLGERSI AL PERSONALE DI ASSISTENZA QUALIFICATO.

Il prodotto è conforme alla norme CE se vengono utilizzati connettori e cavi schermati per collegare l'unità ad altre apparecchiature. Per non creare interferenze elettromagnetiche con altre apparecchiature elettriche come radio e televisori, per la connessione usare connettori e cavi schermati.

# NOTA IMPORTANTE

Il conduttore isolato di corrente di questa apparecchiatura è fornito con una spina pressofusa dotata di fusibile. Il valore del fusibile è indicato sul lato dei poli della spina. In caso di sostituzione, utilizzare un fusibile approvato BS1362 avente la stessa potenza nominale.

Non utilizzare mai la spina senza coperchio del fusibile, se questo è rimovibile. Se occorre sostituire il coperchio del fusibile, è necessario utilizzarne uno dello stesso colore del lato dei poli della spina. I coperchi di ricambio sono disponibili presso i rivenditori.

Se la spina in dotazione non è adatta alle prese della propria abitazione o se il cavo non è sufficientemente lungo per raggiungere una presa di corrente, occorre acquistare un apposito cavo di prolunga di sicurezza approvato o rivolgersi al rivenditore per assistenza.

Tuttavia, se non vi è alternativa all'eliminazione della spina, rimuovere il fusibile e smaltire la spina in modo sicuro. Non collegare la spina a una presa qualora il cavo presenti parti scoperte poiché ciò può causare rischi di scosse elettriche.

Per scollegare l'apparecchio dalla rete è necessario estrarre la spina dalla presa: pertanto la spina dev'essere facilmente accessibile.

L'unità di prodotto accompagnata da questo manuale utente è concessa in licenza in base a determinati diritti di proprietà intellettuale di determinate terze parti.

# PRODOTTO LASER DI CLASSE 1

Questo lettore CD è classificato come prodotto LASER DI CLASSE 1. L'utilizzo di comandi, regolazioni o funzioni che si riferiscono a procedure diverse da quelle specificate può provocare l'esposizione a radiazioni pericolose.

#### ATTENZIONE :

- • RAGGIO LASER VISIBILE E INVISIBILE DI CLASSE 3B QUANDO L'APPARECCHIO È APERTO. EVITARE L'ESPOSIZIONE AL FASCIO (IEC 60825-1)
- • QUESTO PRODOTTO UTILIZZA UN LASER. L'UTILIZZO DI COMANDI, REGOLAZIONI O FUNZIONI CHE SI RIFERISCONO A PROCEDURE DIVERSE DA QUELLE SPECIFICATE PUÒ PROVOCARE L'ESPOSIZIONE A RADIAZIONI PERICOLOSE. NON APRIRE IL COPERCHIO E NON EFFETTUARE LE RIPARAZIONI PERSONALMENTE. PER LA MANUTENZIONE RIVOLGERSI AL PERSONALE DI ASSISTENZA QUALIFICATO.

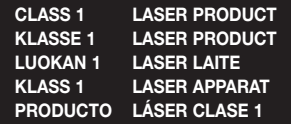

## **Precauzioni**

# <span id="page-27-0"></span>Informazioni importanti sulla sicurezza

Prima di utilizzare l'unità, leggere attentamente le seguenti istruzioni per l'uso. Seguire tutte le istruzioni per la sicurezza elencate di seguito. Conservare le istruzioni per l'uso per riferimento futuro.

- 1. Leggere queste istruzioni.
- 2. Conservare queste istruzioni.
- 3. Prestare attenzione a tutti i messaggi d'avviso.
- 4. Seguire tutte le istruzioni.
- 5. Non utilizzare questo apparecchio vicino all'acqua.
- 6. Pulire solo con un panno asciutto.
- 7. Non ostruire le aperture per la ventilazione. Eseguire l'installazione secondo le istruzioni del produttore.
- 8. Non installare vicino a fonti di calore come caloriferi, bocchette di riscaldamento, stufe o altri apparecchi (compresi ricevitori AV) che generino calore.
- **9.** Non eliminare la protezione garantita dalla spina polarizzata o con contatto di terra. Una spina polarizzata ha due lame di diverse dimensioni. Una spina con messa a terra ha due lame e un terzo polo di messa a terra. La lama più grande o il terzo polo svolgono una funzione di sicurezza. Qualora la spina usata non si inserisca correttamente nella presa, consultare un elettricista per sostituire la presa obsoleta.
- 10. Non calpestare il cavo di alimentazione ed evitare che venga schiacciato particolarmente in prossimità della presa, del punto di uscita dall'apparecchio o nelle zone di passaggio.
- 11. Utilizzare solo gli accessori indicati dal produttore.
- 12. Utilizzare solo carrelli, supporti, treppiedi, staffe o tavoli consigliati dal produttore o venduti assieme

all'apparecchio. Qualora si utilizzi un carrello, spostare

il gruppo carrello/apparecchio con attenzione per evitare che si ribalti provocando incidenti.

- 13. Durante forti temporali o in caso di non utilizzo per lunghi periodi di tempo, scollegare questa apparecchiatura dall'alimentazione elettrica.
- 14. Per la manutenzione ricorrere al personale di assistenza qualificato. Il ricorso al servizio di assistenza è necessario in caso di qualsiasi danneggiamento, come ad esempio un deterioramento del cavo o della spina di alimentazione, versamento di liquidi o cadute di oggetti all'interno dell'apparecchio, esposizione dell'apparecchio a pioggia o umidità, funzionamento anormale o danneggiamento da caduta accidentale.

#### **Conservazione e manipolazione dei dischi**

- • Manipolazione dei dischi
	- Impronte o graffi sul disco possono ridurre la qualità dell'audio e dell'immagine o far "saltare" il disco
	- Evitare di toccare la superficie di un disco in cui sono stati registrati dei dati.

չ

- Tenere il disco per i bordi, senza toccare la superficie con le dita.
- Non incollare carta o nastro adesivo sul disco.
- • Pulizia dei dischi
	- Se sul disco sono presenti impronte o sporcizia, pulirlo con un detergente delicato diluito in acqua e asciugarlo con un panno morbido.
	- Pulire delicatamente il disco dall'interno verso l'esterno.
- • Conservazione dei dischi
	- ` Non conservare alla luce diretta del sole.
	- Conservare in un luogo fresco e ventilato.
	- ` Conservare in una custodia di protezione pulita e archiviarlo in posizione verticale.

#### **Precauzioni per la manipolazione**

- Non schizzare o sgocciolare liquidi sull'apparecchio. Non sistemare oggetti pieni di liquidi, come dei vasi, sull'apparecchio.
- Per spegnere completamente l'apparecchio, estrarre la spina di alimentazione dalla presa di rete. Di conseguenza, la spina di alimentazione deve essere facilmente e prontamente accessibile in qualsiasi momento.
- • Non collegare più dispositivi elettrici alla stessa presa di rete. Una presa sovraccaricata può surriscaldarsi, provocando un incendio.
- • Prima di collegare altri componenti a questo lettore, controllare che siano spenti.
- Se il lettore viene spostato improvvisamente da un luogo freddo a uno caldo, si può formare condensa sulle parti in funzione e sull'obiettivo, con il rischio di provocare una riproduzione anomala del disco. In questo caso, scollegare l'alimentazione dal lettore e attendere due ore prima di collegare la spina alla presa di corrente. Inserire quindi il disco e provare nuovamente ad avviare la riproduzione.
- • Se si sente un rumore insolito, odore di bruciato o si vede del fumo, spegnere immediatamente l'interruttore di alimentazione e scollegare la spina dalla presa a muro. Quindi contattare il centro di assistenza clienti più vicino. Non utilizzare il prodotto. L'utilizzo del prodotto in queste condizioni può provocare incendi o scosse elettriche.

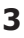

INFORMAZIONI IMPORTANTI SULLA SALUTE E LA SICUREZZA PER IMMAGINI 3D. Leggere e assimilare le seguenti informazioni sulla sicurezza prima di utilizzare la funzione 3D.

• Alcuni utenti possono provare malessere nel guardare la TV con funzione 3D, accusando sintomi quali confusione, nausea e cefalea.

In presenza di questi sintomi, interrompere la visione della TV in 3D, togliere gli occhiali 3D e lasciar riposare gli occhi.

- La visione di immagini 3D per un periodo prolungato può provocare affaticamento oculare. In presenza di sintomi di affaticamento, interrompere la visione della TV in 3D, togliere gli occhiali 3D e lasciar riposare gli occhi.
- • I bambini che utilizzano la funzione 3D devono essere controllati regolarmente da un adulto responsabile.

Se riporta sintomi di affaticamento degli occhi, cefalea, confusione o nausea, il bambino deve interrompere la visione della TV in 3D e lasciar riposare gli occhi.

- • Non utilizzare gli occhiali 3D per altri scopi (ad esempio come normali occhiali da vista, occhiali da sole, occhiali protettivi ecc.)
- Non utilizzare la funzione 3D o gli occhiali 3D quando si è in movimento o ci si sposta. Se si utilizza la funzione 3D o gli occhiali 3D mentre ci si sposta si può urtare contro oggetti, inciampare e/o cadere, provocando lesioni.
- Per vedere un contenuto 3D, collegare un dispositivo 3D (ricevitore AV 3D o televisore 3D) alla porta HDMI OUT del lettore con un cavo HDMI ad alta velocità. Indossare gli occhiali per la visione in 3D prima di riprodurre il contenuto 3D.
- Utilizzo della funzione 3D<br>
attraverso il cavo HDMI collegato alla porta<br>
UDM CLE DE VIDENCE DE VIDENCE DE VOLTE DE VIDENCE DE VIDENCE DE VIDENCE DE VIDENCE DE VIDENCE DE VIDENCE DE V • Il lettore emette i segnali 3D esclusivamente HDMI OUT.
	- Nel modo di riproduzione in 3D la risoluzione del video è fissa sulla risoluzione del video 3D originale, quindi non può essere impostata secondo le proprie preferenze.
	- • Alcune funzioni come BD Wise, la regolazione delle dimensioni dello schermo e la regolazione della risoluzione potrebbero non funzionare correttamente nel modo di riproduzione in 3D.
	- • Per una corretta trasmissione del segnale 3D utilizzare un cavo HDMI ad alta velocità.
	- • Allontanarsi dal televisore di almeno tre volte la larghezza dello schermo quando si guardano delle immagini 3D. Ad esempio, se lo schermo è da 46 pollici, allontanarsi di 350 cm (138 pollici) (3,5 metri (11,5 piedi)) dallo schermo.
	- • Per una visione ottimale dell'immagine 3D, posizionare lo schermo del video 3D a livello degli occhi.
	- • Quando il lettore è collegato ad alcuni dispositivi 3D, l'effetto 3D potrebbe non funzionare correttamente.
	- • Questo lettore non converte i contenuti 2D in 3D.
	- • "Blu-ray 3D" e il logo "Blu-ray 3D" sono marchi di Blu-ray Disc Association.

#### **Copyright**

© 2013 Samsung Electronics Co.,Ltd. Tutti i diritti riservati; è vietata la riproduzione o la copia di una parte o dell'intero manuale utente senza previa autorizzazione scritta di Samsung Electronics Co.,Ltd

#### [INFORMAZIONI SULLA SICUREZZA](#page-26-0)

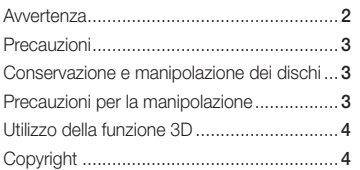

#### [GUIDA INTRODUTTIVA](#page-29-0)

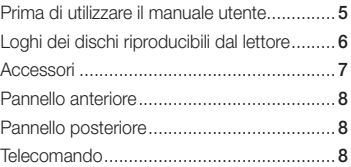

#### [CONNESSIONI](#page-33-0)

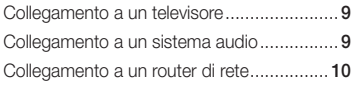

#### [IMPOSTAZIONI](#page-34-0)

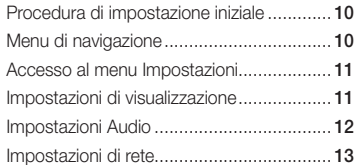

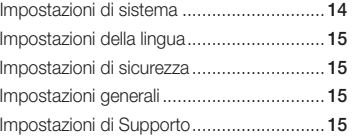

#### [RIPRODUZIONE MULTIMEDIALE](#page-40-0)

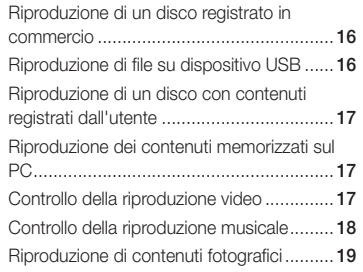

#### [APPENDICE](#page-43-0)

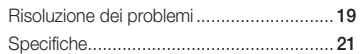

# <span id="page-29-0"></span>Guida introduttiva

# **Prima di utilizzare il manuale utente**

# Tipi di dischi e contenuti riproducibili

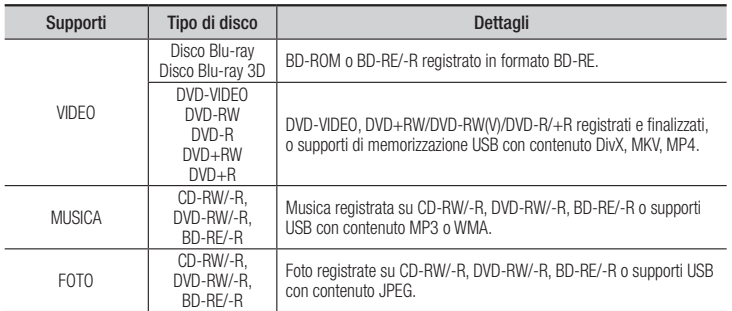

#### ✎ NOTE

- ` Il lettore potrebbe non riprodurre determinati CD-RW/-R e DVD-R a causa del tipo di disco o delle condizioni di registrazione.
- $\blacksquare$  I dischi DVD-RW/-R non registrati correttamente in formato DVD Video non possono essere riprodotti.
- ` Il lettore non riproduce i contenuti registrati su un DVD-R ad una velocità di trasmissione superiore a 10 Mbps.
- ` Il lettore non riproduce i contenuti registrati su un BD-R o su un dispositivo USB ad una velocità di trasmissione superiore a 25 Mbps.
- ` La funzione di riproduzione potrebbe non essere disponibile con alcuni tipi di disco oppure quando si eseguono funzioni specifiche, come la modifica dell'angolo di visualizzazione o del formato. Informazioni dettagliate sui dischi sono stampate sulla custodia. Consultarle qualora necessario.
- ` Quando si riproduce un titolo BD-J, il caricamento può richiedere più tempo rispetto a un titolo normale o alcune funzioni potrebbero essere rallentate.

# Tipi di dischi non riproducibili dal lettore

- • HD DVD
- • DVD-RAM
- DVD-RW(modo VR) DVD-R da 3,9 GB
- • DVD-ROM/PD/ MV, ecc.
- Super Audio CD (eccetto CD layer)
- • CVD/CD-ROM/ per authoring.
	- CDV/CD-G/CD-I/LD (per i CD-G viene riprodotto solo l'audio, non le immagini).

# Codice regionale

I lettori e i dischi sono codificati in base alla regione.

Per poter riprodurre un disco, i codici regionali devono corrispondere. Se i codici non corrispondono, il disco non viene riprodotto.

Il codice regionale di questo lettore è indicato sul pannello posteriore del lettore.

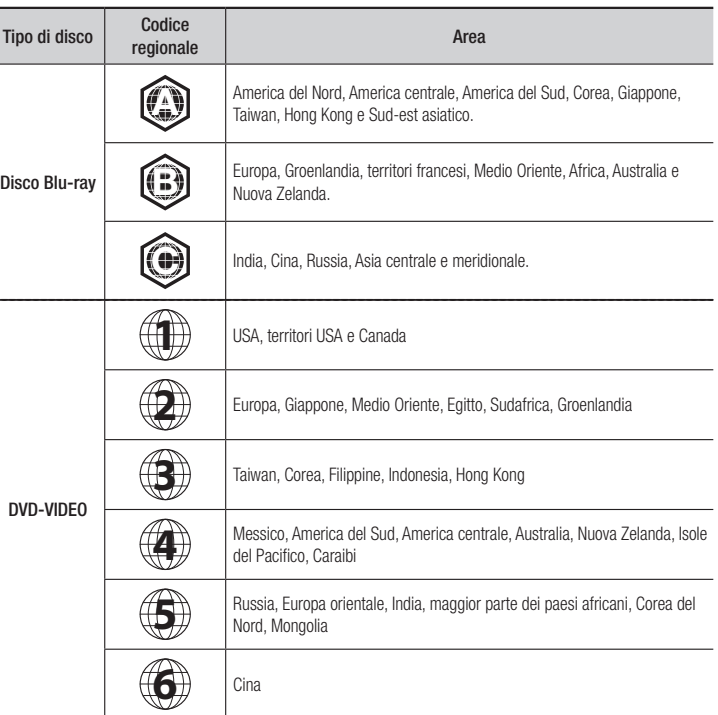

**Loghi dei dischi riproducibili dal lettore**

<span id="page-30-0"></span>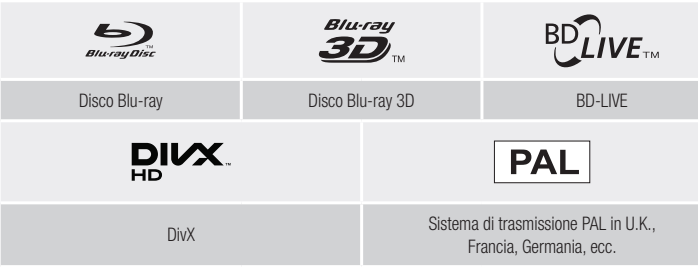

# Formati file supportati

#### Note sulla connessione USB

- Il lettore è compatibile con supporti di memorizzazione USB, lettori MP3, videocamere digitali e lettori schede USB.
- Il lettore non supporta nomi di file o cartelle di lunghezza superiore a 128 caratteri.
- • Alcuni dispositivi USB/HDD esterno/videocamere digitali possono non essere compatibili con il lettore.
- Il lettore supporta i file system FAT16, FAT32 e NTFS.
- • Collegare i dispositivi USB direttamente alla porta USB del lettore. Se si utilizza un cavo USB per il collegamento possono verificarsi problemi di compatibilità.
- Se si inserisce più di un dispositivo di memoria in un lettore multischeda, possono verificarsi problemi di funzionamento.
- • Il lettore non supporta il protocollo PTP.
- • Non scollegare il dispositivo USB durante il processo di "caricamento".
- • Maggiore è la risoluzione dell'immagine, maggiore è il ritardo nella visualizzazione.
- Questo lettore non riproduce file MP3 con DRM (Digital Rights Management) scaricato da siti commerciali.
- Il lettore supporta solo video inferiori a 30 fps (frequenza fotogrammi).
- • Il lettore è compatibile solo con dispositivi di archiviazione di massa (MSC) USB, come le unità Thumb e le unità HDD USB. (Le unità HUB non sono supportate).
- • Certi dispositivi HDD USB, lettori multischeda e unità Thumb possono non essere compatibili con questo lettore.
- • Se un dispositivo USB richiede troppa potenza, può essere limitato dal dispositivo di sicurezza del circuito.
- Se la riproduzione da un HDD USB è instabile, collegare l'HDD ad una presa di rete. Se il problema persiste, contattare il costruttore dell'HDD USB.
- È necessario rimuovere i dispositivi di memorizzazione USB esequendo la funzione "Rimoz. sicura USB" per evitare possibili danni alla memoria USB. Premere il tasto HOME per passare alla schermata iniziale, il tasto GIALLO (C), quindi il tasto $\blacksquare$ .
- • SAMSUNG non è responsabile per danni ai file o perdite di dati.
- Il lettore non supporta file NTSF compressi, file sparsi o file crittografati.
- È possibile riparare o formattare un dispositivo USB sul PC desktop. (Solo sistema operativo MS-Windows)

#### **File video supportati**

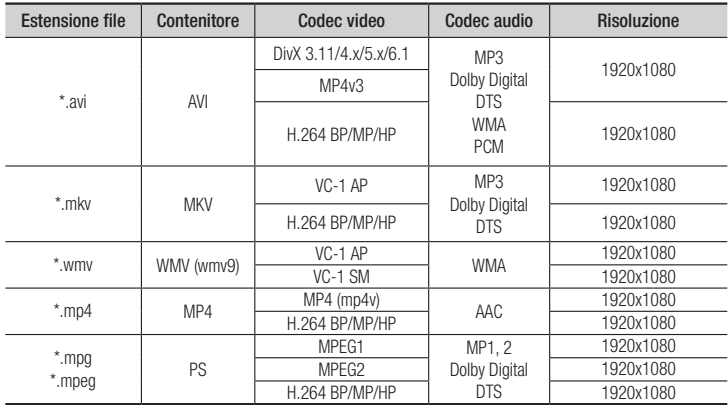

#### • Limitazioni

- Anche se il file è codificato con un codec supportato riportato sopra, potrebbe non essere riprodotto se il contenuto è danneggiato.
- La normale riproduzione non è garantita se le informazioni contenute nel file sono errate o se il file stesso è danneggiato.
- La riproduzione dei file con un numero di bit/fotogrammi superiore alla norma potrebbe avanzare a scatti.
- La funzione di ricerca (salto) non è disponibile se la tabella degli indici del file è danneggiata.

#### <span id="page-31-0"></span>• Decoder video

- Supporta fino a H.264 livello 4.1 e AVCHD
- Non supporta H.264 FMO/ASO/RS e VC1 SP/MP/AP L4
- $-$  MPFG4 SP ASP $\cdot$
- Al di sotto di 1280 x 720: Max. 60 fotogrammi Al di sopra di 1280 x 720: Max. 30 fotogrammi
- Non supporta GMC 2 o superiore

#### • Decoder audio

- Supporta WMA 7, 8, 9 e Standard
- Non supporta la frequenza di campionamento WMA mono da 22050 Hz.
- AAC: Frequenza di campionamento max: 96Khz (8, 11, 12, 16, 22,24, 32,44.1, 48, 64, 88.2, 96) Bit rate max: 320kbps

#### ■ Formati file supportati per i sottotitoli DivX

\*.ttxt, \*.smi, \*.srt, \*.sub, \*.txt

#### ✎ NOTE

` È possibile che alcuni dischi in formato DivX, MKV e MP4 non vengano riprodotti a seconda della risoluzione video e della frequenza dei fotogrammi.

#### **File musicali supportati**

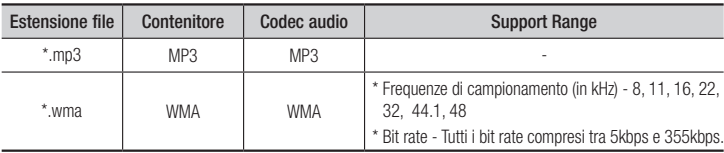

#### **File immagine supportati**

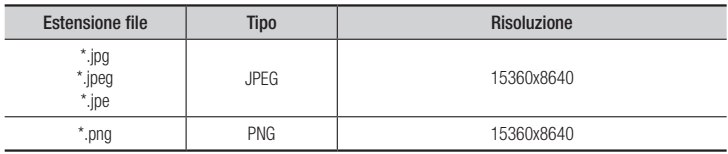

# AVCHD (Advanced Video Codec High Definition)

- • Questo lettore è in grado di riprodurre dischi AVCHD. Questi dischi sono registrati e utilizzati normalmente nelle videocamere.
- AVCHD è un formato per videocamere digitali ad alta definizione.
- • Il formato MPEG-4 AVC/H.264 comprime le immagini con maggiore efficienza rispetto al formato di compressione tradizionale.
- • Alcuni dischi AVCHD utilizzano il formato "x.v.Color". Questo lettore è in grado di riprodurre dischi AVCHD che utilizzano il formato "x.v.Color".
- "x.v.Color" è un marchio di Sony Corporation.
- • "AVCHD" e il logo AVCHD sono marchi di Matsushita Electronic Industrial Co., Ltd. e di Sony Corporation.

#### ✎ NOTE

- ` Alcuni dischi AVCHD non si possono riprodurre, a seconda delle condizioni di registrazione. I dischi AVCHD devono essere finalizzati.
- ` "x.v.Color" offre una gamma di colori più ampia di quella dei normali dischi per videocamere DVD.
- ` È possibile che alcuni dischi in formato MKV e MP4 non vengano riprodotti a seconda della risoluzione video e della frequenza dei fotogrammi.

#### **Accessori**

#### Controllare di seguito gli accessori forniti.

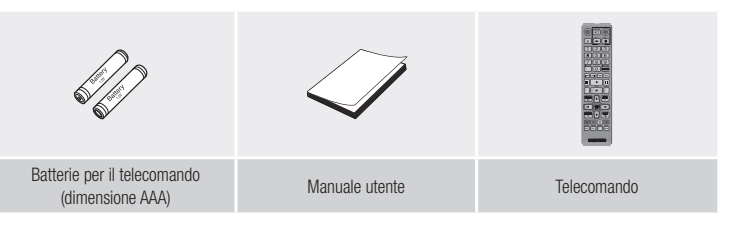

**Telecomando**

#### **Pannello anteriore**

<span id="page-32-0"></span>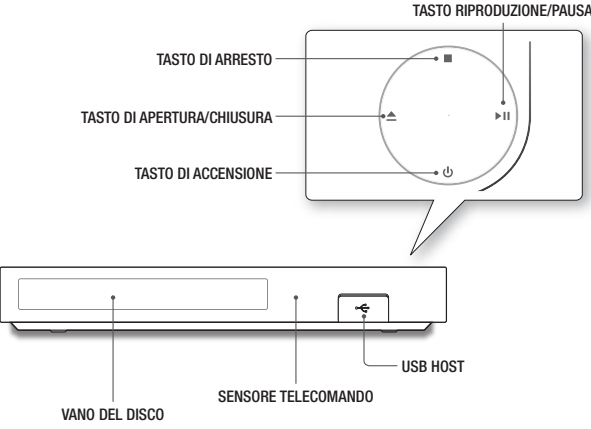

#### ✎ NOTE

- ` Quando il lettore visualizza il menu del disco Blu-ray, non è possibile avviare il filmato premendo il tasto di riproduzione sul lettore o sul telecomando. Per riprodurre il filmato, è necessario selezionare Riproduci filmato o Avvio nel menu del disco e quindi premere il tasto  $\blacksquare$ .
- ` Per aggiornare il software del lettore attraverso la presa host USB, è necessario utilizzare una memoria USB.

#### **Pannello posteriore**

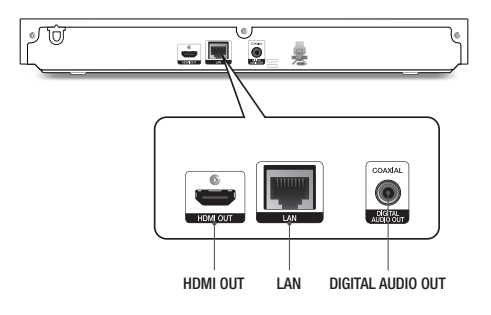

## Descrizione del telecomando

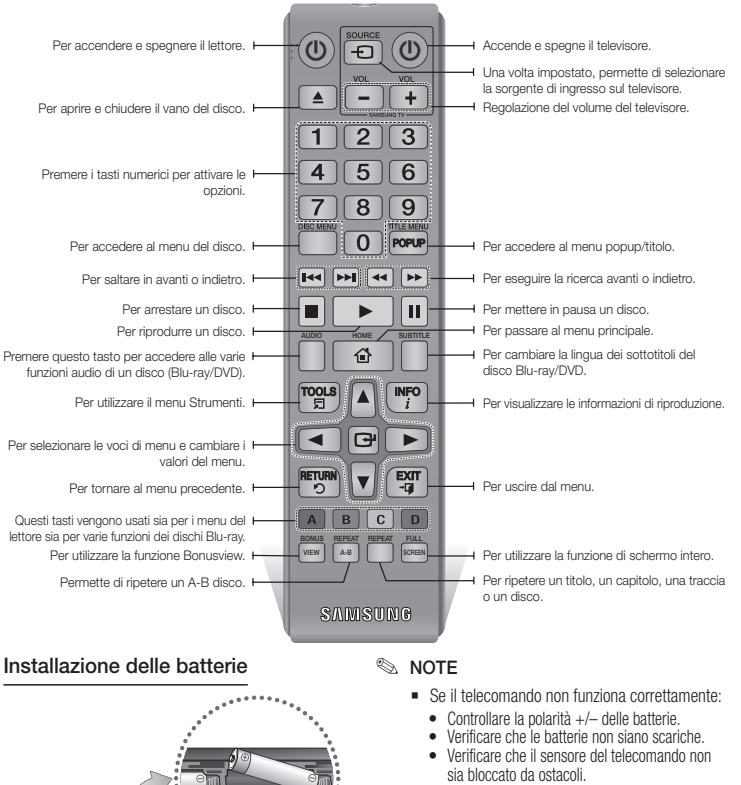

• Controllare se nelle vicinanze è presente una luce a fluorescenza.

#### **!** ATTENZIONE

**EXECUTE:** Smaltire le batterie secondo quanto previsto dalle normative ambientali vigenti. Non smaltirle insieme ai rifiuti domestici.

# <span id="page-33-0"></span>Connessioni

# **Collegamento a un televisore**

Collegare un cavo HDMI (non fornito) tra il connettore HDMI OUT sulla parte posteriore del prodotto e il connettore HDMI IN sul televisore.

- Non collegare il cavo di alimentazione alla presa di rete prima di aver effettuato tutte le altre connessioni.
- Prima di cambiare le connessioni, spegnere tutti i dispositivi.

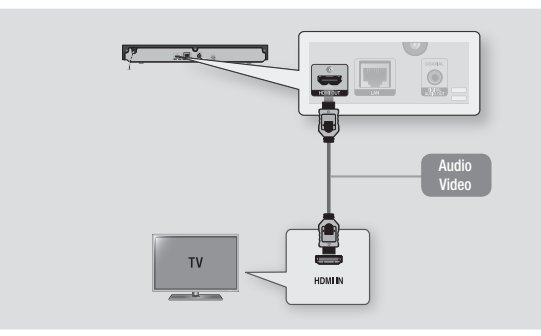

#### ✎ NOTE

- ` Se si utilizza il cavo da HDMI a DVI per connettersi al dispositivo di visualizzazione, è necessario collegare anche l'uscita audio digitale del lettore al sistema audio per sentire l'audio.
- ` Il cavo HDMI trasmette il segnale digitale video e audio, pertanto non è necessario collegare un cavo audio.
- ` Su alcuni televisori, alcune risoluzioni di uscita HDMI potrebbero non essere utilizzabili. Consultare il manuale utente del televisore.
- ` Quando si collega il lettore al televisore utilizzando il cavo HDMI oppure lo si collega a un nuovo televisore, e lo si accende per la prima volta, il lettore imposta automaticamente la risoluzione di uscita HDMI al livello massimo supportato dal televisore.
- ` Un cavo HDMI lungo potrebbe provocare disturbi. Se questo accade, impostare la profondità del colore su Off nel menu.
- ` Per visualizzare il video nel modo di uscita HDMI 720p, 1080i, o 1080p, è necessario utilizzare un cavo HDMI ad alta velocità (categoria 2).
- ` HDMI trasmette al televisore solo un segnale digitale puro. Se il televisore non supporta la funzione HDCP (High-bandwidth Digital Content Protection), l'immagine a video appare disturbata.

#### **Collegamento a un sistema audio**

È possibile collegare il lettore Blu-ray ad un sistema audio applicando uno dei metodi di seguito illustrati.

- Non collegare il cavo di alimentazione alla presa di rete prima di aver effettuato tutte le altre connessioni.
- Prima di cambiare le connessioni, spegnere tutti i dispositivi.

#### Metodo 1 Collegamento a un ricevitore AV con supporto HDMI

- • Collegare un cavo HDMI (non fornito) tra il jack HDMI OUT sulla parte posteriore del prodotto e il jack HDMI IN del ricevitore.
- • Qualità massima (consigliato)

#### Metodo 2 Collegamento a un ricevitore AV con Dolby Digital o decoder DTS

- • Utilizzando un cavo digitale coassiale (non fornito), collegare il jack di uscita audio digitale coassiale del prodotto al jack di ingresso digitale coassiale del ricevitore.
- • Buona qualità
- Si sentono soltanto i due diffusori anteriori con uscita digitale impostata su PCM.

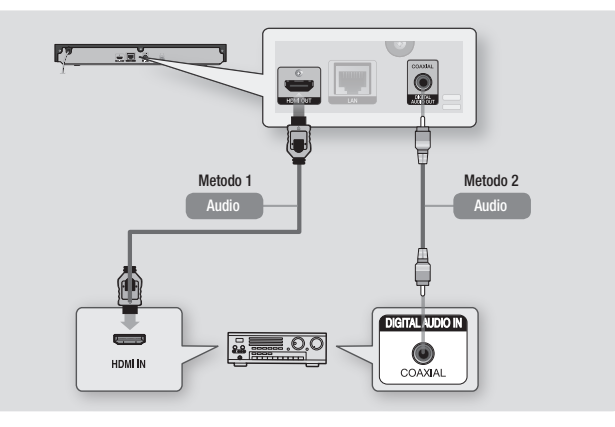

#### **Collegamento a un router di rete**

<span id="page-34-0"></span>È possibile collegare il lettore al router di rete utilizzando uno dei metodi di seguito illustrati. Per utilizzare la funzione di rete DLNA, è necessario collegare il PC alla rete come mostrato nella figura.

# Rete via cavo

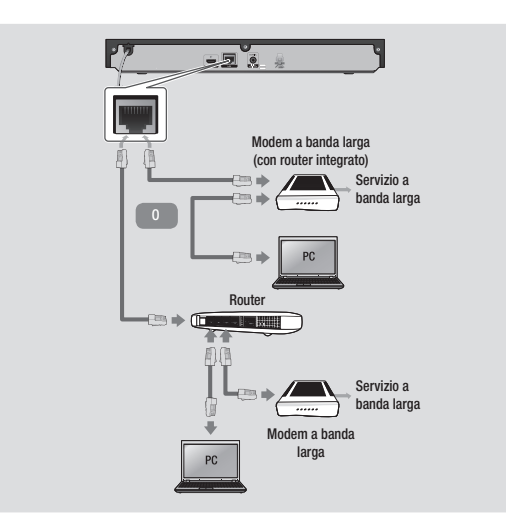

#### ✎ NOTE

- ` È possibile che, in base al router utilizzato o alla politica adottata dall'ISP, l'accesso Internet al server di aggiornamento del software Samsung non sia permesso. Per ulteriori informazioni, contattare l'ISP (provider di servizi Internet).
- ` Gli utenti DSL sono invitati a utilizzare un router per stabilire una connessione alla rete.

# Impostazioni

# **Procedura di impostazione iniziale**

- Il menu principale non viene visualizzato se non si configurano le impostazioni iniziali.
- • L'OSD (On Screen Display) di questo lettore potrebbe cambiare dopo l'aggiornamento della versione del software.
- I passi da eseguire per accedere possono variare a seconda del menu selezionato.
- • Dopo aver completato il processo di impostazione iniziale, è possibile attivare i tasti sul pannello e il telecomando.

La procedura di impostazione iniziale viene visualizzata quando si accende il lettore per la prima volta e consente di impostare le lingue dell'OSD e del menu, di configurare la connessione alla rete domestica e di scegliere l'uscita del formato (dimensione e formato schermo) adatta alla TV. Seguire le indicazioni visualizzate sulla schermata.

#### ✎ NOTE

- $\blacksquare$  Il menu principale non viene visualizzato se non si configurano le impostazioni iniziali, tranne che nei casi indicati di seguito.
- $\blacksquare$  Se si preme il tasto **BLU (D)** durante la configurazione della rete, è possibile accedere al menu principale anche se la configurazione di rete non è stata ancora completata.
- ` Quando si ritorna al menu principale, il modo schermo intero viene annullato automaticamente.
- ` Per visualizzare di nuovo la schermata Impostazioni iniziali per apportare modifiche, premere il tasto @ sul pannello superiore del lettore per più di 5 secondi senza dischi inseriti. Questa operazione ripristina le impostazioni predefinite del lettore.
- ` Dopo aver completato le impostazioni iniziali. È possibile attivare la funzione HDMI-CEC.

■ Se si desidera utilizzare la funzione Anynet+ (HDMI-CEC) per facilitare il processo di impostazione iniziale, seguire le istruzioni qui di seguito.

1) Collegare il lettore a una TV Samsung compatibile Anynet+(HDMI-CEC) utilizzando il cavo HDMI.

2) Impostare la funzione Anynet+(HDMI-CEC) su On sia nella TV che nel lettore. 3) Impostare la TV sulla procedura di impostazione iniziale.

` Se si lascia il lettore fermo per più di 5 minuti, sulla TV appare un salvaschermo. Se il salvaschermo viene lasciato in funzione per oltre 25 minuti, l'unità si spegne automaticamente.

# **Menu di navigazione**

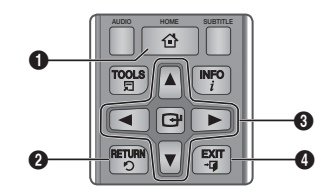

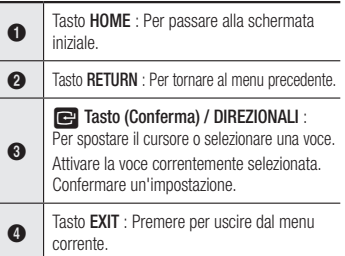

<span id="page-35-0"></span>• Menu principale

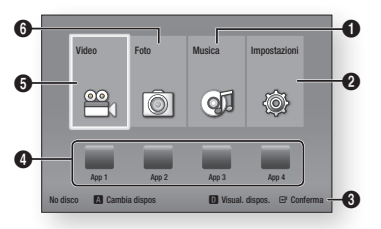

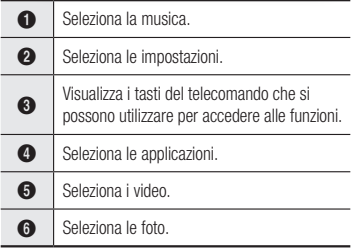

#### ✎ NOTE

` Per poter attivare le opzioni Video, Foto e Musica è necessario che nel lettore sia inserito un disco adatto o che al lettore sia collegato un dispositivo flash USB.

#### **Accesso al menu Impostazioni**

Per accedere al menu Impostazioni e ai sottomenu, seguire i passi riportati di seguito:

- 1. Premere il tasto di POWER. Si apre il menu principale.
- 2. Premere i tasti ◄► per selezionare Impostazioni, quindi premere il tasto
- 3. Premere i tasti ▲▼ per selezionare il sottomenu desiderato, quindi premere il tasto  $\blacksquare$ .
- 4. Premere i tasti ▲▼ per selezionare la voce desiderata, quindi premere il tasto  $\blacksquare$ .
- 5. Premere il tasto EXIT per uscire dal menu.

# ✎ NOTE

 $\blacksquare$  I passi da eseguire per accedere possono variare a seconda del menu selezionato. L'OSD (On Screen Display) di questo lettore potrebbe cambiare dopo l'aggiornamento della versione del software.

# **Impostazioni di visualizzazione**

È possibile configurare diverse opzioni di visualizzazione, quali il formato della TV, la risoluzione, ecc.

# Impostazioni 3D

Selezionare se riprodurre un disco Blu-ray con contenuti 3D in modo 3D.

# ✎ NOTE

` Per arrestare un film durante la riproduzione in 3D su alcuni dischi 3D, premere una volta il tasto  $\blacksquare$ .

Il film si arresta e l'opzione modo 3D si disattiva.

Per cambiare la selezione di un'opzione 3D durante la riproduzione di un film 3D, premere una volta il tasto  $\Box$ .

Viene visualizzato il menu del Blu-ray. Premere di nuovo il tasto  $\Box$  quindi selezionare Impostazioni 3D nel menu Blu-ray.

A seconda del contenuto e della posizione dell'immagine sullo schermo della TV, si possono vedere delle bande nere verticali sul lato sinistro, sul lato destro o su entrambi i lati.

# Formato TV

Per alcuni tipi di TV, è possibile che si desideri regolare l'impostazione delle dimensioni dello schermo.

#### ✎ NOTE

- ` A seconda del tipo di disco, è possibile che alcuni formati non siano disponibili.
- Se si selezionano un formato e un'opzione diversi dal formato della TV, l'immagine potrebbe apparire distorta.

# BD Wise (solo TV Samsung)

BD Wise è la funzione di interconnettività Samsung di ultima generazione.

Quando si collegano tra loro un lettore Samsung e una TV Samsung con BD Wise tramite HDMI, e BD Wise è attivo sia sul lettore che sulla TV, il lettore trasmette i video con la risoluzione video e la frequenza di fotogrammi del disco Blu-ray/DVD.

#### ✎ NOTE

- ` Se la funzione BD Wise è attivata, la risoluzione viene impostata automaticamente su BD Wise e nel menu Risoluzione viene visualizzato BD Wise.
- ` Se il lettore è collegato a un dispositivo che non supporta la funzione BD Wise, non è possibile utilizzare questa funzione.
- ` Per un corretto funzionamento della funzione BD Wise, impostarla su On nei menu del lettore e della TV.

# Risoluzione

Consente di impostare la risoluzione di uscita del segnale video HDMI su Auto, 1080p, 1080i, 720p o 576p/480p Il numero indica il numero di linee del video per fotogramma. "i" e "p" indicano, rispettivamente, la scansione interlacciata e progressiva. Maggiore è il numero di linee, maggiore è la qualità.

#### Risoluzione in base al modo di uscita

• Riproduzione di dischi Blu-ray/ e-Content/contenuti digitali

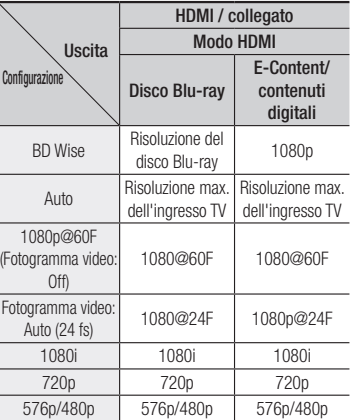

# **12**

#### <span id="page-36-0"></span>• Riproduzione DVD

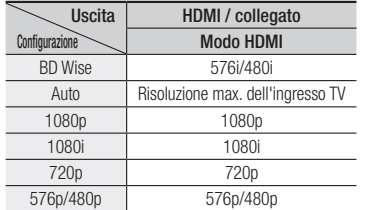

#### ✎ NOTE

- ` Se la TV collegata al lettore non supporta il fotogramma video o la risoluzione selezionata, viene visualizzato il messaggio "Se dopo aver selezionato "Sì" non viene visualizzata nessuna immagine, attendere 15 secondi per tornare alla risoluzione precedente. Cambiare risoluzione?". Se si seleziona Sì, lo schermo della TV rimane vuoto per 15 secondi, dopodiché la risoluzione verrà automaticamente riportata alla risoluzione precedente.
- $\blacksquare$  Se lo schermo rimane vuoto dopo aver cambiato la risoluzione, rimuovere tutti i dischi, quindi tenere premuto il tasto @ sulla parte superiore del lettore per più di 5 secondi. Vengono ripristinate tutte le impostazioni predefinite. Seguire i passi della pagina precedente per accedere ai vari modi e selezionare il tipo di impostazione del display supportato dal televisore.
- ` Quando vengono ripristinate le impostazioni predefinite, tutti i dati BD personalizzati vengono eliminati.
- ` Affinché il lettore utilizzi il modo Fotogramma video (24Fs), il disco Blu-ray deve essere dotato della funzione 24 fotogrammi.

# Fotogramma Video(24 Fs)

Impostando la funzione Fotogramma video (24Fs) su Auto è possibile regolare l'uscita HDMI del lettore su 24 fotogrammi al secondo, per migliorare la qualità dell'immagine.

Questa funzione può essere utilizzata soltanto sulle TV che supportano questa frequenza di fotogrammi.

Fotogramma video può essere selezionato solo se il lettore è nei modi di risoluzione 1080i o 1080p dell'uscita HDMI.

# Formato colore HDMI

Consente di impostare il formato dello spazio colore per l'uscita HDMI in base alla capacità del dispositivo collegato (televisore, monitor, ecc.).

# HDMI Profondità colori

Consente la trasmissione di video dal connettore HDMI OUT con Profondità colori. Profondità colori consente una riproduzione più fedele con una maggiore profondità dei colori.

# Modo progressivo

Consente di migliorare la qualità dell'immagine durante la visualizzazione dei DVD.

#### **Impostazioni Audio**

# Uscita Digitale

Consente di selezionare il formato di uscita audio digitale adatto per il televisore o per il ricevitore AV. Per ulteriori dettagli, fare riferimento alla tabella Selezione dell'uscita digitale qui di seguito.

# Selezione dell'uscita digitale

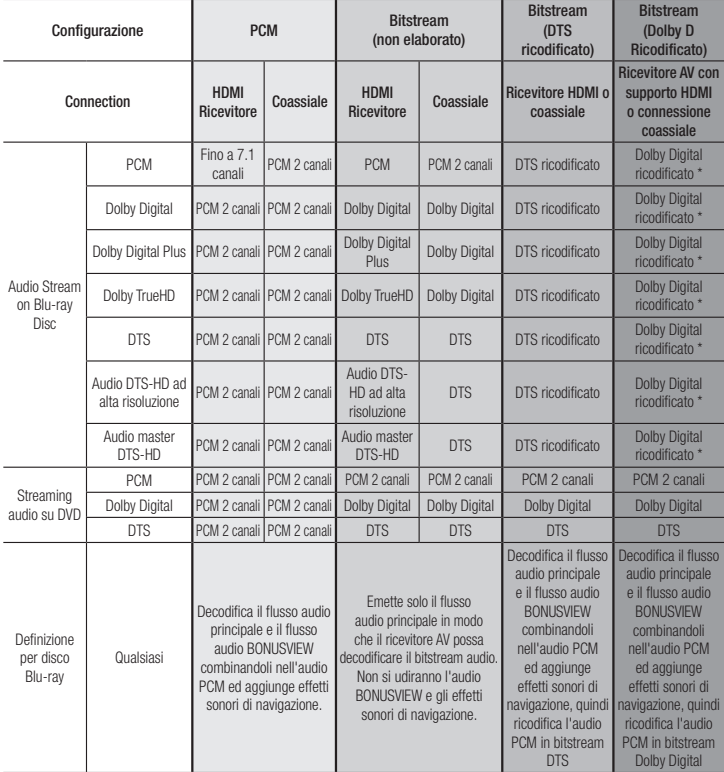

 \* Se il flusso sorgente è a 2 canali, le impostazioni "Dolby D Ricodificato" non vengono applicate. I dischi Blu-ray possono comprendere tre flussi audio:

- Audio principale: La traccia audio principale.
- Audio BONUSVIEW: Traccia audio aggiuntiva, come i commenti del regista o degli attori.
- Effetti sonori di navigazione: Durante la selezione di un menu di navigazione è possibile udire i relativi effetti sonori. Gli effetti sonori di navigazione sono differenti per ciascun disco Blu-ray.
- <span id="page-37-0"></span>` Assicurarsi di selezionare l'opzione di uscita digitale corretta, altrimenti l'audio non verrà emesso o risulterà molto disturbato.
- Se il dispositivo HDMI (ricevitore AV, TV) non è compatibile con i formati compressi (Dolby Digital, DTS), il segnale audio viene emesso come PCM.
- $\blacksquare$  I normali DVD non dispongono di audio BONUSVIEW e di effetti sonori di navigazione.
- ` Alcuni dischi Blu-ray non dispongono di audio BONUSVIEW ed effetti sonori di navigazione.
- Se vengono riprodotte tracce audio MPEG. il segnale audio viene emesso come PCM indipendentemente dall'uscita digitale selezionata (PCM o Bitstream).
- Se la TV non è compatibile con i formati multicanale compressi (Dolby Digital, DTS), il lettore può generare un audio convertito in PCM a 2 canali anche se si seleziona Bitstream (ricodificato o non elaborato) nel menu di configurazione.
- Se la TV non è compatibile con frequenze di campionamento PCM superiori a 48kHz, il lettore può generare audio PCM con frequenza ridotta a 48 kHz anche se Sottocampionamento PCM è impostato su Off.

# Sottocamp. PCM

Consente di sottocampionare i segnali PCM da 96 Khz a 48 Khz prima che siano emessi verso l'amplificatore. Selezionare solo se l'amplificatore o il ricevitore non è compatibile con un segnale da 96 Khz.

# Controllo gamma dinamica

Consente di applicare il controllo gamma dinamica sull'audio Dolby Digital, Dolby Digital Plus e Dolby True HD.

- • Auto : Controlla automaticamente la gamma dinamica dell'audio Dolby TrueHD, in base alle informazioni fornite dalla colonna sonora Dolby TrueHD. Attiva anche il controllo della gamma dinamica per Dolby Digital e Dolby Digital Plus.
- Off : Lascia la gamma dinamica non compressa, permettendo di sentire il suono originale.
- • On : Attiva il controllo della gamma dinamica per tutti e tre i formati Dolby. Il volume dei suoni bassi viene alzato e quello dei suoni alti viene abbassato.

# Modalità Downmixing

Consente di selezionare il metodo di downmix multicanale compatibile con l'impianto stereo. È possibile scegliere di eseguire il downmix del lettore a stereo normale o a stereo compatibile con surround.

#### **Impostazioni di rete**

Contattare l'ISP per sapere se il proprio indirizzo IP è statico o dinamico. Se è dinamico, come nella maggior parte dei casi, per configurare la rete consigliamo di usare la procedura automatica. È il modo più semplice e funzionerà nella maggior parte dei casi. Se è statico, è necessario utilizzare la procedura di impostazione manuale.

Le istruzioni sulla configurazione della rete partono da qui sotto.

- ✎ NOTE
	- ` Questa unità può essere collegata alla rete solo attraverso una connessione cablata.

# Impostazioni di rete cablata

- 1. Nel menu principale, premere i tasti ◄► per selezionare Impostazioni, quindi premere il tasto  $\blacksquare$ .
- 2. Premere i tasti ▲▼ per selezionare Rete, quindi premere il tasto  $\blacksquare$ .
- 3. Premere i tasti ▲▼ per selezionare Impostazioni di rete cablata, quindi premere il tasto **D**. Viene visualizzata la schermata Impostazioni rete cablata.

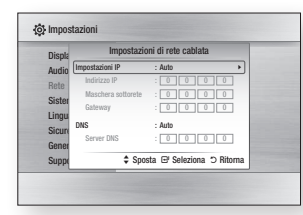

- 4. Nel campo di configurazione del protocollo Internet selezionare Auto se non è selezionato. (Premere il tasto  $\blacksquare$ . selezionare Auto, quindi premere  $\blacksquare$ ).
- 5. La funzione Auto acquisisce e compila automaticamente i valori per l'Indirizzo IP, la Maschera sottorete ecc.
- ✎ NOTE
	- ` Questo processo può richiedere fino a cinque minuti.
- 6. Al termine dell'acquisizione dei valori di rete, premere il tasto RETURN.
- 7. Selezionare Test di rete, poi premere controlled per verificare se il lettore si è collegato alla rete.
- 8. Una volta completato il test di rete, premere due volte il tasto RETURN per tornare al menu principale.
- 9. Se la funzione di rete non acquisisce i valori della rete, vedere le istruzioni per la configurazione manuale.

#### Configurazione manuale della rete

Prima di avviare la configurazione manuale della rete, sono necessari i valori delle impostazioni di rete.

Per ottenere i valori dell'impostazione di rete, contattare l'ISP (provider di servizi Internet) o l'amministratore di rete.

#### **Per inserire le impostazioni di rete nel lettore, seguire i passi riportati di seguito:**

- 1. Nel menu principale, premere i tasti ◄► per selezionare Impostazioni, quindi premere il tasto  $\blacksquare$ .
- 2. Premere i tasti ▲▼ per selezionare Rete, quindi premere il tasto **e.**
- 3. Premere i tasti ▲▼ per selezionare Impostazioni di rete cablata, quindi premere il tasto **e.** Viene visualizzata la schermata Impostazioni rete cablata.
- 4. Selezionare il campo di configurazione del protocollo Internet, quindi premere il tasto $\blacksquare$ .
- 5. Premere i tasti ▲▼ per selezionare Manuale, quindi premere il tasto  $\Box$ .
- 6. Premere il tasto ▼ per selezionare il primo campo (Indirizzo IP).
- 7. Utilizzare i tasti numerici del telecomando per inserire i numeri.

**14**

- <span id="page-38-0"></span>8. Una volta terminato di completare un campo, utilizzare il tasto ► per passare al campo successivo. È anche possibile utilizzare gli altri tasti con le frecce per spostarsi in su, in giù e indietro.
- 9. Inserire i valori per Indirizzo IP, Maschera sottorete e Gateway nello stesso modo.
- 10. Premere il tasto ▼ per passare a DNS.
- 11. Premere il tasto ▼ per andare al primo campo DNS.
- 12. Inserire i numeri come indicato sopra.
- 13. Premere il tasto RETURN del telecomando.
- 14. Eseguire un test di rete per verificare se il lettore si è collegato alla rete.

# Test di rete

Utilizzare questa voce di menu per controllare se il collegamento alla rete sta o non sta lavorando.

# Stato della rete

Viene usato per controllare se è stata stabilita una connessione alla rete e a Internet.

# Connessione Internet BD-Live

Consente di permettere o bloccare una connessione Internet quando è in uso il servizio BD-LIVE.

- • Consenti (a tutti) : La connessione a Internet è consentita per tutti i contenuti BD-LIVE.
- • Consenti (solo a valido) : La connessione a Internet è consentita solo per i contenuti BD-LIVE che contengono un certificato valido.
- Proibito : Non è consentita nessuna connessione a Internet per nessun contenuto BD-LIVE.
- ✎ NOTE
	- ` Che cos'è un certificato valido? Quando il lettore usa BD-LIVE per inviare i dati del disco e richiedere al server la certificazione del disco, il server usa i dati trasmessi per controllare la validità del disco e reinvia il certificato al lettore.
	- $\blacksquare$  La connessione a Internet potrebbe essere limitata durante l'utilizzo di contenuti BD-LIVE.

# Utilizzo di BD-LIVE™

Quando il lettore è collegato alla rete, è possibile fruire di diversi contenuti di servizi relativi ai film utilizzando un disco compatibile con BD-LIVE.

- 1. Collegare una memory stick USB al jack USB sul pannello anteriore del lettore, quindi controllare lo spazio in memoria rimanente. Il dispositivo di memoria deve avere almeno 1GB di spazio libero per poter installare i servizi BD-LIVE.
- 2. Inserire un disco Blu-ray che i supporti BD-LIVE.
- 3. Selezionare una voce tra i diversi contenuti del servizio BD-LIVE forniti dal produttore del disco.

#### ✎ NOTE

` La modalità di utilizzo di BD-LIVE e i contenuti forniti possono variare a seconda del produttore del disco.

# La funzione DLNA

DLNA consente di riprodurre file musicali, video e foto memorizzati nel PC o sul NAS del lettore. Per utilizzare DLNA con il lettore, è necessario collegare il lettore alla rete. (vedere a pagina 10).

Per utilizzare DLNA con il PC, è necessario installare il software DLNA sul PC.

Se si dispone di un NAS, è possibile utilizzare DLNA senza installare un software aggiuntivo.

#### Per scaricare il software DLNA

- 1. Andare su samsung.com
- 2. Fare clic su Supporto, inserire il numero prodotto del lettore nel campo che viene visualizzato, quindi fare clic Prodotto.
- 3. Nella schermata successiva, fare clic su Trova download sotto Download.
- 4. Nella pagina successiva fare clic su Software.
- 5. Nella riga DLNA fare clic sull'icona sotto File per avviare il download.

Le istruzioni su come riprodurre i contenuti memorizzati sul PC si trovano a pagina 17.

# **Impostazioni di sistema**

# Impostazioni iniziale

Con la funzione Impostazioni iniziali, è possibile impostare la lingua, le impostazioni di rete, ecc.

Per ulteriori informazioni sulla funzione Impostazioni iniziali, vedere la sezione Impostazioni iniziali di questo manuale utente (pagina 10).

# Avvio rapido

È possibile velocizzare i tempi di accensione, riducendo il tempo di avvio.

#### ✎ NOTE

Se questa funzione è impostata su On, il consumo di energia in standby aumenta.

# Anynet+ (HDMI-CEC)

Anynet+ è una comoda funzione che permette di sintonizzare più lettori Samsung dotati di Anynet+.

Per attivare questa funzione, collegare questo lettore a una TV Samsung Anynet+ con un cavo HDMI.

Con la funzione Anynet+ attiva, è possibile comandare il lettore utilizzando il telecomando della TV Samsung e avviare la riproduzione del disco semplicemente premendo il tasto  $RIPROD.$  ( $\blacktriangleright$ ) del telecomando della TV. Per ulteriori informazioni consultare il manuale utente del televisore.

#### ✎ NOTE

- ` Questa funzione non è disponibile se il cavo HDMI non supporta CEC.
- $\blacksquare$  La TV Samsung supporta la funzione Anynet $+$ se su di esso è presente il logo Anynet+.
- ` Su alcune TV, alcune risoluzioni di uscita HDMI potrebbero non essere utilizzabili. Consultare il manuale utente della TV.
- Se Anynet+ è attivata, quando si spegne il prodotto o si scollega e ricollega il cavo di alimentazione, il prodotto di accende automaticamente per ristabilire la connessione Anynet+. Dopo circa 15 secondi, si rispegne automaticamente.
- ` Se collegate a questo prodotto usando la funzione Anynet+, alcune TV Samsung al momento dell'accensione potrebbero visualizzare un messaggio di sicurezza che segnala l'assenza di una connessione. Tuttavia la connessione Anynet+ è stabilita correttamente e disponibile per l'uso.

# <span id="page-39-0"></span>Gestione dei dati BD

Consente di gestire i contenuti scaricati da un disco Blu-ray che supporta il servizio BD-Live e memorizzati su un'unità flash.

È possibile controllare le informazioni del dispositivo, compreso lo spazio in memoria, eliminare i dati BD o cambiare il dispositivo di memoria flash.

#### ✎ NOTE

- $\blacksquare$  Nel modo memoria esterna, la riproduzione del disco può essere interrotta se si scollega il dispositivo USB durante la riproduzione.
- $\blacksquare$  Il lettore supporta i file system FAT16, FAT32 e NTFS. Si consiglia di usare dispositivi USB che supportano il protocollo USB 2.0, con velocità di lettura/scrittura di 4 MB/sec o superiore.
- $\blacksquare$  La funzione Riprendi Riproduzione potrebbe non funzionare dopo aver formattato il dispositivo di memorizzazione.
- $\blacksquare$  La memoria totale disponibile per Gestione dei dati BD può differire, a seconda delle condizioni.

# Video On Demand DivX®

Vedere i codici di registrazione DivX® VOD per acquistare e riprodurre contenuti DivX® VOD.

#### **Impostazioni della lingua**

È possibile selezionare la lingua preferita per il menu principale, il menu del disco, l'audio e i sottotitoli.

#### ✎ NOTE

` La lingua selezionata appare solo se è supportata dal disco.

# **Impostazioni di sicurezza**

Quando si accede a questa funzione per la prima volta, viene visualizzata la schermata PIN. Inserire il\ PIN predefinito - 0000 usando i tasti numerici. Per cambiare il PIN, utilizzare la funzione Cambia PIN (pagina 15). Da questo momento ogni volta che si accede a Impostazioni di sicurezza si deve inserire questo PIN a quattro cifre. Se non si cambia il PIN, continuare a utilizzare il PIN predefinito.

# Grado Blocco Can. BD

Impedisce la riproduzione di dischi Blu-ray con specifiche classificazioni per età, a meno che non venga inserito il PIN a 4 cifre.

# Grado Blocco Can. DVD

Questa funzione è disponibile in combinazione con DVD ai quali è stata assegnata una classificazione per età o numerica che indica il livello di adeguatezza del contenuto in termini di protezione dei minori. Questi numeri aiutano a controllare i tipi di DVD che possono essere guardati dalla famiglia.

Selezionare il livello di blocco desiderato. Ad esempio, se si seleziona il livello 6, i dischi classificati oltre il 6, livelli 7 e 8, non vengono riprodotti.

I numeri più grandi indicano contenuti più adatti ai soli adulti. Quando la funzione Grado Blocco Can. DVD è accesa, per visualizzare i dischi con livelli di blocco maggiori è necessario inserire il PIN a 4 cifre.

# Cambia PIN

Permette di modificare la password a quattro cifre utilizzata per accedere alle funzioni di sicurezza.

Per cambiare il PIN, seguire i passi riportati di seguito:

- 1. Selezionare Cambia PIN, quindi premere il tasto **e.** Viene visualizzata la schermata Inserire PIN vecchio.
- 2. Inserire il PIN vecchio. Se il PIN non è mai stato cambiato, inserire il PIN predefinito: 0000. Viene visualizzata la schermata Inserire PIN nuovo.
- 3. Digitare il nuovo PIN nei campi Inserire nuovo PIN.
- 4. Ridigitare il nuovo PIN nei campi Confermare nuovo PIN. Viene visualizzato il messaggio "PIN modificato correttamente.".
- 5. Premere il tasto  $\blacksquare$ .

# Se si dimentica la password

- 1. Rimuovere eventuali dischi.
- 2. Tenere premuto il tasto sul pannello superiore per almeno 5 secondi. Tutte le impostazioni vengono riportate ai valori predefiniti.
- ✎ NOTE
	- ` Quando vengono ripristinate le impostazioni predefinite, tutti i dati BD personalizzati vengono eliminati.

#### **Impostazioni generali**

# Fuso orario

Consente di specificare il fuso orario in vigore nella propria area.

# Aggiornamento software

Il menu Aggiornamento software permette di aggiornare il software del lettore per ottimizzarne le prestazioni o aggiungere nuovi servizi.

# Online

Per eseguire l'aggiornamento con la funzione Online, seguire i passi riportati di seguito:

- 1. Selezionare **Online**, quindi premere il tasto **e.** Viene visualizzato il messaggio di connessione al server in corso.
- 2. Se è disponibile un aggiornamento, appare un messaggio popup.
- 3. Se si seleziona Sì, il lettore si spegne automaticamente prima del riavvio. (Mai spegnere o accendere manualmente il lettore durante un aggiornamento).
- 4. Si apre la finestra di avanzamento dell'aggiornamento. Al termine dell'aggiornamento, il lettore si spegne automaticamente.
- 5. Premere il tasto di POWER per accendere il lettore.

#### ✎ NOTE

- ` L'aggiornamento è completato quando il lettore si spegne dopo il riavvio. Premere il tasto di POWER per accendere il lettore su cui è stato effettuato l'aggiornamento e utilizzarlo.
- ` Non si deve mai spegnere e riaccendere il lettore manualmente durante il processo di aggiornamento.
- Samsung Electronics non si assume alcuna responsabilità legale in caso di malfunzionamento del lettore dovuto all'instabilità della connessione Internet o alla negligenza del cliente durante l'aggiornamento del software.

# <span id="page-40-0"></span>Tramite USB

Per eseguire l'aggiornamento tramite USB, seguire i passi riportati di seguito:

- 1. Andare al sito www.samsung.com/ bluraysupport.
- 2. Scaricare sul computer l'ultimo archivio zip dell'aggiornamento software tramite USB.
- 3. Decomprimere il file zip sul computer. Deve comparire un solo file RUF con lo stesso nome del file zip.
- 4. Copiare il file RUF su un'unità flash USB.
- 5. Assicurarsi che non vi siano dischi nel lettore, quindi inserire l'unità flash USB nella porta USB del lettore.
- 6. Nel menu del lettore, andare su Impostazioni > Supporto > Aggiornamento software .
- 7. Selezionare Tramite USB.
- ✎ NOTE
	- $\blacksquare$  Nessun disco deve essere inserito nel prodotto quando si aggiorna il software mediante il connettore host USB.
	- ` Dopo aver completato l'aggiornamento software, controllare i dettagli del software nel menu di aggiornamento del software.
	- $\blacksquare$  Non spegnere il lettore durante l'aggiornamento del software. Potrebbe causare malfunzionamenti del lettore.
	- ` Gli aggiornamenti software attraverso il connettore host USB devono essere eseguiti esclusivamente con una chiavetta USB.

# Notifica aggiorn. autom.

Se si è collegato il lettore alla rete e Notifica aggiornamento automatico è stato attivato, il lettore notifica automaticamente se è disponibile una nuova versione software per il lettore. Per attivare Notifica aggiornamento automatico, seguire i passi riportati di seguito:

- 1. Selezionare Notifica aggiorn. autom., quindi premere il tasto  $\Box$ .
- 2. Utilizzare i tasti ▲▼ per selezionare On, quindi premere il tasto  $\Box$ .

Se è disponibile una nuova versione del software, il lettore presenta una notifica con un messaggio popup.

- 1. Per aggiornare il firmware, selezionare Sì nel messaggio popup. Il lettore si spegne automaticamente, quindi si riavvia, e inizia il download. (Mai spegnere o accendere manualmente il lettore durante un aggiornamento).
- 2. Si apre la finestra di avanzamento dell'aggiornamento.
- 3. Al termine dell'aggiornamento, il lettore si spegne di nuovo automaticamente.
- 4. Premere il tasto di POWER per accendere il lettore.
- ✎ NOTE
	- ` L'aggiornamento è completato quando il lettore si spegne dopo il riavvio. Premere il tasto di POWER per accendere il lettore su cui è stato effettuato l'aggiornamento e utilizzarlo.
	- $\blacksquare$  Mai accendere o spegnere il lettore manualmente durante il processo di aggiornamento.
	- Samsung Electronics non si assume alcuna responsabilità legale in caso di malfunzionamento del lettore dovuto all'instabilità della connessione Internet o alla negligenza del cliente durante l'aggiornamento del software.

# Contattare Samsung

Fornisce le informazioni di contatto per l'assistenza sul lettore.

# Condiz. Contratto assistenaza

Lets you view the general disclaimer regarding third party contents and services.

# Reset

Ripristina tutte le impostazioni a quelle predefinite, ad eccezione delle impostazioni di rete.

# Riproduzione multimediale

# **Riproduzione di un disco registrato in commercio**

- 1. Premere il tasto **2** per aprire il vano del disco.
- 2. Inserire delicatamente un disconell'apposito vano con l'etichetta rivolta verso l'alto.
- 3. Premere il tasto **4** per chiudere il vano del disco. La riproduzione si avvia automaticamente.

# **Riproduzione di file su dispositivo USB**

È possibile riprodurre i file multimediali di un dispositivo di memorizzazione USB.

- 1. Andare al menu principale.
- 2. In modo di arresto, collegare il dispositivo di memorizzazione USB alla porta USB sul pannello anteriore del lettore. Viene visualizzato il messaggio "Cambiare dispositivo?".
- 3. Premere il tasto ◄► per selezionare Sì, quindi premere il tasto  $\Box$ .
- 4. Se non viene visualizzato il massaggio, premere il tasto ROSSO (A) o BLU (D). In caso contrario, procedere al passo 6. Se è stato premuto il tasto ROSSO (A), andare al passo 5. Se è stato premuto il tasto BLU (D), andare al **passo 5-1**.
- 5. Premere i tasti ▲▼ per selezionare il dispositivo USB, quindi premere il tasto  $\blacksquare$

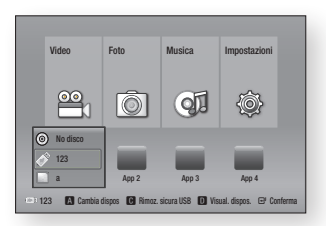

- 6. Premere i tasti ◄► per selezionare Video, Musica o Foto, quindi premere il tasto **e.** Andare al passo 7.
- 5-1 . Premere i tasti ◄► per selezionare il dispositivo USB, quindi premere il tasto  $\mathbf{e}$  .

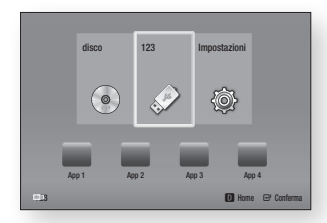

- 6-1 . Premere i tasti ▲▼ per selezionare Video, Foto o Musica, quindi premere il tasto **e.** Andare al passo 7.
- 7. Viene visualizzata una schermta con l'elenco dei contenuti del dispositivo. A seconda della disposizione dei contenuti, vengono visualizzati cartelle, singoli file o entrambi.
- 8. Se necessario, utilizzare i tasti A ▼ ◀▶ per selezionare una cartella, quindi premere il tasto  $\blacksquare$ .

<span id="page-41-0"></span>9. Utilizzare i tasti ◀►▲▼ per selezionare un file da visualizzare o riprodurre, quindi premere il tasto  $\blacksquare$ .

#### ✎ NOTE

- ` Anche se il lettore visualizza le cartelle per tutti i tipi di contenuto, vengono visualizzati solo i file corrispondenti al tipo di contenuto selezionato al passo 6 o al passo 6-1. Se, ad esempio, si è selezionato Musica, vengono visualizzati solo i file musicali. È possibile cambiare questa selezione ritornando alla schermata iniziale e seguendo le istruzioni dal passo 4.
- 10. Premere il tasto **RETURN** una o più volte per uscire dalla schermata corrente, per uscire da una cartella o per tornare alla schermata iniziale. Premere il tasto **EXIT** per tornare direttamente alla schermata iniziale.
- 11. Lcomandi e gli strumenti utilizzati per gestire e riprodurre video, musica e immagini presenti su un dispositivo USB sono identici a quelli utilizzati per riprodurre questi contenuti su un disco. Le istruzioni sono a pagina 17~19.

# ✎ NOTE

- $\hat{F}$  necessario rimuovere in sicurezza il dispositivo di memorizzazione USB eseguendo la funzione "Rimoz. sicura USB" per evitare di danneggiare la memoria USB. Premere il tasto **MENU** per passare al menu principale. selezionare il tasto GIALLO (C), quindi premere il tasto  $\blacksquare$ .
- Se si inserisce un disco durante la riproduzione da un dispositivo di memorizzazione USB, il modo del dispositivo passa automaticamente a Blu-ray, DVD o CD.

# **Riproduzione di un disco con contenuti registrati dall'utente**

È possibile riprodurre i file multimediali registrati su dischi Blu-ray, DVD o CD.

- 1. Inserire un disco registrato dall'utente nell'apposito vano con l'etichetta rivolta verso l'alto, quindi chiudere il vano. Viene visualizzato il popup Dispositivo collegato.
- 2. Utilizzare i tasti ◄► per selezionare il tipo di contenuto, video, foto o musica, da visualizzare o riprodurre quindi premere il tasto  $\blacksquare$ .

# ✎ NOTE

- ` Anche se il lettore visualizza le cartelle per tutti i tipi di contenuto, vengono visualizzati solo i file corrispondenti al tipo di contenuto selezionato al passo 2. Se, ad esempio, si è selezionato Musica, vengono visualizzati solo i file musicali. È possibile cambiare questa selezione ritornando alla schermata iniziale e ripetendo il passo 2.
- 3. Viene visualizzata una schermata con l'elenco dei contenuti del disco. A seconda della disposizione dei contenuti, vengono visualizzati cartelle, singoli file o entrambi.
- 4. Se necessario, utilizzare i tasti A  $\Psi$  < ► per selezionare una cartella, quindi premere il tasto  $\blacksquare$ .
- 5. Utilizzare i tasti ◄►▲▼ per selezionare un file da visualizzare o riprodurre, quindi premere il tasto  $\blacksquare$ .
- 6. Premere il tasto RETURN una o più volte per uscire dalla schermata corrente, per uscire da una cartella o per tornare alla schermata iniziale. Premere il tasto EXIT per tornare direttamente alla schermata iniziale.

7. Vedere a pagina 17~19 per le istruzioni su come gestire la riproduzione di video, musica e immagini su un disco.

# **Riproduzione dei contenuti memorizzati sul PC**

Per riprodurre sul lettore di dischi Blu-ray i contenuti memorizzati sul PC, è necessario collegare il lettore Blu-ray alla rete (vedere a pagina 10) e installare il software DLNA sul PC.

# Per riprodurre i contenuti dal PC

- 1. Andare al menu principale.
- 2. Premere il tasto BLU (D) del telecomando.
- 3. Viene visualizzata la schermata Device (Dispositivo), al suo interno selezionare il PC, quindi premere il tasto  $\Box$ .
- 4. Utilizzare i tasti ◄► per selezionare il tipo di contenuto, video, foto o musica, da visualizzare o riprodurre quindi premere il tasto  $\Box$ .

#### ✎ NOTE

- ` Anche se il lettore visualizza le cartelle per tutti i tipi di contenuto, vengono visualizzati solo i file corrispondenti al tipo di contenuto selezionato al passo 4. Se, ad esempio, si è selezionato Musica, vengono visualizzati solo i file musicali. È possibile cambiare questa selezione ritornando alla schermata iniziale e ripetendo il passo 4.
- 5. Viene visualizzata una schermata con l'elenco dei contenuti sul PC. A seconda della disposizione dei contenuti, vengono visualizzati cartelle, singoli file o entrambi.
- 6. Se necessario, utilizzare i tasti ▲▼◄► per selezionare una cartella, quindi premere il tasto  $\blacksquare$ .
- 7. Utilizzare i tasti ◄►▲▼ per selezionare un file da visualizzare o riprodurre, quindi premere il tasto **e.**
- 8. Premere il tasto **RETURN** una o più volte per uscire dalla schermata corrente, per uscire da una cartella o per tornare alla schermata iniziale. Premere il tasto EXIT per tornare direttamente alla schermata iniziale.
- 9. Vedere a pagina 17~19 per le istruzioni su come gestire la riproduzione di video, musica e immagini su un PC.

# **Controllo della riproduzione video**

È possibile controllare la riproduzione dei contenuti video memorizzati su un disco Blu-ray, DVD, CD, su un dispositivo USB o sul computer. A seconda dei supporti, alcune funzioni descritte in questo manuale potrebbero non essere disponibili.

Durante la riproduzione di un disco Blu-ray o DVD, il tasto Schermo intero non funziona.

# Tasti del telecomando utilizzati per la riproduzione video

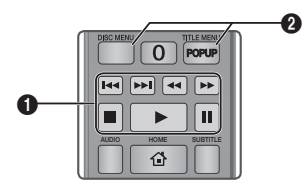

# <span id="page-42-0"></span>**q** Tasti relativi alla riproduzione

Il lettore non riproduce il suono in modo ricerca, rallentatore o fotogramma per fotogramma.

• Per tornare alla velocità di riproduzione normale, premere il tasto **D.** 

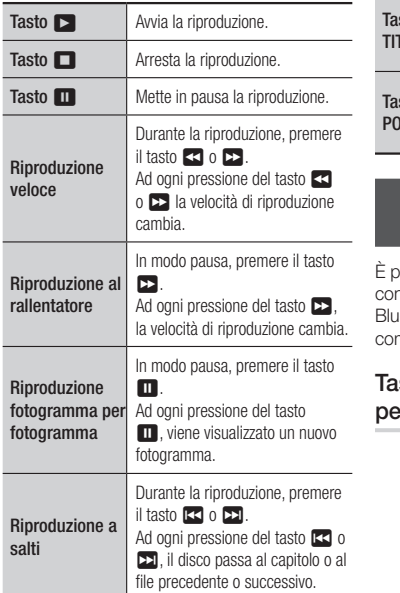

# **Q** Utilizzo del menu disco, titoli e scelta rapida e dell'elenco dei titoli

Ta: DIS

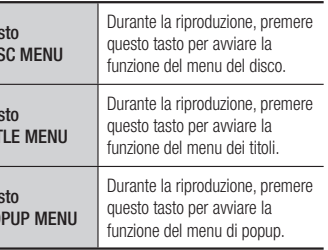

## **Controllo della riproduzione musicale**

È possibile controllare la riproduzione dei contenuti musicali memorizzati su un disco Blu-ray, DVD, CD, sul dispositivo USB o sul computer.

# Tasti del telecomando utilizzati per la riproduzione musicale

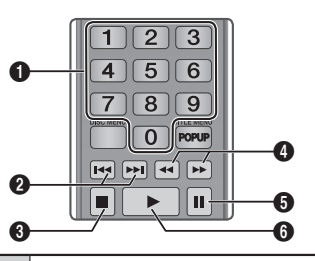

 $\bullet$ Tasti NUMERICI (solo CD audio (CD-DA)): Durante la riproduzione di una playlist, premere il numero corrispondente alla traccia desiderata. Viene riprodotta la traccia selezionata.

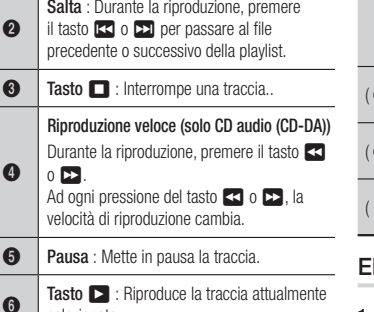

# Ripetizione di un CD audio (CD-DA)/MP3

selezionata.

1. Durante la riproduzione di una playlist, premere il tasto TOOLS.

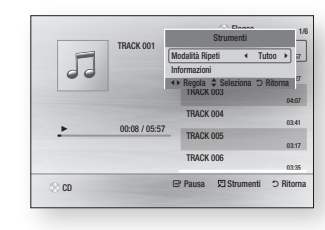

- 2. Premere i tasti ◄► per selezionare Traccia, Tutto, Rip casual o Off.
- 3. Premere il tasto  $\boxed{\bullet}$ .

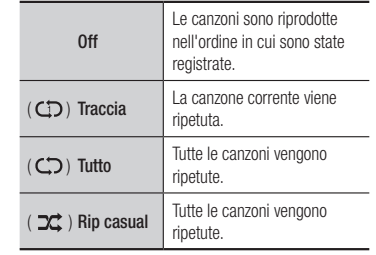

# lenco

1. Per passare all'elenco dei file musicali, premere il tasto **c** o RETURN. Si apre la schermata dell'elenco dei file musicali.

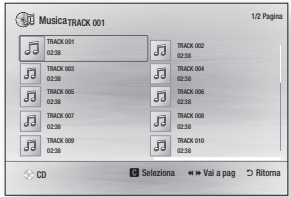

- 2. Premere i tasti ▲▼ ◄► per passare alla traccia desiderata, quindi premere il tasto GIALLO (C). Viene visualizzato un segno di spunta sulla traccia. Ripetere questa procedura per selezionare altre tracce.
- 3. Per rimuovere una traccia dall'elenco, spostarsi sulla traccia, quindi premere di nuovo il tasto GIALLO (C). Il segno di spunta sulla traccia viene cancellato.
- 4. A operazione ultimata, premere il tasto  $\blacksquare$ . Le tracce selezionate vengono visualizzate a destra nella schermata. Il lettore riproduce la prima traccia.
- <span id="page-43-0"></span>5. Per cambiare l'elenco di riproduzione, premere il tasto @ o RETURN per tornare all'elenco dei file musicali. Ripetere i passi 2, 3 e 4.
- 6. Per cancellare l'elenco di riproduzione e tornare alla schermata iniziale, premere il tasto RETURN o EXIT.

#### ✎ NOTE

- Sui CD audio (CD-DA), è possibile creare una playlist contenente fino a 99 tracce.
- ` Se si rimuovono tutte le tracce da un elenco di riproduzione e si preme il tasto  $\Box$ , il lettore crea un elenco e riproduce tutte le tracce sul disco.

# **Riproduzione di contenuti fotografici**

È possibile controllare la riproduzione dei contenuti fotografici memorizzati su un disco Blu-ray, DVD, CD, sul dispositivo USB o sul computer.

# Utilizzo del menu Tools

Durante la riproduzione, premere il tasto TOOLS.

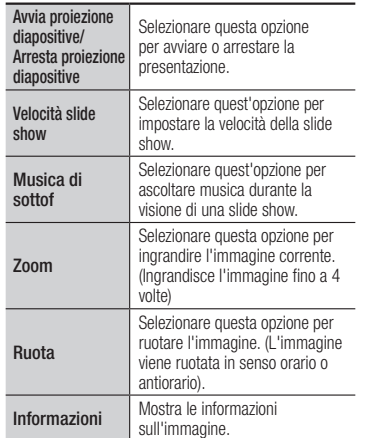

#### ✎ NOTE

- ` Il menu degli strumenti può variare a seconda del disco o del dispositivo di memorizzazione.
- ` Per abilitare la funzione di musica di sottofondo, il file della foto deve trovarsi sullo stesso supporto di memorizzazione del file musicale.

Tuttavia, sulla qualità del suono possono influire il bit rate del file MP3, la dimensione della foto e il metodo di codifica.

` Non è possibile ingrandire il campo di sottotitoli e PG nel modo a schermo intero.

# **Appendice**

# **Risoluzione dei problemi**

Prima di rivolgersi al servizio di assistenza, provare le seguenti soluzioni.

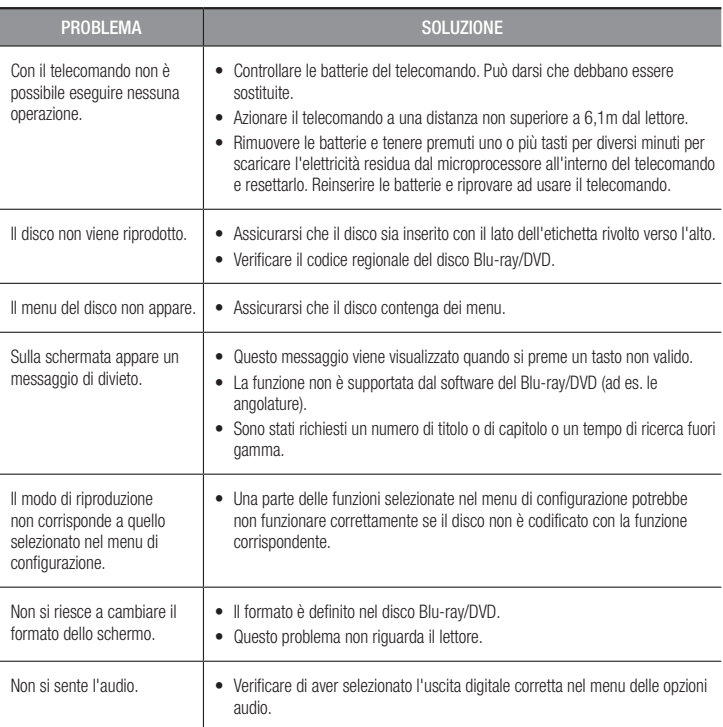

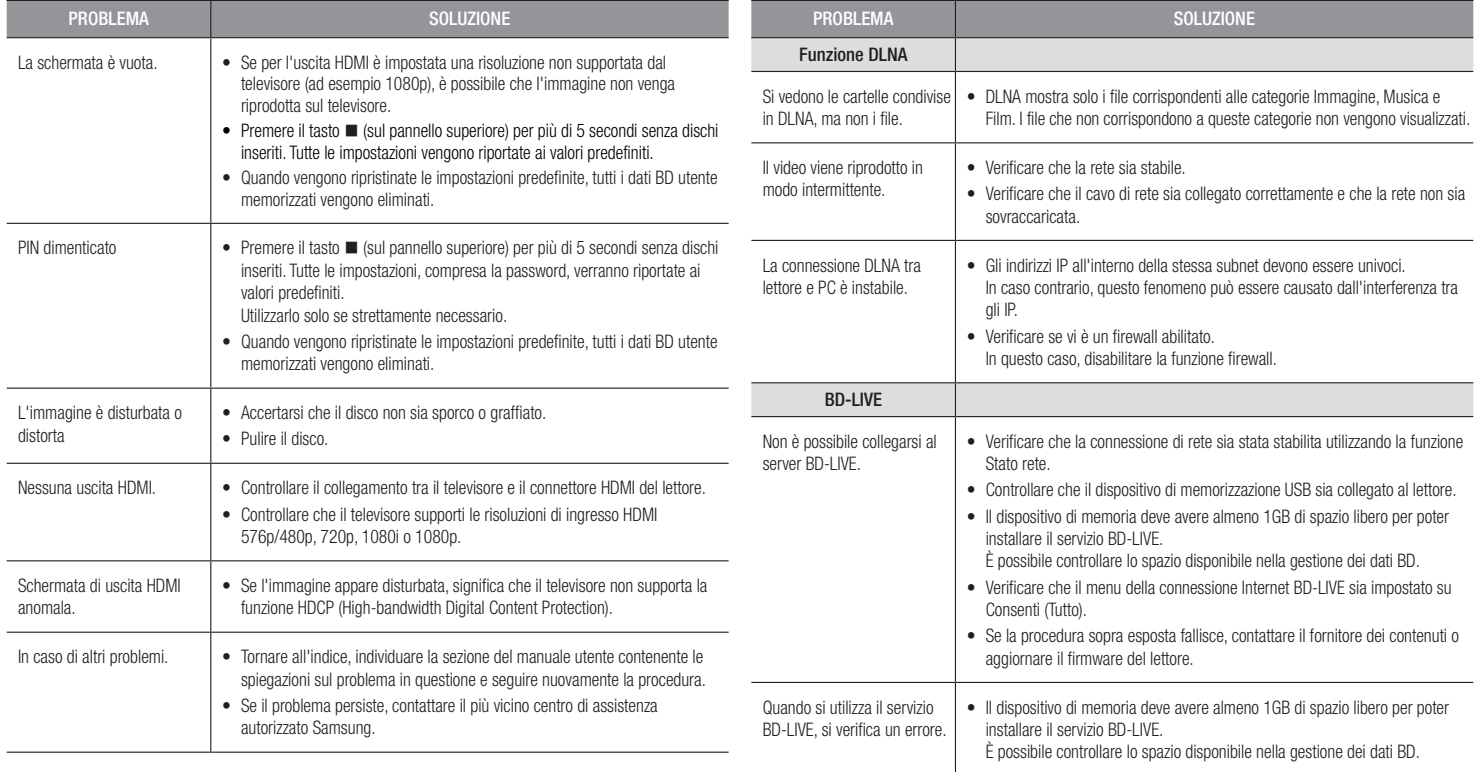

#### ✎ NOTE

 $\blacksquare$  Quando vengono ripristinate le impostazioni predefinite, tutti i dati BD utente memorizzati vengono eliminati.

# <span id="page-45-0"></span>Riparazioni

In caso di contatto per la riparazione del lettore, è possibile che vengano addebitate delle spese amministrative nei seguenti casi:

- 1. Il tecnico viene inviato a domicilio su vostra richiesta e il prodotto non presenta difetti.
- 2. Portate l'unità presso un centro di riparazione e il prodotto non presenta difetti.

Specificheremo l'ammontare delle spese amministrative prima di effettuare l'intervento a domicilio o di iniziare qualsiasi lavoro sul lettore.

Consigliamo di leggere per intero questo manuale, cercare una soluzione online sul sito www. samsung.com, o contattare l'assistenza clienti Samsung prima di cercare di riparare il lettore.

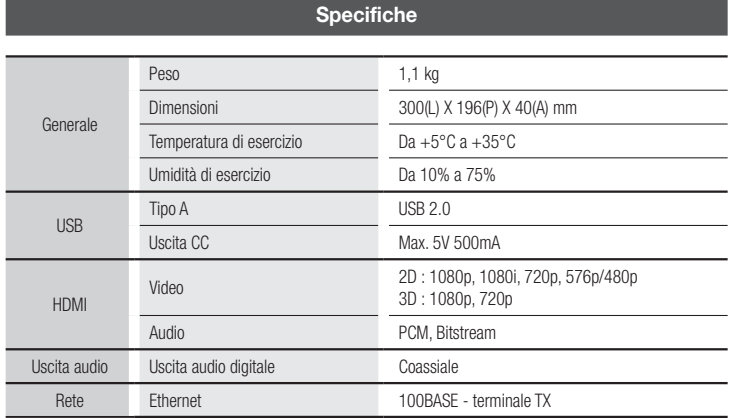

- Velocità di rete uguali o inferiori a 10Mbps non sono supportate.
- Le caratteristiche e le specifiche sono soggetti a modifiche senza preavviso.
- Per l'alimentazione e il consumo di energia, vedere l'etichetta allegata al lettore.
- Peso e dimensioni sono approssimativi.

# Avvertenza sulla compatibilità

NON TUTTI I dischi sono compatibili

- • Limitatamente alle restrizioni di seguito descritte e a quelle annotate in tutto il Manuale, inclusa la sezione Tipo e caratteristiche del disco di questo manuale utente, i tipi di dischi riproducibili sono: dischi BD-ROM, DVD-VIDEO e CD audio (CD-DA) commerciali preregistrati; dischi BD-RE/-R, DVD-RW/-R; dischi CD-RW/-R.
- • Dischi diversi da quelli sopra elencati non possono essere riprodotti e/o non sono destinati alla riproduzione con questo lettore. Alcuni dei dischi sopra elencati potrebbero non essere riprodotti per uno o più motivi tra quelli indicati di seguito.
- • Samsung non può garantire che questo lettore sia in grado di riprodurre tutti i dischi contrassegnati dal logo, BD-ROM, BD-RE/-R, VIDEO DVD, DVD-RW/-R, DVD+RW/+R e CD-RW/-R, inoltre questo lettore potrebbe non rispondere a tutti i comandi operativi o attivare tutte le funzioni di ogni disco. È pertanto possibile che si verifichino problemi di incompatibilità e di funzionamento del lettore tra gli attuali dischi e quelli che il nuovo formato:
	- Blu-ray è un formato nuovo e in evoluzione; è possibile dunque che questo lettore non consenta di attivare tutte le funzioni dei dischi Blu-ray o perché opzionali o perché si tratta di funzioni supplementari che sono state aggiunte al formato Blu-ray dopo la fabbricazione di questo lettore, o perché determinate funzioni saranno disponibili solo in un secondo tempo;
	- questo lettore non supporta tutte le versioni di formato del disco attuali o nuove;
	- i formati attuali o nuovi dei dischi sono soggetti a revisioni, modifiche, aggiornamenti, migliorie e/o aggiunte:
	- alcuni dischi vengono prodotti in modo da consentire un funzionamento specifico o limitato durante la riproduzione;
	- è possibile che alcuni dischi che recano il contrassegno BD-ROM, BD-RE/-R, DVD-VIDEO, DVD-RW/-R, DVD+RW/+R e CD-RW/-R non siano ancora standardizzati;
	- alcuni dischi potrebbero non essere riprodotti a seconda del loro stato fisico o delle condizioni di registrazione;
	- possono verificarsi dei problemi e degli errori nella creazione di Blu-ray o del software DVD e/o nella fabbricazione dei dischi;
	- Questo lettore funziona diversamente dai lettori DVD standard e dagli altri apparecchi AV; e/o
	- per i motivi indicati nel presente manuale utente e per altri motivi individuati e inviati dal Centro di Assistenza clienti SAMSUNG.
- • In caso di problemi di compatibilità o di problemi di funzionamento del lettore, contattare il Centro di assistenza clienti SAMSUNG. Per eventuali aggiornamenti su questo lettore, è inoltre possibile contattare il Centro di assistenza clienti SAMSUNG.
- • Per ulteriori informazioni sui limiti della riproduzione e sulla compatibilità del disco, si vedano le sezioni Precauzioni, Prima di leggere il manuale utente, Tipi e caratteristiche del disco, e Prima di avviare la riproduzione, contenute in questo manuale utente.

• Per l'uscita a scansione progressiva del lettore di dischi Blu-ray : I CLIENTI SONO PREGATI DI NOTARE CHE NON TUTTI I TELEVISORI AD ALTA DEFINIZIONE SONO COMPLETAMENTE COMPATIBILI CON QUESTO PRODOTTO. PERTANTO, L'IMMAGINE POTREBBE APPARIRE ALTERATA. IN CASO DI PROBLEMI CON LE IMMAGINI A SCANSIONE PROGRESSIVA, SI RACCOMANDA ALL'UTENTE DI IMPOSTARE LA CONNESSIONE SULL'USCITA "DEFINIZIONE STANDARD". IN CASO DI DOMANDE RELATIVE ALLA COMPATIBILITÀ TRA IL TELEVISORE E QUESTO PRODOTTO, CONTATTARE IL NOSTRO CENTRO DI ASSISTENZA CLIENTI.

#### Protezione contro la copia

• Dato che AACS (Advanced Access Content System) è approvato come sistema di protezione dei contenuti per il formato Blu-ray e viene utilizzato come il CSS (Content Scramble System) per il formato DVD, vengono imposte alcune restrizioni sulla riproduzione, sull'uscita analogica del segnale, ecc., per i contenuti AACS protetti.

Il funzionamento di questo prodotto e le relative restrizioni possono variare in funzione del periodo di acquisto oppure tali restrizioni possono essere adottate e/o cambiate dall'AACS dopo la fabbricazione del prodotto. Inoltre vengono utilizzati aggiuntivamente BD-ROM Mark e BD+ come sistemi di protezione del contenuto per il formato Blu-ray, che impone certe restrizioni, incluse quelle di riproduzione per i contenuti protetti con BD-ROM Mark e/o BD+. Per ottenere informazioni aggiuntive su AACS, BD-ROM Mark, BD+, o su questo prodotto, contattare il Centro di assistenza clienti SAMSUNG.

- • Molti dischi Blu-ray/DVD sono codificati con una protezione contro la copia. Per questo motivo, il lettore deve essere collegato direttamente al televisore, non a un videoregistratore. Se si collega il sistema a un videoregistratore, i dischi Blu-ray/DVD protetti contro la copia verranno riprodotti con un'immagine distorta.
- • Secondo le leggi di copyright USA e quelle di altri Paesi, la registrazione, l'uso, la visione, la distribuzione o la modifica di programmi TV, videocassette, dischi Blu-ray, DVD, e altri materiali senza la dovuta autorizzazione può esporre a responsabilità civile e/o penale.
- • Avvertenza Cinavia : Questo prodotto utilizza tecnologia Cinavia per limitare l'uso di copie non autorizzate di film e video commerciali e relative tracce audio. Se viene rilevato l'uso proibito di una copia non autorizzata, viene visualizzato un messaggio che interrompe la riproduzione o la copia. Per maggiori informazioni sulla tecnologia Cinavia consultare il centro online di informazioni ai consumatori di Cinavia all'indirizzo http://www.cinavia.com. Per richiedere maggiori informazioni su Cinavia per e-mail, inviare un messaggio con il proprio indirizzo a: Cinavia Consumer Information Centre, P.O. Box 86851, San Diego, CA, 92138, USA.

Questo prodotto è dotato di tecnologia proprietaria di Verance Corporation ed è protetto dal brevetto U.S.A. 7.369.677 e da altri brevetti U.S.A. e di altri Paesi registrati e in attesa di registrazione, di una protezione del copyright e del segreto aziendale per alcuni aspetti di tale tecnologia. Cinavia è un marchio di Verance Corporation. Copyright 2004-2010 Verance Corporation. Verance. Tutti i diritti riservati. Sono vietati il reverse engineering o lo smontaggio.

# Declinazione di responsabilità per il servizio di rete

Tutti i contenuti e i servizi accessibili attraverso questo dispositivo appartengono a terzi e sono protetti da copyright, brevetto, marchio e/o altre leggi di proprietà intellettuale. Tali contenuti e servizi vengono forniti unicamente per il proprio uso personale non commerciale. L'utilizzo di contenuti o servizi non conforme all'autorizzazione da parte del proprietario dei contenuti o del provider di servizi non è consentito. Senza limitare quanto sopra, a meno di espressa autorizzazione da parte del proprietario dei contenuti o del provider di servizi applicabile, non è consentito modificare, copiare, ripubblicare, caricare, postare, trasmettere, tradurre, vendere, creare lavori derivati, sfruttare o distribuire in qualsivoglia maniera o con qualsivoglia mezzo i contenuti o i servizi visualizzati con questo dispositivo.

I CONTENUTI E I SERVIZI DI TERZI SONO FORNITI "COSÌ COME SONO." SAMSUNG NON GARANTISCE I CONTENUTI O I SERVIZI COSÌ FORNITI, ESPRESSAMENTE O IMPLICITAMENTE, PER QUALSIVOGLIA SCOPO. SAMSUNG RIFIUTA ESPRESSAMENTE GARANZIE IMPLICITE, TRA CUI, IN PARTICOLARE, GARANZIE DI COMMERCIABILITÀ O IDONEITÀ A UNO SCOPO PARTICOLARE. SAMSUNG NON GARANTISCE LA PRECISIONE, LA VALIDITÀ, L'ATEMPORALITÀ, LA LEGALITÀ O LA COMPLETEZZA DEI CONTENUTI O DEI SERVIZI RESI DISPONIBILI ATTRAVERSO QUESTO DISPOSITIVO E IN NESSUN CASO, NEPPURE IN CASO DI NEGLIGENZA, SAMSUNG POTRÀ ESSERE RITENUTA RESPONSABILE, PER INADEMPIMENTO CONTRATTUALE O TORTO, DI EVENTUALI DANNI DIRETTI, INDIRETTI, INCIDENTALI, SPECIALI O CONSEGUENTI, SPESE LEGALI, SPESE, O ALTRI DANNI DERIVANTI DA O LEGATI A INFORMAZIONI FORNITE, O DANNI CONSEGUENTI ALL'UTILIZZO DI QUALSIVOGLIA CONTENUTO O SERVIZIO DA PARTE VOSTRA O DI TERZI, ANCHE SE AVVISATI DELL'EVENTUALITÀ DI TALI DANNI.

I servizi di terzi possono essere terminati o interrotti in qualsiasi momento e Samsung non fornisce garanzie riguardo al fatto che i contenuti o i servizi rimarranno disponibili per qualsiasi periodo di tempo. I contenuti e i servizi sono trasmessi da terze parti attraverso reti e servizi di trasmissione di cui Samsung non ha il controllo. Senza limitare la generalità di questa dichiarazione di non responsabilità, Samsung rifiuta espressamente qualsiasi responsabilità per l'eventuale interruzione o sospensione di contenuti o servizi resi disponibili attraverso questo dispositivo.

Samsung non è responsabile per l'assistenza clienti relativa ai contenuti e ai servizi. Qualsiasi domanda o richiesta di assistenza in merito ai contenuti o ai servizi deve essere effettuata direttamente ai rispettivi provider dei contenuti e dei servizi.

#### Licenza

- • Prodotto su licenza di Dolby Laboratories. Dolby e il simbolo della doppia D sono marchi di Dolby Laboratories.
- Prodotto su licenza, brevetti USA n.: 5.956.674; 5.974.380; 6.487.535 e altri brevetti USA e mondiali registrati/in attesa di registrazione. DTS, il simbolo e DTS e il simbolo insieme sono marchi registrati: DTS 2.0+Digital

Out sono marchi di DTS, Inc. Il prodotto include il software. © DTS, Inc. Tutti i diritti riservati.

- DivX
	- INFORMAZIONI SUI VIDEO DIVX : DivX® è un formato video digitale creato da DivX, LLC, una consociata di Rovi Corporation. Questo è un dispositivo ufficiale DivX Certified® che riproduce video DivX. Per ulteriori informazioni e per gli strumenti software per la conversione dei file in video DivX, visitare il sito divx.com.
	- INFORMAZIONI SUI DIVX VIDEO ON DEMAND : Questo dispositivo DivX Certified® deve essere registrato per consentire la riproduzione dei film DivX video on demand (VOD) acquistati. Per ottenere il codice di registrazione, individuare la sezione DivX VOD nel menu di impostazione del dispositivo. Visitare il sito vod.divx.com per ulteriori informazioni su come completare la registrazione.
	- DivX Certified® per riprodurre video DivX® fino a HD 1080p, compresi i contenuti premium.

DivX®, DivX Certified® e i loghi ad essi associati sono marchi di Rovi Corporation o delle sue consociate e sono utilizzati su licenza.

Protetto da uno o più dei seguenti brevetti USA: 7,295,673; 7,460,668; 7,515,710; 7,519,274.

• HDMI, HDMI High-Definition Multimedia Interface e il logo HDMI sono marchi o marchi registrati di HDMI Licensing LLC negli Stati Uniti e in altri Paesi.

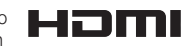

- • Oracle e Java sono marchi registrati di Oracle e/o delle sue filiali. Altri nomi possono essere marchi dei rispettivi proprietari.
- 

- Avviso di licenza open source
	- In caso di utilizzo di software open source, sono disponibili licenze open source nel menu del prodotto.
- • Blu-ray Disc™, Blu-ray™ e i loghi sono marchi registrati di Blu-ray Disc Association.
- • DLNA®, il logo DLNA e DLNA CERTIFIED® sono marchi, marchi di servizio o marchi di certificazione di Digital Living Network Alliance.

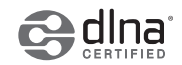

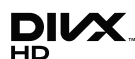

**N** DOLBY **TRUETE** DIGITAL PLUS *<u>adts</u>* 2.0+Digital Out

# **ITALIA (ITALY)**

Questo prodotto Samsung e' garantito per un periodo di dodici (12) mesi dalla data di acquisto, da difetti di fabbricazione o nei materiali. Nel caso di riparazione, il prodotto dovra' essere riportato presso il rivenditore dal quale si e' effettuato l'acqusito. Comunque tutti i rivenditori e i centri di assistenza tecnica autorizzata Samsung presenti nei paesi dell' Europa occidentale riconosceranno la validita' di questa garanzia compatibilmente con le normative vigenti nel paese interssato.

I centri di assistenza tecnica autorizzata sono gli unici riconosciuti idonei dalla Samsung ad effettuare l' attivita' di riparazione in garanzia.

In caso di difficolta' la preghiamo di rivolgersi alla:

# Samsung Electronics Italia S.p.A Via C. Donat Cattin, 5 20063, Cernusco Sul Naviglio (MI) Tel. 800-SAMSUNG (7267864) FAX. 02 92141801 Servizio Clienti: Tel. 800-SAMSUNG (7267864) www.samsung.com/it

#### @ CONDIZIONI DI GARANZIA

- 1. La garanzia viene accettata solo nel caso in cui il certificato risulta completamente compilato ed esibito unitamente alla fattura comprovante l'acquisto o allo scontrino fiscale; inoltre nessuna alte-razione o cancellazione dovranno essere apportate al certificato medesimo.
- 2. Gli obblighi della Samsung sono limitati alla riparazione o, a sua discrezione, alla sostituzione del prodotto o delle parti difettose.
- 3. Ribadiamo che i centri di assistenza tecnica autorizzata sono gli unici incaricati dalla Samsung a svolgere l'attivita' di garazia.
- 4. La garanzia del presente prodotto decadra' immediatamente se lo stesso verra' modificato ed adattato a normative tecniche e di sicurezza diverse da quelle vigenti nel paese per il quale il prodotto e' stato progettato e costruito. Non sara' quindi previsto nessun rimborso per danni derivanti dalle modifiche qui menzionate.
- 5. La presente garanzia non copre:

 a) Periodici controlli, manutenzione, riparazioni o sostituzioni di parti soggette ad usura.

 b) Costi relativi a trasporto, spostamenti o installazione del presente prodotto.

- c) Uso improprio, errori di utilizzazione o non corretta istallazione.
- d) Danni causati da incendio, acqua, fenomeni naturali, guerra, moti pubblici, incorretta alimentazione, ventilazione insufficiente od ogni altra causa non dipendente dalla Samsung.
- 6. Questa garanzia e' valida per ogni persona che prende possesso formalmente del prodotto durante il periodo di garanzia.
- 7. Questa garanzia non influisce sui diritti del cliente prescritti dalla legge secondo la legislazione nazionale applicabile in vigore, ne sui diritti del cliente nei confronti del rivenditore derivanti dal contratto di compravendita. In assenza di legislazione nazionale applicabile questa garanzia sara' la sola ed unica salvaguardia del cliente e ne la Samsung ne la sua consociata o il, suo distributore saranno responsabili per alcun danno accidentale o indiretto ai prodotti Samsung derivante dalla violazione dello condizioni di garanzia sin qui descritte.

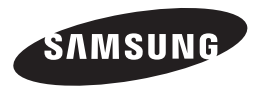

#### Contatta SAMSUNG WORLD WIDE

Se avete commenti o domande sui prodotti Samsung, contattate il Servizio Clienti Samsung.

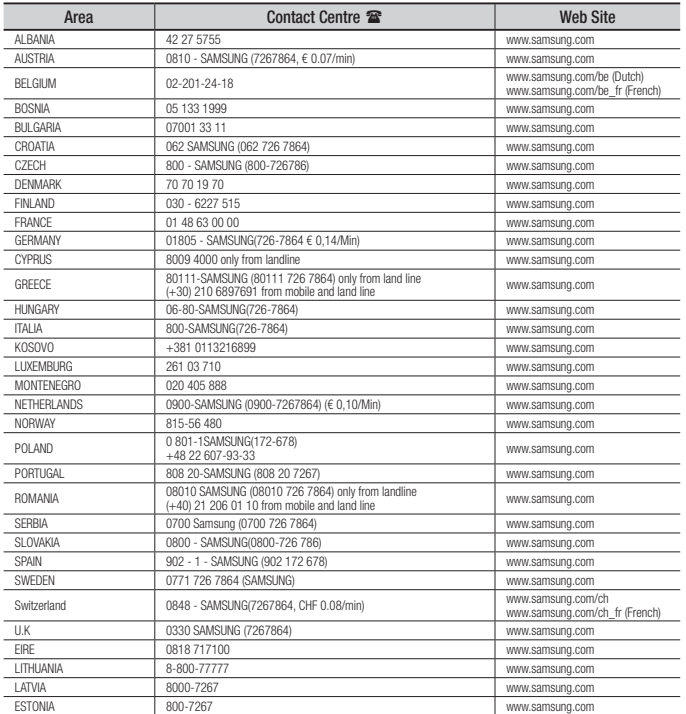

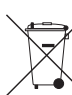

# Corretto smaltimento delle batterie del prodotto

(Applicabile nei paesi dell'Unione Europea e in altri paesi europei con sistemi di conferimento differenziato delle batterie.)

Il marchio riportato sulla batteria o sulla sua documentazione o confezione indica che le batterie di questo prodotto non devono essere smaltite con altri rifiuti domestici al termine del ciclo di vita. Dove raffigurati, i simboli chimici *Hg*, *Cd* o *Pb* indicano che la batteria contiene mercurio, cadmio o piombo in quantità superiori ai livelli di riferimento della direttiva UE 2006/66. Se le batterie non vengono smaltite correttamente, queste sostanze possono causare danni alla salute umana o all'ambiente.

Per proteggere le risorse naturali e favorire il riutilizzo dei materiali, separare le batterie dagli altri tipi di rifiuti e riciclarle utilizzando il sistema di conferimento gratuito previsto nella propria area di residenza.

Corretto smaltimento del prodotto

#### (rifiuti elettrici ed elettronici)

(Applicabile nell'Unione Europea e in altri paesi europei con sistema di raccolta differenziata)

Il marchio riportato sul prodotto, sugli accessori o sulla documentazione indica che il prodotto e i relativi accessori elettronici (quali caricabatterie, cuffia e cavo USB) non devono essere smaltiti con altri rifiuti domestici al termine del ciclo di vita. Per evitare eventuali danni all'ambiente o alla salute causati dall'inopportuno smaltimento dei rifiuti, si invita l'utente a separare il prodotto e i suddetti accessori da altri tipi di rifiuti e di riciclarli in maniera responsabile per favorire il riutilizzo sostenibile delle risorse materiali.

Gli utenti domestici sono invitati a contattare il rivenditore presso il quale è stato acquistato il prodotto o l'ufficio locale preposto per tutte le informazioni relative alla raccolta differenziata e al riciclaggio per questo tipo di materiali.

Gli utenti aziendali sono invitati a contattare il proprio fornitore e verificare i termini e le condizioni del contratto di acquisto.

Questo prodotto e i relativi accessori elettronici non devono essere smaltiti unitamente ad altri rifiuti commerciali.

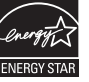

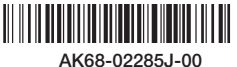